**DLP Cinema® Projektor**

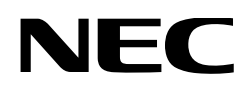

# **Bedienungshandbuch**

DLP Cinema® Projektorkopf

## **NP-42HD**

Lichtmodul

## **NP-24LU03/NP-20LU03/NP-18LU03**

DLP Cinema® Projektor

## **NP-NC2443ML/NP-NC2043ML/ NP-NC1843ML**

**Sharp NEC Display Solutions, Ltd.** 

Modell Nr. (Einige Modelle sind in bestimmten Regionen nicht erhältlich.) NP-42HD/NP-NC2443ML/NP-NC2043ML/NP-NC1843ML NP-24LU03 / NP-20LU03 / NP-18LU03

<span id="page-1-0"></span>**Vorsichtshinweise:** Bitte lesen Sie dieses Handbuch sorgfältig, bevor Sie Ihren **NP-42HD/NP-NC2443ML/NP-NC2043ML/NP-NC1843ML** verwenden und bewahren Sie dieses Handbuch zum späteren Nachschlagen griffbereit auf.

Der NP-42HD (Projektorkopf) wird in diesem Handbuch als der . Projektor" bezeichnet.

- DLP (Digital Light Processing), DLP Cinema und DLP Cinema logo sind Warenzeichen von Texas Instruments.
- Microsoft, Windows und Internet Explorer sind entweder eingetragene Warenzeichen oder Warenzeichen von Microsoft Corporation in den USA und/oder anderen Ländern.
- Mozilla und Firefox sind entweder eingetragene Warenzeichen oder Warenzeichen von Mozilla Foundation in den USA und/ oder anderen Ländern.
- Oracle und Java sind eingetragene Warenzeichen von Oracle und/oder verbundenen Unternehmen.
- Linux ist ein eingetragenes Warenzeichen von Linus Torvalds in den USA und/oder anderen Ländern.
- Die anderen in diesem Bedienungshandbuch verwendeten Produktnamen und Logos können Warenzeichen oder eingetragene Warenzeichen der jeweiligen Inhaber sein.
- Die Bildschirmanzeigen und Abbildungen in diesen Handbuch können leicht von den tatsächlichen Anzeigen abweichen.
- GPL/LGPL Softwarelizenzen
- Das Produkt beinhaltet Software, die unter GNU General Public License (GPL), GNU Lesser General Public License (LGPL) und anderen lizenziert ist.
- • Für weitere Informationen zu jeder Software lesen Sie bitte die "readme.pdf" im Ordner "about GPL&LGPL" auf der mitgelieferten CD-ROM.

### WARNUNG

ZUR VERRINGERUNG DES RISIKOS VON FEUER ODER EINES ELEKTRISCHEN SCHLAGS DARF DAS GERÄT WEDER REGEN NOCH FEUCHTIGKEIT AUSGESETZT WERDEN.

#### **ACHTUNG**

ZUR VERMEIDUNG EINES ELEKTRISCHEN SCHLAGS ÖFFNEN SIE NICHT DIE OBERE ABDECKUNG. IM INNEREN GIBT ES KEINE ZU WARTENDEN TEILE.

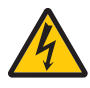

Dieses symbol warnt den bediener, dass innerhalb des gerätes unisolierte teile vorhanden sind, die hochspannung führen und deren berührung einen elektrischen schlag verursachen kann.

Dieses symbol macht den bëdiener darauf aufmerksam, dass wichtige, den betrieb und die wartung des gerätes betreffende schriften beigefügt sind. um irgendwelche probleme zu vermeiden, sollten diese beschreibungen sorgfältig gelesen werden.

#### Vorsichtsmaßnahmen zur Lasersicherheit

Dieses Produkt ist gemäß IEC 60825-1, dritte Auflage 2014, als Klasse 1 klassifiziert. Dieses Produkt ist gemäß IEC/EN 62471-5, erste Auflage 2015, als RG3 klassifiziert.

Beachten Sie bei der Installation und der Handhabung des Geräts die zutreffenden Gesetze und Vorschriften Ihres Landes.

### **ACHTUNG**

Die Verwendung von Bedienelementen oder die Änderung von Prozeduren in Abweichung von den in diesem Handbuch beschriebenen könnte zu gefährlichem Kontakt mit Laserstrahlung führen.

- Eine direkte Aussetzung an den Strahl ist nicht zulässig, RG3 IEC/EN 62471-5:2015.
- Die Bediener müssen den Zugang zum Laserstrahl innerhalb des Gefahrenbereichs überwachen oder das Produkt in einer Höhe installieren, in der verhindert wird, dass sich die Augen der Betrachter im Gefahrenbereich befinden.
- Nicht in die Betriebslichtquelle schauen. Dies kann zu Augenverletzungen führen.
- Nicht für den Haushaltsgebrauch. (für USA).
- Dieser Projektor muss so hoch installiert werden, dass Personen, die unter dem Strahlengang oder innerhalb des Gefahrenbereichs gemäß laufen können, einen ausreichenden Freiraum haben. (für USA).
- Die direkte Exposition des menschlichen Auges gegenüber den Strahlen ist verboten.
- Das folgende Symbol zeigt an, dass der Blick in das Projektorgehäuse nicht gestattet ist.

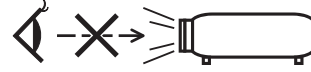

- Achten Sie darauf, dass niemand aus beliebiger Entfernung in den Projektorstrahl blickt. Kinder müssen durch einen Erwachsenen beaufsichtigt werden, um solch eine Aussetzung zu verhindern.
- Stellen Sie sicher, dass niemand in das Objektiv blickt, wenn Sie den Projektor über die Fernbedienung starten.
- • Betrachten Sie das projizierte Licht nicht mit optischen Geräten (Ferngläser, Teleskope, Lupen, Reflektoren usw.). Dies könnte zu einer Beeinträchtigung der Sehkraft führen.
- • Stellen Sie bei der Objektivverschiebung sicher, dass Sie sich hinter oder neben dem Projektor befinden. Wenn Sie dies von vor dem Projektor ausführen, kann intensives Licht in Ihre Augen eindringen und diese schädigen.
- [Warnung: Über den Köpfen von Kindern montieren.] Die Verwendung einer Deckenhalterung wird empfohlen, um dieses Produkt über der Augenhöhe von Kindern zu montieren.
- Dieser Projektor, bei dem es sich um ein RG3-Produkt handelt, ist für die geschäftliche Nutzung bestimmt und muss an einem Ort installiert werden, an dem die Sicherheit gewährleistet werden kann. Aus diesem Grund muss die Installation des Projektors sowie die Montage und Entfernung der Objektiveinheit von professionellem Servicepersonal durchgeführt werden. Wenden Sie sich an Ihren Händler, um diese Arbeiten auszuführen. Der Projektor darf NIEMALS durch Endbenutzer installiert werden. Dies kann zu Sehstörungen und anderen Verletzungen führen.
- • Lichtkegel des Projektors fern. Da das von der Linse projizierte Licht umfassend ist, können alle abnormalen Gegenstände, die in der Lage sind, das aus der Linse austretende Licht umzulenken, unvorhersehbare Ereignisse wie z.B. einen Brand oder Augenverletzungen verursachen.
- • Wenn Sie den Projektor einschalten, stellen Sie sicher, dass sich keine Personen in dem vom Laser abgegebenen Lichtstrahl zur Linse hingewandt befinden.
- Dieses Produkt darf in Vorführsälen nur durch festgelegtes Personal betrieben werden. Endkunden dürfen dieses Produkt nicht bedienen.

#### Maschinenlärminformations-Verordnung – 3. GPSGV,

Der höchste Schalldruckpegel beträgt 70 dB(A) oder weniger gemäß EN ISO 7779.

### WARNUNG

Dieses Gerät entspricht Klasse A von CISPR 32. Dieses Produkt kann Funkstörungen in der häuslichen Umgebung verursachen.

#### FCC-Informationen (nur für die USA)

#### WARNUNG

- • Die Federal Communications Commission erlaubt keine Modifikationen oder Änderungen an diesem Gerät AUSSER denen, die durch die Sharp NEC Display Solutions of America, Inc. in diesem Handbuch festgelegt sind. Die Nichteinhaltung dieser staatlichen Regelung kann zum Verlust Ihrer Betriebserlaubnis für dieses Gerät führen.
- Dieses Gerät wurde getestet und erfüllt die Grenzwerte für digitale Geräte der Klasse A gemäß Teil 15 der FCC-Bestimmungen. Diese Einschränkungen gelten, um einen vernünftigen Schutz gegen schädliche Störungen zu bieten, wenn das Gerät in einem kommerziellen Umfeld verwendet wird. Dieses Gerät erzeugt und verwendet Hochfrequenzenergie und kann solche abstrahlen und kann die Funkkommunikation beeinträchtigen, wenn es nicht gemäß den Anweisungen im Bedienungshandbuch installiert und verwendet wird. Der Betrieb dieses Geräts in einem Wohngebiet kann schädliche Störungen verursachen, in diesem Fall ist der Benutzer verpflichtet, die Störungen auf eigene Kosten zu beheben.

#### Konformitätserklärung des Anbieters (nur für die USA)

Dieses Gerät erfüllt die Anforderungen des Teils 15 der FCC-Bestimmungen. Der Betrieb unterliegt den folgenden beiden Bedingungen.

(1) Dieses Gerät darf keine schädlichen Störungen verursachen und (2) dieses Gerät muss alle empfangenen Störungen vertragen, einschließlich von Störungen, die einen unerwünschten Betrieb verursachen können.

Verantwortliche Partei in den USA: Adresse: 3250 Lacey Rd, Ste 500

Sharp NEC Display Solutions of America, Inc.

Downers Grove, IL 60515<br>630-467-3000 Telefonnummer: Produkttyp: Projektor Klassifizierung des Geräts: Peripheriegerät der Klasse A Modellnummer: NP-42HD/NP-NC2443ML/NP-

NC2043ML/NP-NC1843ML

#### WARNUNG

DERENDBENUTZER DARF DAS PRODUKT NICHT ÖFFNEN ODER MODIFIZIEREN.

ES GIBT KEINE VOM BENUTZER ZU WARTENDEN TEILE. DIE WARTUNG DES PRODUKTS DARF NUR VON NEC-AUTORISIERTEN TECHNIKERN DURCHGEFÜHRT WERDEN.

#### Wichtige Sicherheitshinweise

Diese Sicherheitshinweise sollen eine lange Lebensdauer Ihres Projektors sicherstellen und vor Feuer und elektrischen Schlägen schützen. Lesen Sie diese Hinweise sorgfältig durch und beachten Sie alle Warnungen.

#### **Installation**

- 1. Richten Sie den Projektionsstrahl nicht auf Personen oder reflektierende Gegenstände.
- 2. Wenn Sie Informationen zum Transport und zur Installation des Projektors wünschen, wenden Sie sich an Ihren Händler. Versuchen Sie nicht, den Projektor selbst zu transportieren oder zu installieren.

 Zur Gewährleistung eines ordnungsgemäßen Betriebs des Projektors und zur Minimierung des Risikos von Verletzungen von Personen muss der Projektor von qualifizierten Technikern installiert werden.

- 3. Stellen Sie den Projektor auf eine flache, waagerechte Fläche in einer trockenen Umgebung; frei von Staub und Feuchtigkeit.
- 4. Stellen Sie den Projektor weder in direktes Sonnenlicht noch in die Nähe einer Heizung oder sonstiger Hitze abstrahlender Einrichtungen.
- 5. Wenn das Gerät direktem Sonnenlicht, Rauch oder Dampf ausgesetzt wird, können interne Komponenten beschadigt werden.
- 6. Behandeln Sie Ihren Projektor vorsichtig. Fallenlassen oder starkes Schutteln kann interne Komponenten beschädigen.
- Entfernen Sie vor dem Transport des Projektors auf jeden Fall das Objektiv vom Projektor.
- 8. Um den Projektor zu tragen, sind mindestens sechs Personen erforderlich.
- 9. Halten Sie den Projektor nicht mit der Hand am Linsenbereich fest. Anderenfalls kann der Projektor umkippen oder herunterfallen und Verletzungen verursachen.
- 10. Legen Sie keine schweren Gegenstände auf den Projektor. 11. Schalten Sie den Projektor aus, und ziehen Sie das Netzkabel ab, bevor Sie den Projektor umsetzen. Für Anschluss C2 schalten Sie den Projektor aus, und trennen Sie die Netzspannung zur Spannungsversorgung des Projektors und der Lichtquelle mithilfe eines Ausschalters. Trennen Sie die Kabel zwischen Geräten und der Lampe, bevor Sie den Projektor bewegen.
- 12. Die Lüfter-Einstellungen müssen konfiguriert werden, wenn der Projektor an einem Ort in einer Höhe von 1600 Metern oder mehr verwendet wird. Wenden Sie sich vorab an Ihren Händler.
- 13. Schalten Sie den Projektor aus, wenn Sie Objektive entfernen und installieren. Nichtbeachtung kann zum Verlust des Sehvermögens führen.
- 14. Installieren und bewahren Sie den Projektor nicht unter den nachfolgend aufgeführten Umständen auf. Nichtbeachtung kann eine Fehlfunktion verursachen.
	- In starken Magnetfeldern
	- In einer Umgebung mit Schadgas
	- • Im Freien
- 15. Wenn der Projektor an der Decke installiert werden soll:
	- • Versuchen Sie nicht, den Projektor selbst zu installieren. • Der Projektor muss von qualifiziertem Servicepersonal installiert werden, um einen ordnungsgemäßen Betrieb
	- sicherzustellen und die Verletzungsgefahr zu reduzieren. • Die Decke muss für das Gewicht des Projektors eine ausreichende Festigkeit aufweisen und die Installation muss entsprechend den örtlichen Bauvorschriften ausgeführt werden.

• Weitere Informationen erhalten Sie von Ihrem Fachhändler. 16. Achten beim Transportieren des Projektors auf folgende Punkte:

- • Der Projektor ist ausgeschaltet und das Netzkabel ist vom Stromnetz getrennt
- Das Verbindungskabel, das das Gerät mit dem Projektor verbindet, ist nicht angeschlossen

#### WARNUNG  $\sqrt{4}$

- 1. Decken Sie das Objektiv nicht mit dem mitgelieferten Objektivdeckel oder Ähnlichem ab, während der Projektor eingeschaltet ist. Andernfalls kann sich die Kappe verziehen oder schmelzen und Sie können sich aufgrund der von der Lichtquelle abgegebenen Wärme die Hände verbrennen.
- 2. Platzieren Sie keine hitzeempfi ndlichen Objekte vor der Projektorlinse. Dies könnte zum Schmelzen des Objekts durch die Hitze am Lichtausgang führen. Das folgende Symbol befindet sich auf dem Projektorgehäuse.

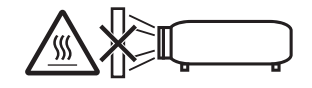

Wenn Sie den Projektor nach vorne oder hinten gekippt verwenden wollen, kippen Sie ihn in einem Bereich von +15° bis -15° von der Horizontalen. Wenn Sie ihn außerhalb dieses Bereichs oder nach links oder rechts kippen, kann es zu einer Beschädigung des Projektors kommen.

Wenn Sie den Projektor nach vorne oder hinten gekippt verwenden und der Projektor außerhalb dieses Bereichs gekippt wird, wird auf dem LCD-Bildschirm "TiltDegreeOver" angezeigt. Wenn diese Meldung angezeigt wird, ändern Sie die Installation des Projektors, sodass der Winkel innerhalb des angegebenen Bereichs von der Horizontalen liegt.

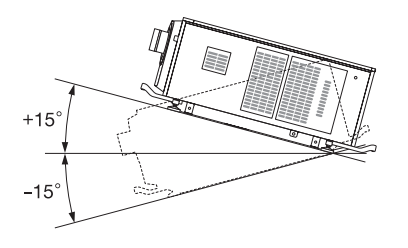

Bei einer Boden- oder Tischmontage

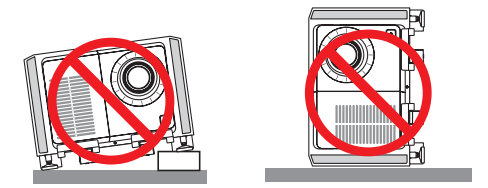

#### ACHTUNG

Dieses Gerät ist nicht für den Einsatz an Orten geeignet, an denen wahrscheinlich Kinder zugegen sind

#### Spannungsversorgung

1. Zum Installieren des Netzkabels am Projektor wenden Sie sich bitte an Ihren Fachhändler. UNTER KEINEN UMSTÄNDEN versuchen, das Netzkabel selbst zu installieren. Brand- und Schlaggefahr.

Der Projektor wurde so konzipiert, dass er mit der unten aufgeführten Netzspannung läuft.

 Für Anschluss C1

(Wenn die Netzspannung zur Spannungsversorgung des Projektors und der Lichtquelle über ein einzelnes Kabel zugeführt wird)

• AC 200 V-240 V einphasig 50/60 Hz Für Anschluss C2

(Wenn die Netzspannung zur Spannungsversorgung des Projektors und der Lichtquelle über getrennte Kabel zugeführt wird)

- AC 100 V-240 V einphasig 50/60 Hz
- (Spannungsversorgung zum Projektor) AC 200 V-240 V einphasig 50/60 Hz
- (Spannungsversorgung zur Lichtquelle)

Stellen Sie sicher, dass die vorhandene Spannungsversorgung diesen Vorgaben entspricht, bevor Sie versuchen, Ihren Projektor zu betreiben.

2. Es wird kein Netzkabel mit dem Projektor geliefert. Fragen Sie Ihren Händler, welches Netzkabel auszuwählen und zu kaufen ist. Verwenden Sie ein Netzkabel, das die Normen und Netzspannung des Landes, in dem der Projektor verwendet wird, erfüllt.

Siehe "2-2. Anschließen des Netzkabels" (Seite 26) für Einzelheiten zum Anschließen des Netzkabels.

- 3. Behandeln Sie das Netzkabel vorsichtig. Ein beschädigtes oder durchgescheuertes Netzkabel kann elektrische Schläge oder einen Brand verursachen.
	- • Biegen oder ziehen Sie das Netzkabel nicht übermäßig.
- • Legen Sie das Netzkabel nicht unter den Projektor oder unter einen anderen schweren Gegenstand.
- Bedecken Sie das Netzkabel auch nicht mit weichen Materialien, z. B. mit Teppichen.
- Erhitzen Sie das Netzkabel nicht.
- Verändern Sie nicht die Vorkehrungen für das installierte Netzkabel.
- 4. Falls der Projektor für längere Zeit nicht verwendet wird, schalten Sie den Projektor aus, und trennen Sie das Netzkabel vom Stromnetz.
- 5. Wenn Sie das Netzkabel und das Signalkabel in unmittelbarer Nähe zueinander platzieren, kann Überlagerungsrauschen auftreten. Vergrößern Sie in einem derartigen Fall den Abstand zwischen diesen beiden Kabeln.
- 6. Berühren Sie den Projektor auf keinen Fall während eines Gewitters. Wenn Sie dies nicht beachten, kann dies zu einem elektrischen Schlag oder einem Feuer führen.
- 7. Wenn der Projektor an der Decke montiert wird, installieren Sie den Leistungsschalter an einer Stelle, die von Hand leicht erreichbar ist.

#### Vorsichtsmasnahmen zur Vermeidung von Bränden und elektrischen Schlägen

- 1. Sorgen Sie für ausreichende Belüftung und stellen Sie außerdem sicher, dass die Lüftungsschlitze frei bleiben, damit sich innerhalb des Projektors kein Hitzestau bilden kann. Lassen Sie mindestens 60 cm Abstand zwischen Ihrem Projektor und der Wand. Halten Sie insbesondere einen Freiraum von mindestens 70 cm vor dem Luftauslass auf der Rückseite und von mindestens 30 cm oberhalb des Projektorgehäuses.
- 2. Vermeiden Sie, dass Fremdgegenstande wie Büroklammern und Papierschnipsel in den Projektor fallen. Versuchen Sie nicht, in den Projektor gefallene Gegenstände selbst zu entfernen. Stecken Sie keine Metallgegenstände wie einen Draht oder Schraubendreher in Ihren Projektor. Wenn etwas in den Projektor gefallen ist, schalten Sie sofort die Stromversorgung des Projektors ab, und lassen Sie den Gegenstand von qualifiziertem Servicepersonal entfernen. Für Anschluss C2 schalten Sie den Projektor aus, trennen Sie die Netzspannung zur Spannungsversorgung des Projektors und der Lichtquelle mithilfe eines Ausschalters und wenden Sie sich an Ihren Händler/Lieferanten.
- 3. Schalten Sie den Projektor aus, ziehen Sie den Netzstecker und kontaktieren Sie unter den folgenden Bedingungen qualifiziertes Service-Personal.

 Für Anschluss C2 schalten Sie den Projektor aus, trennen Sie die Netzspannung zur Spannungsversorgung des Projektors und der Lichtquelle mithilfe eines Ausschalters und wenden Sie sich für Reparaturarbeiten an Ihren Händler/Lieferanten.

- Wenn das Netzkabel oder der Netzstecker beschädigt oder ausgefranst ist.
- Falls Flüssigkeit in den Projektor gelangt ist, oder wenn er Regen oder Wasser ausgesetzt war.
- Falls der Projektor nicht normal arbeitet, obwohl Sie die in diesem Bedienungshandbuch beschriebenen Anleitungen befolgen.
- Wenn der Projektor fallengelassen oder das Gehäuse beschädigt wurde.
- Wenn der Projektor eine eindeutige Leistungsveränderung aufweist, die einer Wartung bedarf.
- 4. Halten Sie jegliche Gegenstände wie Lupen vom Lichtweg des Projektors fern. Da das vom Objektiv projizierte Licht sehr intensiv ist, können alle ungewöhnlichen Gegenstände, die in der Lage sind, das aus der Linse austretende Licht umzulenken, zu unvorhersehbaren Folgen wie z.B. einem Brand oder Augenverletzungen führen.
- 5. Entfernen oder öffnen Sie niemals das Projektorgehäuse und modifizieren Sie niemals den Projektor. Andernfalls kann ein Brand, ein elektrischer Schlag oder ein Austreten von Laserlicht zu Sehstörungen oder Verbrennungen führen.
- 6. Wenn ein LAN-Kabel verwendet wird: Schließen Sie es aus Sicherheitsgründen nicht an den Anschluss der Peripheriegeräte-Verbindung an, das sie eine zu hohe Spannung führen könnte.
- 7. Berühren Sie während des normalen Projektorbetriebs nicht

den Luftauslass am Projektor, da dieser heiß ist.

#### **Reinigung**

- 1. Schalten Sie vor der Reinigung die Stromversorgung durch Herausdrehen der Sicherung ab. Für Anschluss C2 schalten Sie den Projektor aus und trennen Sie die Netzspannung zur Spannungsversorgung des Projektors und der Lichtquelle mithilfe eines **Ausschalters**
- 2. Reinigen Sie das Gehäuse regelmäßig mit einem Tuch. Bei starker Verschmutzung verwenden Sie ein mildes Reinigungsmittel. Reinigen Sie das Gerät niemals mit starken Reinigungsoder Lösungs-mitteln wiez.B. Alkohol oder Verdünner.
- 3. Reinigen Sie die Linse mit einer Blaseinrichtung oder einem Linsentuch. Beachten Sie dabei, dass die Linsenoberfläche weder zerkratzt noch auf andere Weise beschädigt wird.
- 4. Berühren Sie den Projektor oder das Netzkabel nicht mit nassen Händen. Andernfalls kann es zu elektrischen Schlägen oder zu einem Brand kommen.

#### ACHTUNG:

- 1. In den folgenden Situationen darf die Netzspannung nicht getrennt werden. Der Projektor könnte sonst beschädigt werden.
	- Anderenfalls kann der Projektor beschädigt werden.
	- Während der Projizierung von Bildern
	- Während des Abkühlens nach Ausschalten der Stromzufuhr. (Die STATUS-Anzeige blinkt orange, wahrend das
	- Geblase in Betrieb ist, und auf der LCD-Anzeige wird "cooling..." angezeigt.)
		- Bei Verwendung des IMB : 180 Sekunden
	- • Während des IMB-Betriebs (wenn sich der Projektor nicht im Standby-Modus befindet)
- 2. Schalten Sie den Wechselstrom 90 Sekunden lang nicht aus, nachdem der Laser eingeschaltet wurde und während die POWER-Anzeige grün blinkt. Anderenfalls könnte der Laser vorzeitig ausfallen.
- 3. Halten Sie die Hände fern vom Linsenmontageteil, während der Linsenversatz in Betrieb ist. Anderenfalls könnten Finger zwischen Gehäuse und Linsendeckel eingeklemmt werden.
- 4. Wenn das Hauptteil beschädigt ist, kann Kühlungsflüssigkeit aus dem Inneren austreten. Berühren Sie die Flüssigkeit NICHT, und trinken Sie sie NICHT. Schalten Sie den Projektor in einem solchen Fall umgehend

aus und wenden Sie sich an Ihren Fachhändler. Wenn die Kühlungsflüssigkeit geschluckt wurde oder in

Augenkontakt kam, rufen Sie bitte sofort einen Arzt.

#### **Vorsicht beim Transportieren des Projektors/Umgang mit der optischen Linse**

Der Projektor sollte immer von mindestens 6 Personen getragen werden, die die Griffe an der Vorder- und Rückseite des Hauptgehäuses und die Griffe an der Unterseite festhalten. Entfernen Sie die Objektiveinheit vom Projektorgehäuse, wenn Sie den Projektor transportieren.

Wenn Sie ein Objektiv installieren / entfernen, schalten Sie die Stromversorgung des Projektors ab.

Wenn Sie den Projektor mit der Linse verschicken, entfernen Sie die Linse vor dem Versand. Bringen Sie immer die Staubschutzkappe an der Linse an, wenn diese nicht am Projektor angebracht ist. Die Linse und der Lens Shift Mechanismus können durch unsachgemäße Handhabung während des Transports beschädigt werden.

#### Lichtmodul

- 1. Als Lichtquelle dient dem Produkt ein Lichtmodul bestehend aus mehreren Laserdioden.
- 2. Diese Laserdioden sind im Lichtmodul eingeschlossen. Für die Leistung des Lichtmoduls ist keine Wartung erforderlich.
- 3. Der Endbenutzer darf das Lichtmodul nicht austauschen.<br>4. Wenden Sie sich an einen qualifizierten Händler, we Wenden Sie sich an einen qualifizierten Händler, wenn
- Sie das Lichtmodul austauschen wollen oder weitere Informationen benötigen.

#### Kabelinformationen

Verwenden Sie abgeschirmte Kabel oder Kabel, an denen Ferritkerne abgebracht sind, damit der Radio- und Fernsehempfang nicht gestört wird.

Weitere Einzelheiten finden Sie unter "2. Installation und Anschluss" in diesem Bedienungshandbuch.

#### Aufstellung des Projektors

Dieser Projektor ist ein RG3-Produkt. Der Projektor ist für den professionellen Gebrauch bestimmt und muss an einem Ort installiert werden, an dem die Sicherheit gewährleistet werden kann. Wenden Sie sich aus diesem Grund unbedingt an Ihren Händler, da die Installation und das Entfernen der Objektiveinheit von professionellem Servicepersonal durchgeführt werden muss. Versuchen Sie niemals, den Projektor eigenständig zu installieren. Dies kann zu Sehschäden usw. führen.

#### Erden des Netzkabels

Dieses Gerät ist dafür ausgelegt, dass es mit einem geerdeten Netzkabel verwendet wird. Wenn das Netzkabel nicht geerdet ist, kann dies zu einem Stromschlag führen. Vergewissern Sie sich, dass das Netzkabel ordnungsgemäß geerdet ist. Verwenden Sie keinen 2-adrigen Steckeradapter.

#### Umgang mit dem Netzkabel

- Achten Sie beim Anschließen des Netzkabels an den Wechselstromeingangsanschluss des Projektors darauf, dass Sie den Stecker vollständig und fest eingesteckt haben. Befestigen Sie das Netzkabel immer mit der Netzkabelsicherung. Ein lose Verbindung des Netzkabels könnte zu einem Feuer oder Stromschlag führen.
- Schließen Sie das Netzkabel nicht mit nassen Händen an und ziehen Sie es nicht mit nassen Händen ab. Dies könnte zu einem elektrischen Schlag führen.

#### Objektivversatz, Fokus und Zoom

- Wenn Sie den Objektversatz bedienen oder den Fokus oder Zoom einstellen, tun Sie das, indem Sie hinter oder neben dem Projektor stehen. Wenn Sie Einstellungen von vorn ausführen, könnten Ihre Augen starkem Licht ausgesetzt und verletzt werden.
- Halten Sie Ihre Hände vom Objektivbereich fern, wenn Sie die Objektivversatzfunktion ausführen. Wenn Sie dies nicht tun, könnten Ihre Finger in der Lücke zwischen dem Gehäuse und dem Objektiv eingeklemmt werden.

#### Entsorgung Ihres benutzten Gerätes

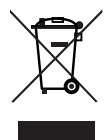

Die EU-weite Gesetzgebung, wie sie in jedem einzelnen Mitgliedstaat gilt, bestimmt, dass benutzte elektrische und elektronische Geräte mit dieser Markierung (links) getrennt vom normalen Haushaltsabfall entsorgt werden müssen.

Dies schließt Projektoren und deren elektrisches Zubehör mit ein. Folgen Sie beim Entsorgen eines solchen Gerätes bitte den Anweisungen Ihrer örtlichen Behörde und/oder konsultieren Sie den Händler, bei dem Sie das Gerät erworben haben.

Nach der Sammlung benutzter Geräte werden diese erneut verwendet und entsprechend den Umweltbestimmungen recycelt. Das trägt dazu bei, die Abfallmenge sowie die negativen Auswirkungen auf die menschliche Gesundheit und die Umwelt auf ein Minimum zu reduzieren.

Die Markierung auf elektrischen und elektronischen Geräten gilt nur für die gegenwärtigen Mitgliedstaaten der Europäischen Union.

#### **Außerhalb der Europäischen Union**

Wenn Sie gebrauchte elektrische und elektronische Geräte außerhalb der Europäischen Union entsorgen möchten, wenden Sie sich an Ihre örtliche Behörde und fragen Sie nach der ordnungsgemäßen Entsorgungsmethode.

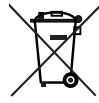

**Für die EU:** Der durchgestrichene Abfallbehälter bedeutet, dass verbrauchte Batterien nicht über den allgemeinen Hausmüll entsorgt werden dürfen. Es gibt ein getrenntes Sammelsystem für Altbatterien, um die ordnungsgemäße Behandlung und Wiederverwertung entsprechend den geltenden Vorschriften zu ermöglichen.

**Gemäß der Richtlinie 2006/66/EG dürfen Batterien nicht auf ungeeignete Weise entsorgt werden. Die Batterie muss getrennt durch einen örtlichen Entsorger gesammelt werden.**

#### Bei Fragen, die sich aus unklaren Punkten oder Reparaturarbeiten ergeben

Bei Fragen, die sich aus unklaren Punkten, Fehlfunktionen oder Reparaturarbeiten am Produkt ergeben, wenden Sie sich an Ihren Händler oder an die folgende Niederlassung.

#### In Europa

Firmenname: Sharp NEC Display Solutions Europe GmbH Adresse: Landshuter Allee 12-14, D-80637 Munich,

Germany

Telefon: +49 89 99699 0 Fax-Nummer: +49 89 99699 500 E-Mail-Adresse: infomail@nec-displays.com Web-Adresse: https://www.sharpnecdisplays.eu

#### In Nordamerika

Firmenname: Sharp NEC Display Solutions of America, Inc. Adresse: 3250 Lacey Rd, Ste 500 Downers Grove, IL 60515 U.S.A. Telefon: +1 866-632-6431 E-Mail-Adresse: cinema.support@sharpnec-displays.com Web-Adresse: https://www.sharpnecdisplays.us

#### In China

Firmenname: NEC (China) Co., Ltd.

Addresse: 6F, Landmark diplomatic office building D2, No. 19 East Road, Chaoyang District, Beijing 100600, R.P.C.

Telefon: 010-59342706

E-Mail-Adresse: nec-support@nec.cn

#### In Hongkong und Taiwan

Firmenname: Strong Westrex, Inc. Adresse: Room 4108 China Resources Building, No. 26 Harbour Road, Wanchai, Hong Kong Telefon: +852 2827 8289 Fax-Nummer: +852 2827 5993 E-Mail-Adresse: Felix.chen@btn-inc.com

#### In Südkorea

Firmenname: Hyosung ITX Co., Ltd. Adresse: 1F, Ire Building, 2, Yangpyeong-dong 4-ga, Yeongdeungpo-gu, Seoul, Korea 150-967 Telefon: +82-2-2102-8591 Fax-Nummer: +82-2-2102-8600 E-Mail-Adresse: moneybear@hyosung.com Web-Adresse: http://www.hyosungitx.com

#### In Australien und Neuseeland

Firmenname: NEC Australia Pty Ltd Adresse: 26 Rodborough Road Frenchs Forest NSW 2086 Telefon: 131 632 (von überall in Australien) E-Mail-Adresse: displays@nec.com.au Web-Adresse: http://www.nec.com.au

#### In Thailand, Singapur, Malaysia, Indonesien und Philippinen

Firmenname: Goldenduck International Co., Ltd. Adresse: 65 Soi Phutthamothon Sai 1, 21 Bangramad, Talingchan, Bangkok, Thailand 10170 Telefon: +66-2887-8807

Fax-Nummer: +66-2887-8808

E-Mail-Adresse: contact@goldenduckgroup.com

## **Laseraustrittsmodule**

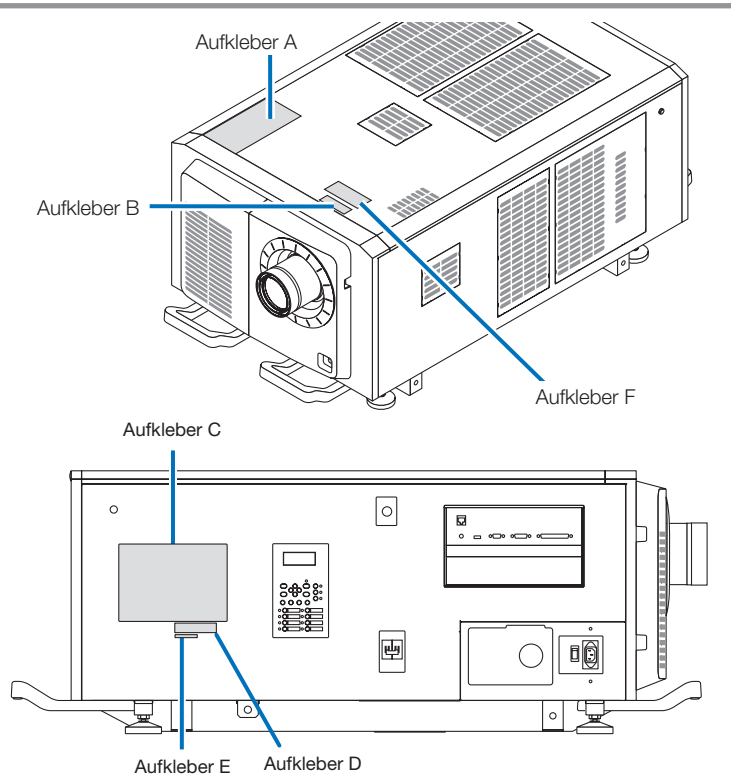

#### Über das in der Lichtquelle verwendete Lasermodul

- • Dieses Produkt verfügt über ein eingebautes Lasermodul. Andere als die in diesem Dokument beschriebenen Steuerungsund Einstellverfahren können zu gefährlicher Laserstrahlung führen.
- Dieses Produkt ist als Klasse 1 der Laserproduktsicherheitsnorm JIS C 6802: 2014, IEC 60825-1 3rd Edition: 2014 eingestuft.
- Dieses Produkt ist gemäß IEC/EN 62471-5, 1. Ausgabe: 2015, als Risikogruppe 3 eingestuft.
- Dieses Produkt entspricht den Leistungsstandards für Laserprodukte gemäß 21 CFR Part 1040, mit Ausnahme der Eigenschaften, die von der am 7. April 2016 gültigen Varianznummer 2015-V-3435 genehmigt wurden.

Eigenschaften des vom eingebauten Lichtmodul emittierten Lasers: Wellenlänge: Rot 635–647 nm, Blau 450–470 nm Maximale Leistung: Rot 86 W, Blau 1.044 W

Strahlungsmuster vom Objektiv (Schutzgehäuse): Wellenlänge: Rot 635–647 nm, Blau 450–470 nm Maximale Strahlungsleistung des Lasers: Rot 500 mW, Blau 900 mW

Das Hinweisetikett des Laserprodukts befindet sich oben auf dem Projektor.

#### LASERPRODUKT DER KLASSE 1

#### **WARNUNG RG3-PRODUKT**

- Eine direkte Exposition gegenüber dem Laserstrahl ist unzulässig.
- Blicken Sie niemals direkt in das Objektiv des Projektors. Dies könnte schwere Augenschäden zur Folge haben.
- • Nicht für den Hausgebrauch.
- • Die Bediener müssen den Zugang zum Laserstrahl innerhalb des Gefahrenbereichs überwachen und das Produkt in einer Höhe installieren, in der verhindert wird, dass die Augen der Betrachter dem Strahl innerhalb des Gefahrenbereichs ausgesetzt werden.
- Dieser Projektor muss so hoch installiert werden, dass Personen, die sich unter dem Strahlengang oder innerhalb des Gefahrenbereichs bewegen, einen ausreichenden Freiraum haben. (FDA)

#### Wichtige Informationen

• Aufkleber A Schild mit Lampenwarnung/Laserhinweis

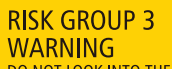

VVARINITY<br>DO NOT LOOK INTO THE BEAM.<br>NO DIRECT EYE EXPOSURE TO THE BEAM IS PERMITTED.<br>HAZARD DISTANCE: REFER TO THE MANUAL.<br>NO DIRECT EXPOSURE TO BEAM SHALL BE PERMITTED.<br>NO DIRECT EXPOSURE TO BEAM SHALL BE PERMITTED. NOT FOR HOUSEHOLD USE.

**GROUPE DE RISOUE 3 MISE EN GARDE THE PAS REGARDER DIRECTEMENT DANS LE FAISCEAU.<br>L'EXPOSITION DIRECTE DES YEUX AU FAISCEAU EST INTERDITE.<br>DISTANCE À RISQUE: SE REPORTER AU MANUEL.<br>L'EXPOSITION DIRECTE AU RAYON DOIT ÈTRE AUTORISÉE.<br>L'EXPOSITION DIRECTE AU** 

#### **RISIKOGRUPPE 3 WARNUNG**

SCHAUEN SIE NICHT IN DEN STRAHL.<br>DIREKTER AUGENKONTAKT MIT DEM STRAHL IST NICHT ERLAUBT. SICHERHEITSABSTAND: SIEHE HANDBUCH.

#### ГРУППА РИСКА З **ПРЕДУПРЕЖДЕНИЕ**

**НЕ СМОТРИТЕ НА ЛУЧ** ЗАПРЕЩАЕТСЯ ЛЮБОЕ ПРЯМОЕ ВОЗДЕЙСТВИЕ ЛУЧА НА ГЛАЗА. ОПАСНОЕ РАССТОЯНИЕ: СМ. РУКОВОДСТВО ПО ЭКСПЛУАТАЦИИ.

リスクグループ3 警告 - コ<br>ビームを見ないこと。<br>目へのビームの直接被ばくを禁止する。

| 障害距離:取扱説明書を参照。

위험 그룹 3 "귀 日 | 그 곱" J<br>경고<br>빔을 눈으로 보지 마십시오.<br>빔헐 지접 눈에 노출하는 것은 허용되지 않습니다.<br>위험 거리: 설명서를 참조하시오.

風險群組3 警告 <mark>勿直視光源</mark> 避免眼睛受到直接照射。 危害距離: 請參閱說明書。

鳳湖県

圓線

风险组别 3 警告 一<br>请勿注视光束。<br>不允许将眼晴暴露于光束中。 有害距离: 请参阅手册。

IEC/EN 62471-5:2015

**CLASS 1 LASER PRODUCT LASERPRODUKT DER KLASSE 1** APPAREIL À LASER DE CLASSE 1 ЛАЗЕРНОЕ ИЗДЕЛИЕ 1 КЛАССА ОПАСНОСТИ 1类激光产品 第一級雷射產品 등급1 레이저 제품

IEC 60825-1:2014

クラス1レーザ製品 JIS C 6802:2014

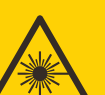

激光辐射 避免眼或皮肤受到直 射或散射辐射的照射 蓝色450-470nm 最大输出: 红色 500mW 蓝色900mW GB 7247.1-2012

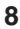

#### • Aufkleber B Warn-/Blendenschild

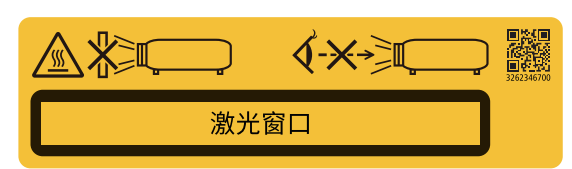

• Aufkleber C (NP-42HD)

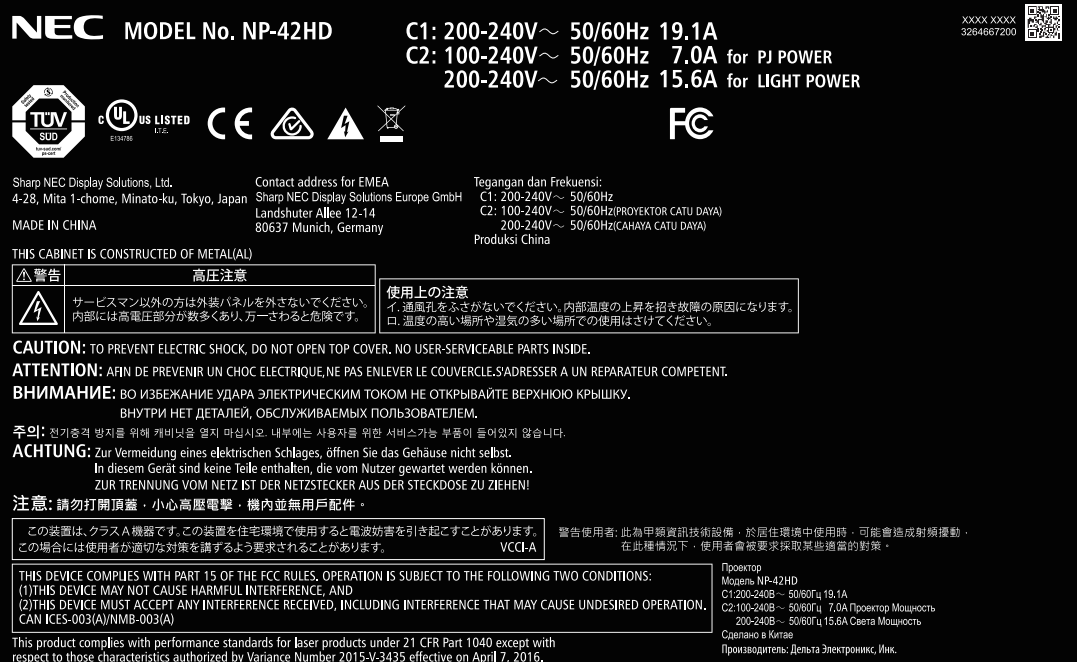

#### Wichtige Informationen

#### • Aufkleber C (NP-NC2443ML)

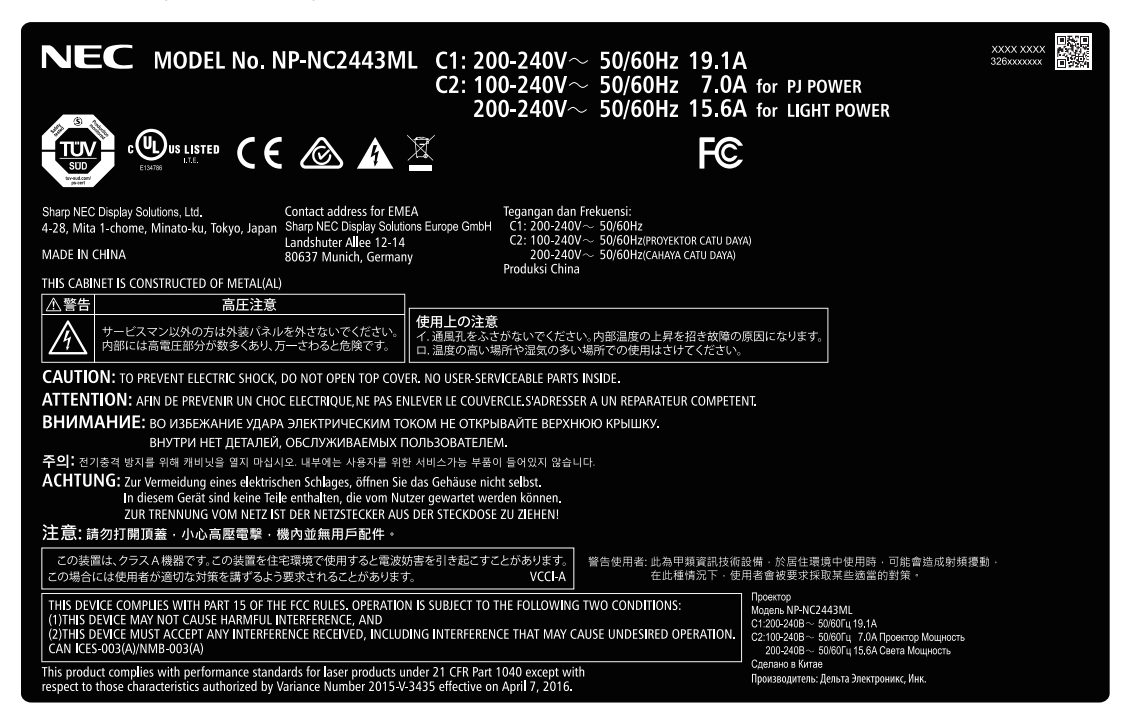

• Aufkleber C (NP-NC2043ML)

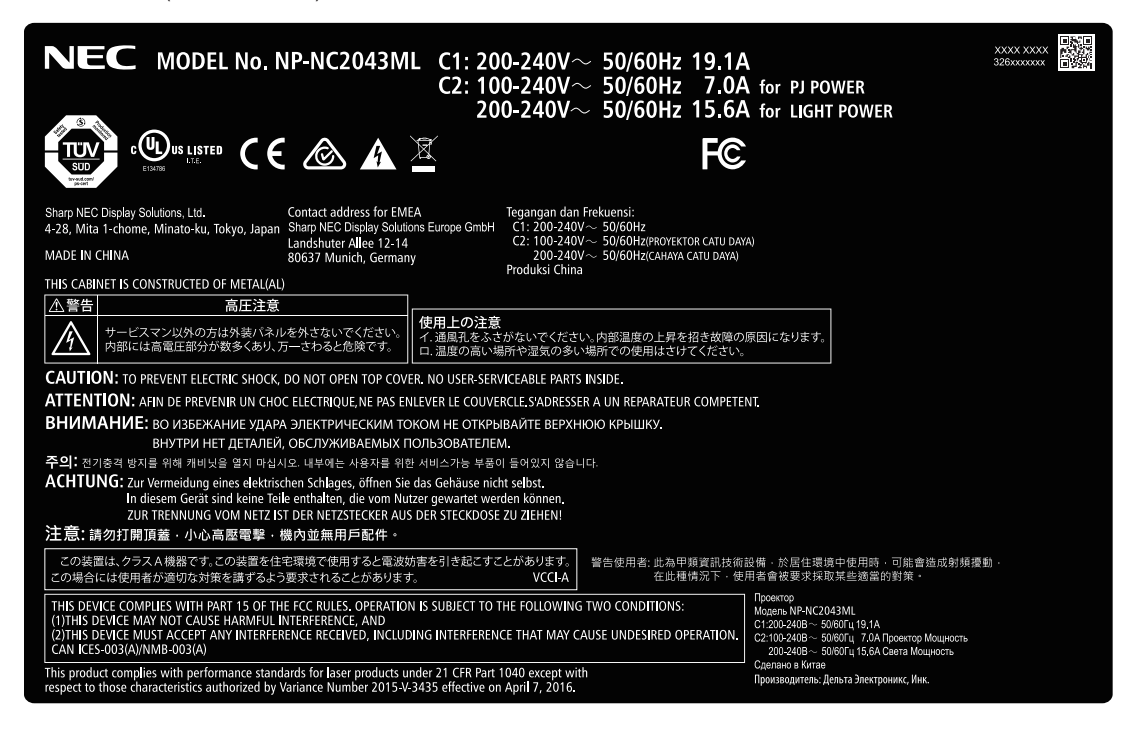

#### • Aufkleber C (NP-NC1843ML)

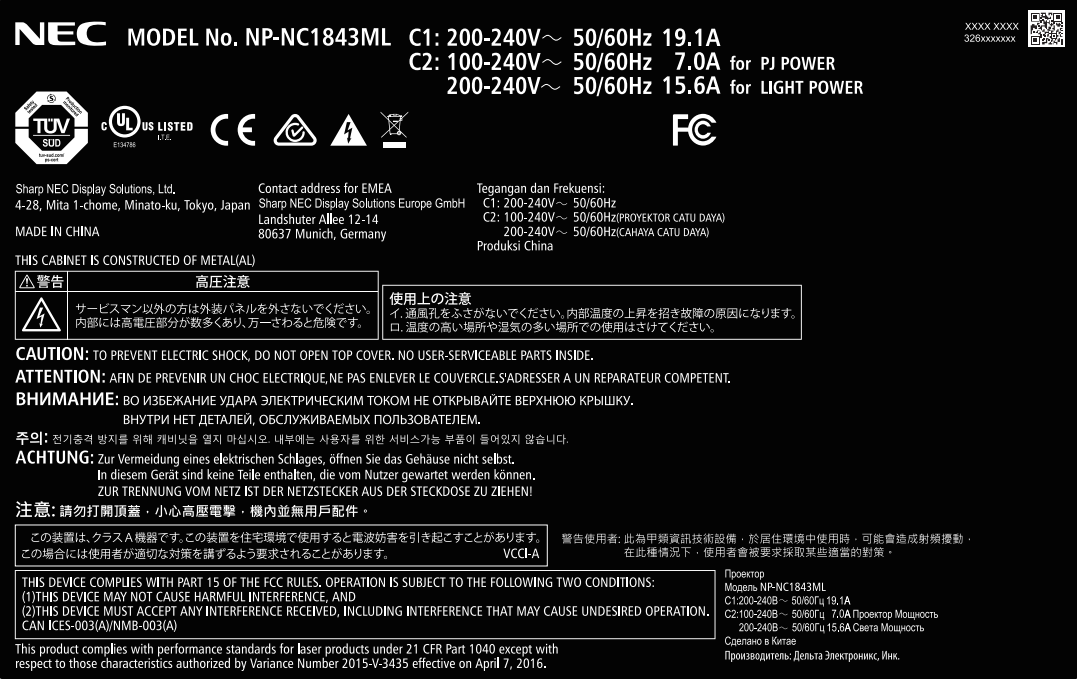

• Aufkleber D

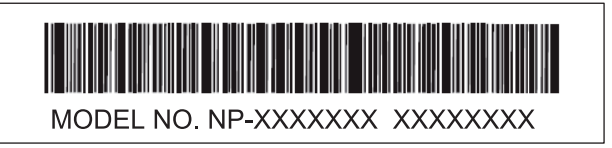

• Aufkleber E

M/F Date: YYYY MM. DD

• Aufkleber F

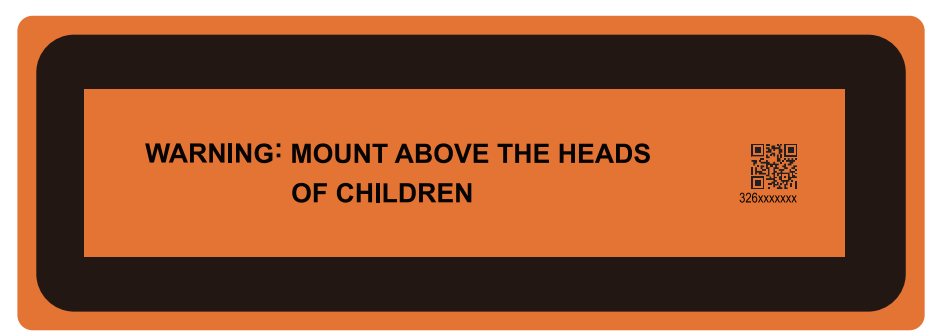

## Laserstrahlungsbereich/Beschränkter Zugangsbereich (GB: Gefahrenbereich)

- • Die nachfolgend abgebildete Tabelle gibt den Strahlungsbereich des abgegebenen Lichts durch den Projektor an, das als Risikogruppe 3 (RG3) nach IEC 62471-5 Erste Ausgabe 2015 eingestuft.
- Bitte bei der Installation des Projektors die Einschränkungen beachten. Stellen Sie eine Absperrung auf, die verhindert, dass menschliche Augen in den RG3-Bereich gelangen. Halten Sie bei der Aufstellung der Absperrung einen horizontalen Sicherheitsabstand von mindestens 1 m zum RG3-Bereich ein. Wenn der Projektor über Kopf installiert wird, halten Sie einen Abstand von mindestens 2 m (2,5 m in den USA) zwischen dem Boden und dem RG-3-Bereich ein.

Bediener müssen den Zugang zum Strahl innerhalb des Gefahrenabstands kontrollieren oder das Produkt so hoch installieren, dass die Augen der Zuschauer innerhalb des Gefahrenabstands nicht dem Strahl ausgesetzt werden können.

#### NP-42HD/NP-NC2443ML/NP-NC2043ML/NP-NC1843ML

#### (IEC 62471-5 First edition 2015)

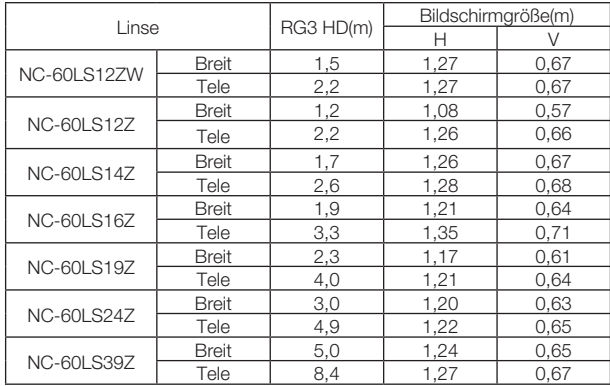

#### **Bei Montage auf dem Boden oder einem Desktop**

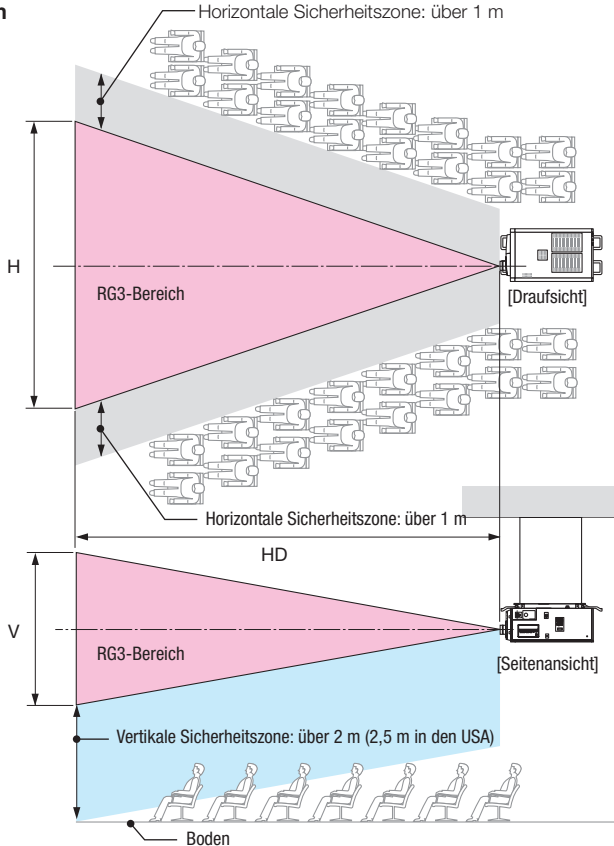

#### **Bei Deckenmontage**

\* Falls der Linsenversatz verwendet wird, berücksichtigen Sie bitte die Verschiebung des projizierten Bildes je nach Umfang des

#### ACHTUNG:

#### **Bitte beachten Sie alle Sicherheitshinweise.**

#### **Installation des Projektors**

- • Beachten Sie bei der Planung des Aufbaus des Projektors die Sicherheitsmaßnahmen im Installationshandbuch.
- • Installieren Sie zur Gefahrenverringerung eine Wandsteckdose in Reichweite, damit der Netzstecker im Notfall herausgezogen werden kann, oder einen Trennschalter, um die Stromversorgung zum Projektor unterbrechen zu können.
- • Beachten Sie zum Schutz der menschlichen Augen vor dem RG3-Bereich die Sicherheitsmaßnahmen.
- • Wählen Sie eine geeignete Linse für den Installationsort aus, und halten Sie die Sicherheitszone, die für die jeweilige Linse vorgesehen ist, ein. Beachten Sie die entsprechenden Sicherheitsmaßnahmen, wenn Sie Einstellungen am Licht des eingeschalteten Projektors vornehmen.
- • Prüfen Sie, ob die Sicherheitsmaßnahmen eingehalten wurden, wenn die entsprechende Sicherheitszone gemäß der installierten Linse eingestellt wird. Prüfen Sie dies in regelmäßigen Abständen und dokumentieren Sie die Ergebnisse.
- • Weisen Sie den Administrator des Projektors (Bediener) in die Sicherheitsbestimmungen ein, bevor dieser mit dem Betrieb des Projektors beginnt.
- • Dieser Projektor ist ein RG3-Produkt. Der Projektor ist für den professionellen Gebrauch bestimmt und muss an einem Ort installiert werden, an dem die Sicherheit gewährleistet werden kann. Wenden Sie sich aus diesem Grund unbedingt an Ihren Händler, da die Installation und das Entfernen der Objektiveinheit von professionellem Servicepersonal durchgeführt werden muss. Versuchen Sie niemals, den Projektor eigenständig zu installieren. Dies kann zu Sehschäden usw. führen.

#### **Verwendung des Projektors**

- • Weisen Sie den Administrator des Projektors (Bediener) an, den Projektor vor dem Einschalten zu überprüfen (einschließlich der Sicherheitsprüfung des abgegebenen Lichts durch den Projektor).
- • Unterrichten Sie den Administrator des Projektors (Bediener) über die erforderlichen Maßnahmen zur Kontrolle des eingeschalteten Projektors, falls ein Notfall eintritt.
- • Weisen Sie den Administrator des Projektors (Bediener) an, das Installationshandbuch, das Benutzerhandbuch und die Inspektionsdokumente an einem Ort zu verwahren, an dem leicht auf diese Dokumente zugegriffen werden kann.
- • Weisen Sie ihn an, zu prüfen, ob der Projektor den Standards des entsprechenden Landes und der jeweiligen Region entspricht.

## **Inhaltsverzeichnis**

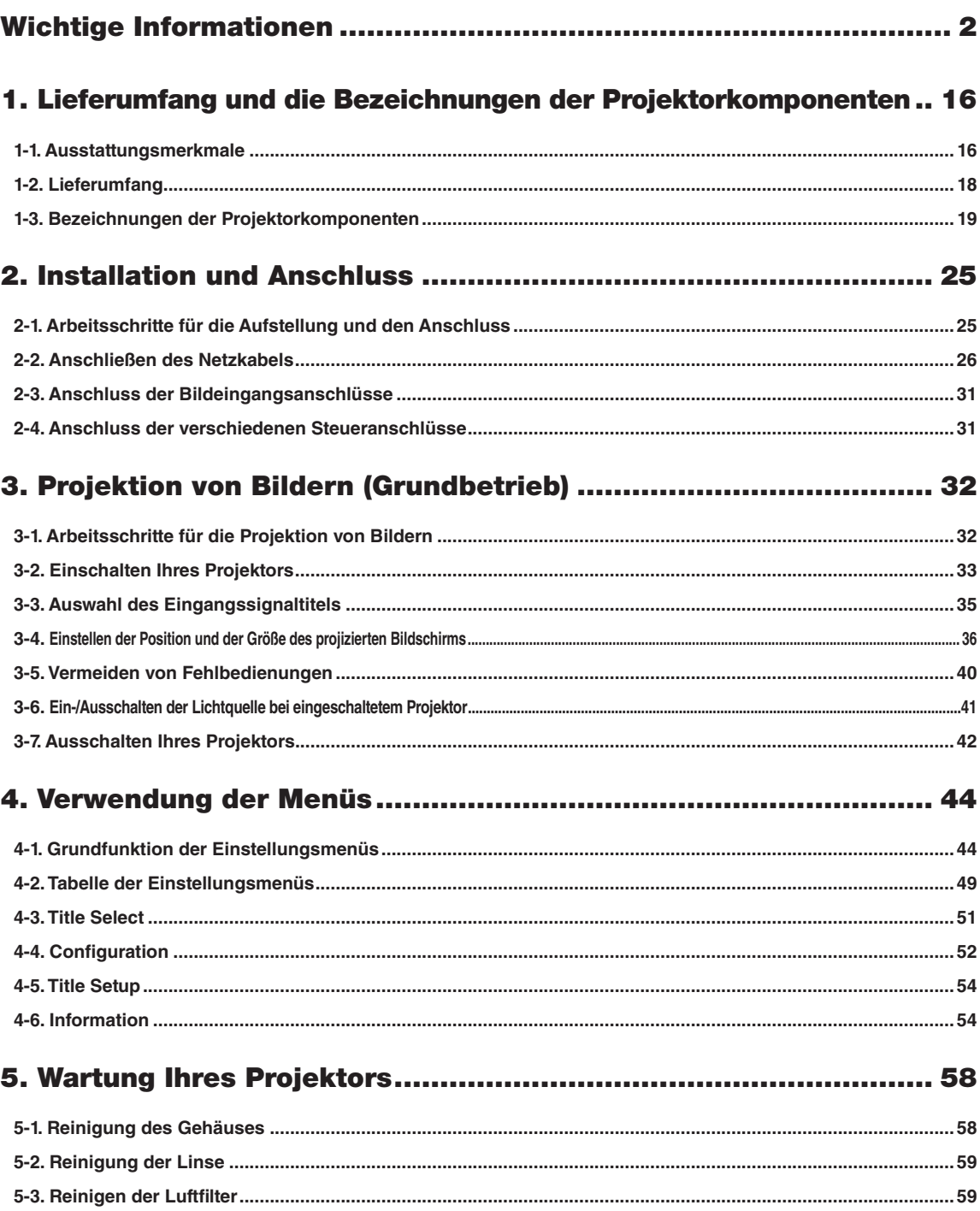

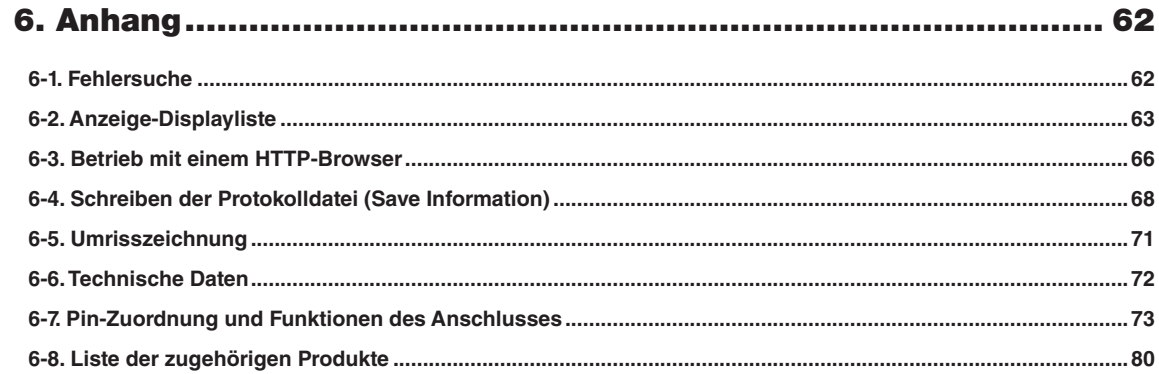

## <span id="page-15-0"></span>**1. Lieferumfang und die Bezeichnungen der Projektorkomponenten**

## 1-1. Ausstattungsmerkmale

#### • DLP Cinema<sup>®</sup> Projektor

Erfüllt die strengen Projektionsnormen, die von der Industriegruppe "Digital Cinema Initiatives" (DCI) in den Vereinigten Staaten unter Verwendung der führenden Bildgebungstechnologie von NEC definiert werden. Das Gerät unterstützt auch 3D-Projektion und hohe Bildwechselfrequenzen (HFR).

#### • Setzt eine langlebige Laserlichtquelle ein

Der Projektor setzt eine neu entwickelte Laserlichtquelle ein, die eine hervorragende Zuverlässigkeit und Redundanz bietet. Aufgrund der langen Lebensdauer der Laserlichtquelle (ca. 30.000 Stunden) wird der Betrieb besonders kostengünstig, da eine Wartung, wie der Austausch und die Justage des Lichtmoduls, über einen längeren Zeitraum nicht mehr nötig ist. Darüber hinaus wird das Risiko verringert, dass sich die Lichtquelle plötzlich ausschaltet und einen schwarzen Bildschirm verursacht.

#### • Liefert einen kleineren Aufstellungsplatz und größere Freiheit dank eines kompakteren und leichteren Gehäuses

Durch den Einsatz eines 0,98" DC4K-Chips wird eine hohe Auflösung von 4K erzielt. Darüber hinaus wird durch die Integration des Lichtmoduls in die Haupteinheit des Projektors die Größe reduziert und die Flexibilität bei der Installation verbessert, so dass zum Beispiel der Projektor nicht mehr an einem externen Abluftkanal angeschlossen werden muss und sowohl eine Boden- als auch eine Deckenmontage möglich wird. Zudem ist eine große Auswahl optionaler Objektive (separat erhältlich) für den Projektor verfügbar, um verschiedenste Installationsformen zu unterstützen (ab Werk ist kein Objektiv am Projektor angebracht).

#### • Ausgestattet mit bedienerfreundlichen Funktionen

(1) Linsenspeicherfunktion und Lichtspeicherfunktion, die mit einer Berührung bedient werden können.

Der Projektor ist mit einer Linsenspeicherfunktion, mit der die Zoomposition und die Versatzposition der Linse gespeichert werden können, und mit einer Lichtspeicherfunktion, mit der die Helligkeitseinstellung für jedes Eingangssignal separat gespeichert werden kann, ausgestattet. Damit ist eine Projektion unter Verwendung vorkonfigurierter Einstellungen möglich, indem Sie einfach das Signal auswählen, wenn Sie viele verschiedene Eingangssignale mit verschiedenen Bildschirmgrößen- und Helligkeitseinstellungen projizieren. (Details zu den Linsen, die die Linsenspeicherfunktion unterstützen, finden Sie unter "6-8. Liste der zugehörigen Produkte" (Seite 80).)

- (2) Integrierte automatische Anpassungsfunktion zur Vereinheitlichung der Helligkeit und Farbe der Lichtquelle Eine Verschlechterung der Helligkeit sowie Farbschwankungen, die bei einer längeren Verwendung der Lichtquelle auftreten, werden auf einem Minimum gehalten (der Zeitraum, über den Helligkeitsschwankungen begrenzt werden können, variiert abhängig von der Helligkeitseinstellung).
- (3) Häufig benutzte Titel können in Preset-Tasten registriert werden Der Projektor wurde mit 8 Preset-Tasten ausgestattet, mit denen die Auswahl der registrierten Titel (Eingangssignale) vereinfacht wird. Bei diesem Projektor können maximal 100 Titel registriert werden (Eingangssignal-Registrierung). Von diesen registrierten Titeln können beliebige 16 Titel den Preset-Tasten zugeordnet werden.
- (4) Der Projektor kann über ein mit dem Netzwerk verbundenen PC aus konfiguriert und bedient werden Sie können den Projektor über ein Netzwerk von einem PC aus betreiben, indem Sie den separat erhältlichen Digital Cinema Communicator (DCC) v2 verwenden.

#### • Hervorragende Staubdichtigkeit

Zur Kühlung der optischen Komponenten wird ein Umlaufkühlsystem verwendet. Das System wandelt warme Luft in kalte Luft um und zirkuliert diese innerhalb einer versiegelten Struktur, so dass keine Außenluft in Kontakt mit den optischen Komponenten kommt. Dadurch wird verhindert, dass Staub und Schmutz auf die optischen Komponenten gelangen und die Helligkeit bleibt erhalten.

\* Beachten Sie bitte, dass Staub und Schmutz nicht komplett ausgeschlossen werden können.

#### • Reduzierte Betriebskosten dank der Verwendung von Metallfiltern

Die Filter bestehen aus Metall, so dass sie wiederholt verwendet werden können und während der regelmäßigen Reinigung nicht ausgetauscht werden müssen.

Das reduziert nicht nur die Betriebskosten, sondern trägt auch zum Umweltschutz bei, da keine verbrauchten Filter entsorgt werden müssen.

## <span id="page-17-0"></span>1-2. Lieferumfang

Überprüfen Sie den Inhalt des Zubehörs.

#### 1-2-1. Projektor

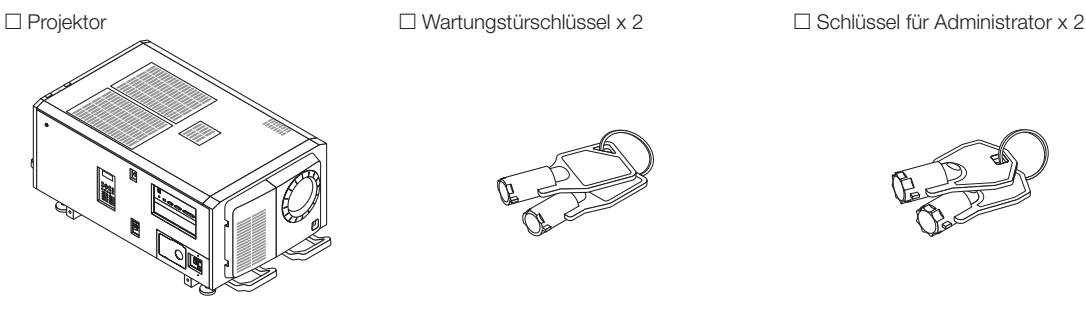

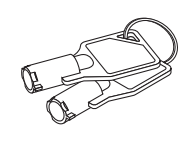

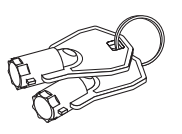

 $\Box$  Wechselstromplatte  $\phi$ 35  $\Box$  NFK-H  $\Box$  NFK-H18 \*1

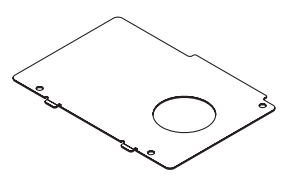

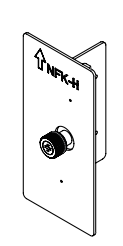

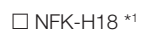

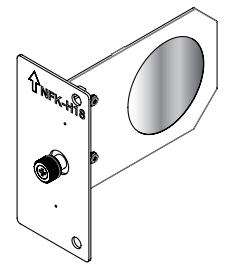

□ M5 × L20 Befestigungsschrauben für Lichtmodul  $\times$  2 $*$ 1

□ Glasschutzkappe

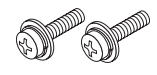

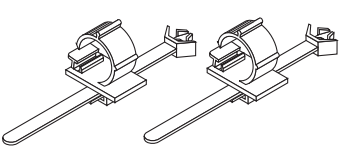

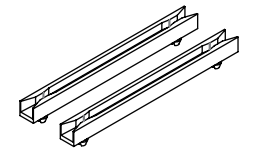

□ Führungsschiene × 2 □ CD-ROM (Bedienungsanleitung) □ Wichtige Informationen

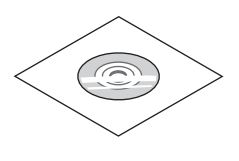

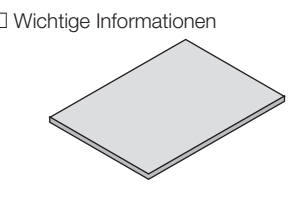

\*<sup>1</sup> NFK-H24 wird mit NP-NC1843ML geliefert. \*2 Nur für NP-42HD.

TIPP Falls Sie nicht alle der oben dargestellten Zubehörteile erhalten haben, oder falls einige davon beschädigt sind, kontaktieren Sie Ihren Händler/Lieferanten.

Weicht etwas von den Zeichnungen in dieser Anleitung ab, was aber kein Problem im Betrieb bedeutet. $-1$   $-1$   $-1$   $-1$   $-1$ 

## <span id="page-18-0"></span>1-3. Bezeichnungen der Projektorkomponenten

1-3-1. Vorderseite des Projektors

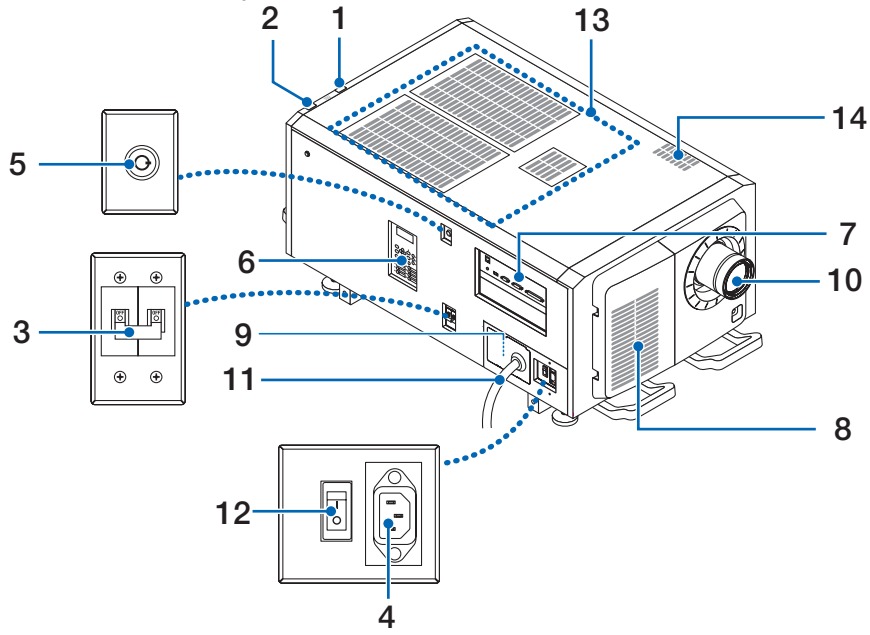

#### 1. LIGHT-Statusanzeige

Zeigt den Status der Lichtquelle an. Die Anzeigen leuchten, wenn die Lichtquelle eingeschaltet ist, und leuchten nicht, wenn die Lichtquelle ausgeschaltet ist (Siehe Seite 65).

#### 2. SYSTEM-Statusanzeige

Diese zeigen den Status des Projektors an. Wenn der Projektor normal funktioniert, leuchten/blinken diese in Grün oder Orange. Wenn ein Fehler auftritt, leuchten/blinken sie in Rot. Wenn ein Fehler auftritt, überprüfen Sie den Inhalt der Anzeige auf dem LCD-Monitor. (Siehe Seite 65)

#### 3. Lichtschalter

Während die AC-Stromversorgung eingeschaltet ist, stellen Sie den Projektor-Ein/Ausschalter und den Lichtschalter in die Position EIN, dann tritt Ihr Projektor in den Standby-Zustand ein.

#### 4. Netzkabelstopper

Verhindert, dass sich der Netzstecker vom Projektor löst.

#### 5. Schalter für Administrator

Der Projektor kann normal betrieben werden, indem der Administrator-Schlüssel horizontal eingesteckt und dann im Uhrzeigersinn in die vertikale Position gedreht wird.

Zu diesem Zeitpunkt kann der Administrator-Schlüssel nicht entfernt werden. Der Projektor funktioniert nicht, wenn der Administrator-Schlüssel nicht eingesteckt wird.

#### 6. Bedienfeld

Am Bedienfeld können Sie Ihren Projektor ein- und ausschalten, Titel auswählen und verschiedene Einstellungen am projizierten Bild durchführen. (Siehe Seite 23)

#### 7. Anschlusse

Verschiedene Bildsignalkabel werden hier angeschlossen. (Siehe Seite 22)

Durch den Einbau der optionalen Signaleingangskarte können Sie die Signaleingangsbuchsen erweitern.

Wenden Sie sich an Ihren Händler/Lieferanten, um weitere Informationen zu getrennt erhältlichen optionalen Produkten zu erhalten.

#### 8. Lufteinlass

Der Lufteinlass dient der internen Kühlung des Projektors. Decken Sie ihn nicht ab. Luftfilter befinden sich an den Lufteinlässen, um zu verhindern, dass Staub in den Projektor eindringt.

#### 9. Fernverriegelungsanschluss (in der Seitenverkleidung des Hauptgeräts)

Dieser Anschluss dient der sicheren Verwendung des Lasers in diesem Gerät. Er wird zur externen Steuerung der Laserbeleuchtung im Projektor verwendet. Wenden Sie sich bei Fragen zur Verwendung dieses Anschlusses an Ihren Handler/Lieferanten.

#### 10. Linse (optional)

Bilder werden durch das Linse projiziert. Lassen Sie das Linse von Ihrem Händler/Lieferanten installieren oder austauschen.

#### 11. AC-Netzkabel

Dieses Kabel versorgt den Projektor mit Wechselstrom (AC). Wenden Sie sich bitte an Ihren Händler/Lieferanten für den Anschluss des AC-Netzkabels.

#### 12. Projektor-Ein/Ausschalter

Wenn der Lichtschalter und der Projektor-Ein/Ausschalter bei eingeschalteter AC-Stromversorgung eingeschaltet werden, tritt der Projektor in den Standby-Zustand ein.

#### 13. Lufteinlass

Dies sind Lufteinlassöffnungen zur Einführung von Außenluft, um die Innentemperatur des Projektors zu senken. Blockieren Sie die Öffnung nicht.

Luftfilter befinden sich an den Lufteinlässen, um zu verhindern, dass Staub in den Projektor eindringt.

#### 14. Abluftöffnung

Hier wird die Wärme aus dem Inneren des Projektors ausgeleitet. Blockieren Sie die Öffnung nicht.

HINWEIS Decken Sie die Lufteinlässe und -auslässe nicht ab, wenn der Projektor in Betrieb ist. Unzureichende Belüftung führt zu einem Anstieg der Innentemperatur und kann einen Brand oder Fehlfunktionen verursachen.

#### 1-3-2. Rückseite des Projektors

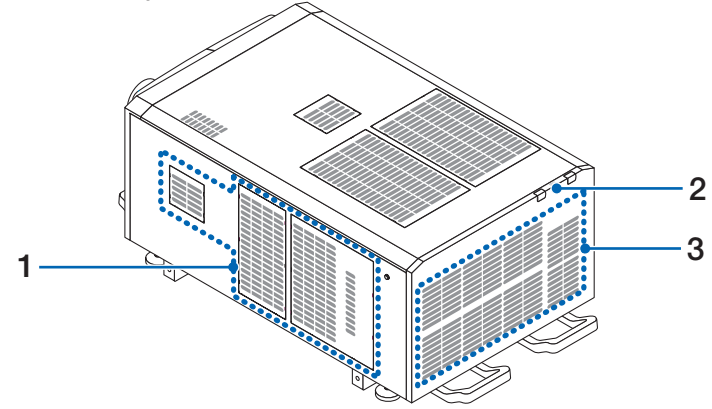

#### 1 Lufteinlass

Der Lufteinlass dient der internen Kühlung des Projektors. Decken Sie ihn nicht ab.

#### 2. Summer (Rückseite des Projektors)

Ein Summer ertönt, wenn ein Fehler auftritt.

#### 3. Luftauslass

Über den Luftauslass wird die Wärme im Projektor abgeleitet. Decken Sie ihn nicht ab.

HINWEIS Decken Sie die Lufteinlässe und -auslässe nicht ab, wenn der Projektor in Betrieb ist. Unzureichende Belüftung führt zu einem Anstieg der Innentemperatur und kann einen Brand oder Fehlfunktionen verursachen.

#### 1-3-3. Unterseite des Projektors

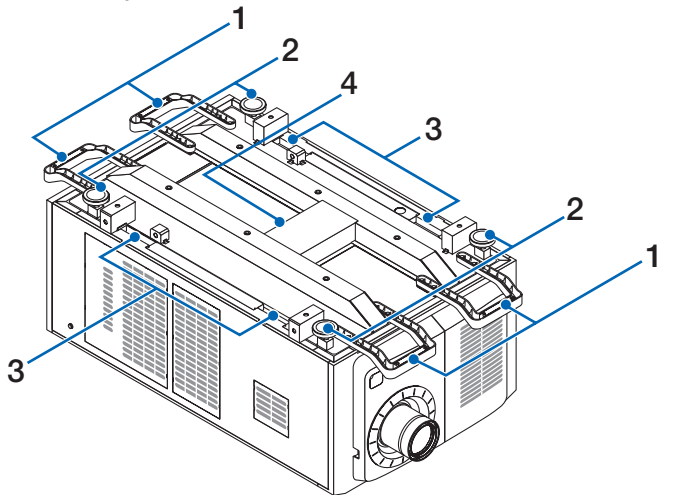

#### 1. Griff (4 Positionen)

Griffe zum Transportieren des Projektors.

#### 2. Höhenversteller (an 4 Positionen)

Bei normaler Installation können Sie die Projektorneigung an 4 Positionen anpassen.

#### 3. Griffe

Diese Griffe werden zum Transport des Projektors verwendet.

#### 4. Abluftöffnung

Hier wird die Wärme aus dem Inneren des Projektors ausgeleitet. Blockieren Sie die Öffnung nicht.

#### 1-3-4. Anschlüsse

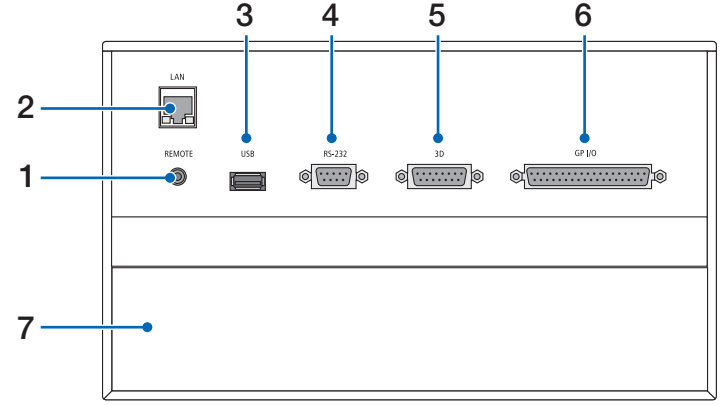

- 1. Serviceanschluss (REMOTE) (Stereo-Mini)
	- Dieser Anschluss wird nur für Servicezwecke verwendet.
- 2. Ethernet-Port (LAN) (RJ-45) Der Port als Schnittstelle zu einem Bildsignalserver oder zum Steuern des Projektors von einem PC aus über ein Netzwerk.

Verbinden Sie den Projektor und den PC mit einem im Handel erhältlichen Ethernet-Kabel (10/100/1000Base-T).

3. USB-Port (USB) (Typ A)

Der Port für die Projektorwartung.

4. PC-Steueranschluss (RS-232) (D-sub 9P)

Der Anschluss für den Betrieb des Projektors von einem PC über RS-232C oder für Servicetechniker zur Einstellung von Projektordaten. Schließen Sie den Projektor mit einem im Handel erhältlichen RS-232C-Direktkabel an den PC an.

- 5. 3D-Anschluss (3D) (D-sub 15P) Der Anschluss zum Anschließen eines 3D-Bildsystems an den Projektor. (Siehe Seite 79)
- 6. Externer Steueranschluss (GP I/O) (D-sub 37P)

Der Anschluss zur externen Steuerung des Projektors oder zum Anschließen eines 3D-Bildsystems an den Projektor. (Siehe Seite 74)

7. Steckplatz

Der Steckplatz wird für ein Bild Media Block (IMB) verwendet. Wenden Sie sich bei Fragen zur Installation von optionalen Produkten an Ihren Händler/Lieferanten.

Nehmen Sie auf die IMB-Gebrauchsanleitung Bezug, um Einzelheiten zu IMB zu erfahren.

#### 1-3-5. Bedienfeld

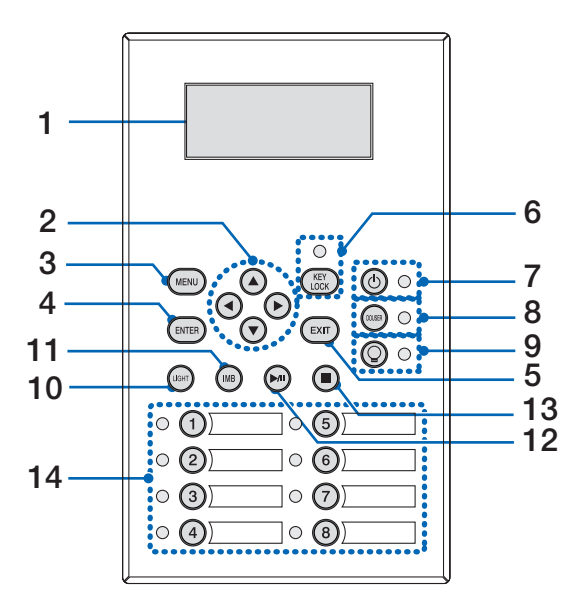

#### 1. LCD-Bildschirm

Der LCD-Bildschirm zeigt Menüs und Einstellungswerte für den Projektorbetrieb an.

#### 2. A/V/<//> (UP/DOWN/LEFT/RIGHT)-Tasten

Drücken Sie diese Tasten, um eine Menüelement auszuwählen, während ein Menü angezeigt wird.

#### 3. MENU-Taste

Drücken Sie diese Taste, um das Menü für verschiedene Einstellungen und Anpassungen anzuzeigen. (Siehe Seite 49)

#### 4. ENTER-Taste

Drücken Sie diese Taste, um ein Menüelement auszuwählen.

#### 5. EXIT-Taste

Drücken Sie diese Taste, um zum vorherigen Menüelement zurückzukehren.

#### 6. KEY LOCK-Taste

Drücken Sie diese Taste, um die Tasten auf dem Bedienfeld zu sperren (KEY LOCK). Die Tasten auf dem Bedienfeld funktionieren nicht, wenn KEY LOCK eingeschaltet ist.

Durch Drücken der KEY LOCK-Taste eine Sekunde lang oder länger, während KEY LOCK ausgeschaltet ist, werden die Tasten gesperrt.

Durch Drücken der KEY LOCK-Taste eine Sekunde lang oder länger, während KEY LOCK eingeschaltet ist, werden die Tasten freigegeben. (Siehe Seite 40)

#### HINWEIS KEY LOCK wird automatisch eingeschaltet, wenn das Bedienfeld im Standby-Modus 30 Sekunden lang nicht betätigt wird. (Siehe Seite 40)

#### 7. **(6)-Taste (POWER-Taste)**

Drücken Sie diese Taste mehr als drei Sekunden lang, um den Projektor ein- oder auszuschalten (Standby). (Siehe Seite 64) Um den Projektor hochzufahren, schalten Sie den Hauptschalter des Projektors ein, um den Projektor in den Standby-Modus zu versetzen. (Siehe Seite 33)

#### 8. DOUSER-Taste

Drücken Sie diese Taste, um den Douser zu öffnen und zu schließen. (Siehe Seite 64)

#### 9. **Q-Taste (LIGHT ON/OFF-Taste)**

Drücken Sie diese Taste fünf Sekunden lang oder länger, um die Lichtquelle ein- oder auszuschalten, während der Projektor eingeschaltet ist. (Siehe Seite 41).

#### 10. LIGHT-Taste

Drücken Sie diese Taste, um das Lichtquelleneinstellungsmenü anzuzeigen. (Siehe Seite 39)

#### 11. IMB-Taste (Unterstützung bei zukünftigem Update vorgesehen)

Diese Taste ist funktionsfähig, wenn der Media Block im Projektor installiert ist. Drücken Sie diese Taste, um das Bedienungsmenü des Media Blocks anzuzeigen.

- 12. Play/Pause-Taste (Unterstützung bei zukünftigem Update vorgesehen) Diese Taste ist funktionsfähig, wenn der Media Block im Projektor installiert ist. Drücken Sie diese Taste, um die Bildinhalte abzuspielen oder anzuhalten.
- 13. Stop-Taste (Unterstützung bei zukünftigem Update vorgesehen) Diese Taste ist funktionsfähig, wenn der Media Block im Projektor installiert ist.

Drücken Sie diese Taste, um die Wiedergabe der Bildinhalte zu beenden.

#### 14.Preset-Tasten

Drücken Sie die Preset-Taste um einen entsprechend zugeordneten Titel (Eingangssignal) anzuwählen. Bis zu 100 Titel (Eingangssignale) können bei diesem Projektor registriert werden, und davon können beliebige 16 Titel den Preset-Tasten zugeordnet werden. Bitte beauftragen Sie Ihren Händler die Titel der Tasten nach Bedarf zu registrieren und zu ändern. Die Preset-Tastenanzeigen zeigen ihren zugewiesenen Titel oder Auswahlstatus an. (Siehe Seite 63)

- TIPP Um einen Titel auszuwählen, der einer der Preset-Tasten zugewiesen wurde, gehen Sie folgendermaßen vor.
	- • Auswählen eines Titels, der einer der Preset-Tasten "Preset Button1" bis "Preset Button8" zugewiesen wurde Drücken Sie die Taste, die der Nummer der Preset-Taste (Taste <1> bis <8>) entspricht.
		- Drücken Sie die Taste <1> zur Wahl von "Preset Button1".
		- Drücken Sie die Taste <8> zur Wahl von "Preset Button8".
	- Auswählen eines Titels, der einer der Preset-Tasten "Preset Button9" bis "Preset Button16" zugewiesen wurde Drücken Sie die Preset-Taste (Taste <1> bis <8>), während Sie die UP-Taste gedrückt halten.
		- Drücken Sie die Taste <1>, während Sie die UP-Taste gedrückt halten, um "Preset Button9" zu wählen.

- Drücken Sie die Taste <8>, während Sie die UP-Taste gedrückt halten, um "Preset Button16" zu wählen.

 $\mathbf{a} \cdot \mathbf{a} \cdot \mathbf{a} \cdot \mathbf{a} \cdot \mathbf{a} \cdot \mathbf{a} \cdot \mathbf{a}$  $\alpha$  . . . . . . . .  $\sim$ 

## <span id="page-24-0"></span>**2. Installation und Anschluss**

## 2-1. Arbeitsschritte für die Aufstellung und den Anschluss

Führen Sie die folgenden Schritte aus, um Ihren Projektor aufzustellen:

• Schritt 1

Richten Sie den Bildschirm und Projektor ein. (Kontaktieren Sie Ihren Händler, um die Aufstellung auszuführen.)

• Schritt 2

Schließen Sie das Netzkabel an den Projektor an. (Siehe Seite 26)

• Schritt 3

Schließen Sie die Kabel an die Bildeingangsanschlüsse an. (Siehe Seite 31)

Schließen Sie die Kabel an die verschiedenen Steueranschlüsse an. (Siehe Seite 31)

## <span id="page-25-0"></span>2-2. Anschließen des Netzkabels

Zum Installieren des Netzkabels am Projektor wenden Sie sich bitte an Ihren Fachhändler.

Wenn der Netzstrom dem Projektor und der Lichtquelle über ein einziges Stromkabel (C1-Verbindung) zugeführt wird, muss das Kabel nicht an die Stromversorgung des Projektors angeschlossen werden.

Es wird kein Netzkabel mit dem Projektor geliefert. Verwenden Sie ein Netzkabel, das die Normen und Netzspannung des Landes, in dem der Projektor verwendet wird, erfüllt. Fragen Sie Ihren Händler, welches Netzkabel auszuwählen und zu kaufen ist.

#### **WARNUNG**

Lesen Sie diesen Abschnitt vor dem Herstellen der Verbindungen sorgfältig durch, und schließen Sie die Kabel anhand der ordnungsgemäßen Verfahren an. Falsche Handhabung kann zu schweren oder sogar tödlichen Verletzungen durch Brand oder einen elektrischen Schlag führen.

### **A** WARNUNG

- • Zum Installieren des Netzkabels am Projektor wenden Sie sich bitte an Ihren Fachhändler. UNTER KEINEN UMSTÄNDEN versuchen, das Netzkabel selbst zu installieren. Brand- und Schlaggefahr.
- • Bevor Sie das Netzkabel anschließen, prüfen Sie, ob der Projektorstromschalter und der Lichtquellen-Ein/Aus-Schalter des Projektors ausgeschaltet sind. Stellen Sie die Verbindungen bei ausgeschaltetem Netzstrom her.
- • Erden Sie das Gerät, um die Sicherheit zu gewährleisten. Verwenden Sie ein Netzkabel, das die Normen und Netzspannung des Landes, in dem der Projektor verwendet wird, erfüllt, und schließen Sie das Gerät stets an Erde an. Wenn keine Erde angeschlossen wird, kann es zu elektrischen Schlägen kommen.
- • Führen Sie die Netzkabelstecker beim Anschließen bis zum Anschlag in den Netzeingang und die Netzsteckdose ein.
- • Für C2-Verbindung ist darauf zu achten, dass der Netzkabelstopper installiert ist. Sitzt der Netzstecker nicht fest in der Netzsteckdose, kann Wärme im Steckerbereich erzeugt werden, die zu Verbrennungen und Unfällen führen kann.

### **ACHTUNG**

• Dieses Gerät ist für den Betrieb mit einer geerdeten Stockdose und Netzkabel ausgelegt. Wenn das Netzkabel nicht geerdet ist, kann dies zu einem elektrischen Schlag führen. Stellen Sie sicher, dass das Netzkabel ordnungsgemäß geerdet ist.

#### **1** Schließen Sie das Netzkabel an.

Schließen Sie das Netzkabel an den Projektor an.

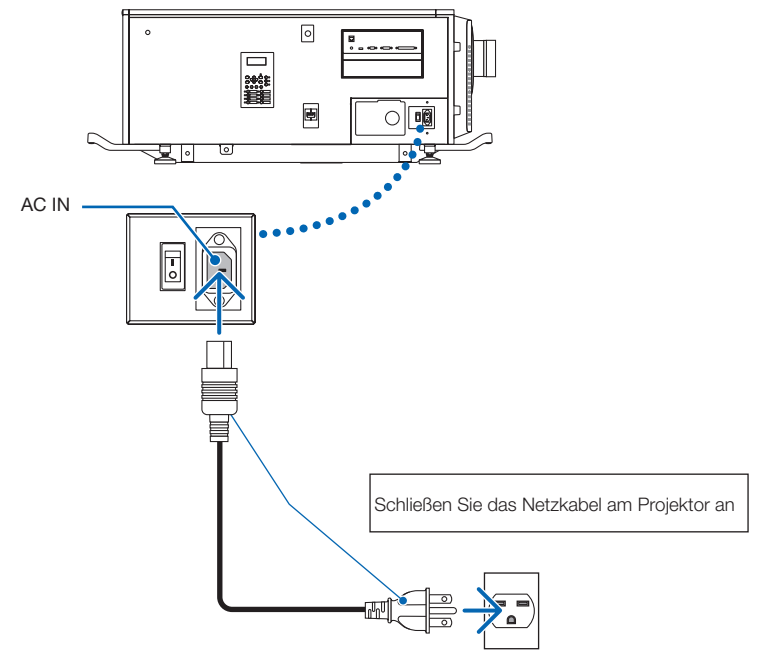

**2** Schließen Sie das Netzkabel an die Netzsteckdose an.

Dadurch ist der Anschluss des Netzkabels abgeschlossen.

#### Anbringen des Netzkabelstoppers

Um zu verhindern, dass das Netzkabel versehentlich vom AC IN des Projektors getrennt wird, bringen Sie den mitgelieferten Netzkabelstopper an, um das Netzkabel festzuklemmen.

### **VORSICHT**

- • Um zu verhindern, dass sich das Netzkabel löst, achten Sie darauf, dass alle Stifte des Netzkabels vollständig in den AC IN-Anschluss des Projektors eingesteckt sind, bevor Sie den Netzkabelstopper zum Befestigen des Kabels verwenden. Ein lockerer Kontakt des Netzkabels kann zu einem Brand oder elektrischen Schlag führen.
- • Bündeln Sie das Netzkabel nicht. Das könnte einen Hitzestau oder einen Brand verursachen.
- HINWEIS • Klemmen Sie das Netzkabel nicht mit anderen Kabeln fest. Dadurch kann Rauschen erzeugt werden, wodurch das Signalkabel negativ beeinflusst wird.
	- • Achten Sie darauf, das Band nicht verkehrt herum einzustecken. Sobald das Band befestigt ist, kann es nicht aus dem Steckplatz entfernt werden.
- **1** Richten Sie die Spitze des Netzkabelstoppers mit der Montageöffnung im Projektorgehäuse aus und drücken Sie sie hinein, wobei das Band der Klemmeinheit zum Netzkabel zeigen muss.

Befestigen Sie den Netzkabelstopper auf der entgegengesetzten Seite auf die gleiche Weise.

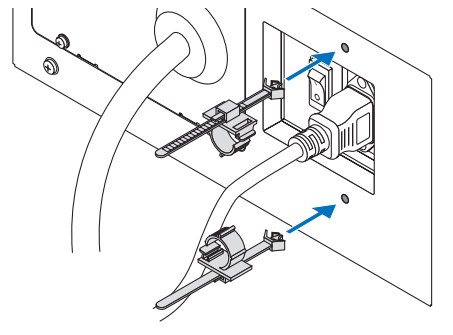

**2** Führen Sie das Band durch die Schlitze in den Netzkabelstoppern.

Verwenden Sie die beiden Bänder, um das Netzkabel von der linken und rechten Seite zu umwickeln.

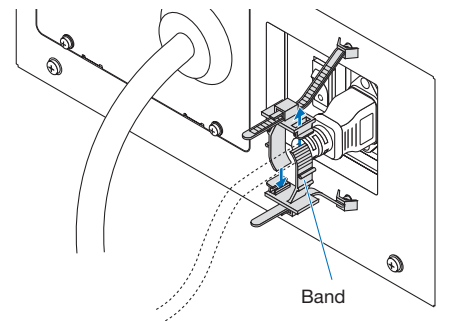

#### **8** Schieben Sie die Klemmeinheit zur Basis des Netzkabels.

Die Position der Klemmeinheit kann eingestellt werden, indem Sie die Lasche in Pfeilrichtung ziehen. Lösen Sie nach der Einstellung der Position der Klemmeinheit die Lasche, um die Klemmeinheit an Ort und Stelle zu befestigen.

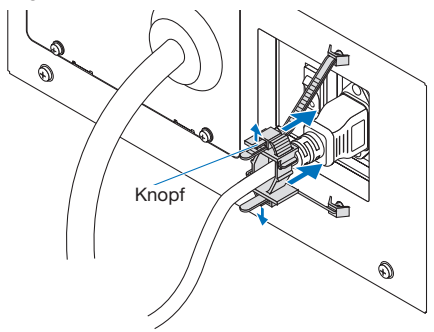

#### **4** Ziehen Sie das Band, um das Netzkabel zu befestigen.

Die Position des Bands kann eingestellt werden, indem Sie die Lasche in Pfeilrichtung ziehen. Ziehen Sie die oberen und unteren Bereiche des Bands gleichmäßig. Lösen Sie nach der Einstellung des Bands die Lasche, um das Band an Ort und Stelle zu befestigen.

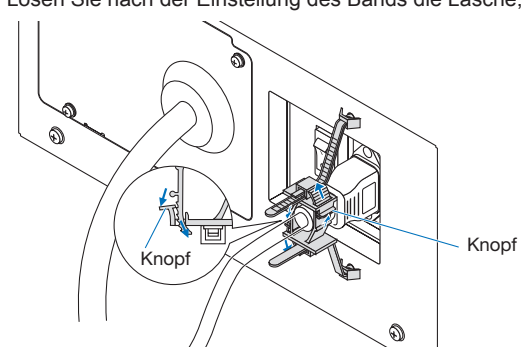

Damit ist die Befestigung des Netzkabelstoppers beendet.

#### Entfernen des Netzkabels vom Netzkabelstopper

Ziehen Sie den Knopf an den einzelnen Klemmen, um die beiden Bänder zu entfernen.

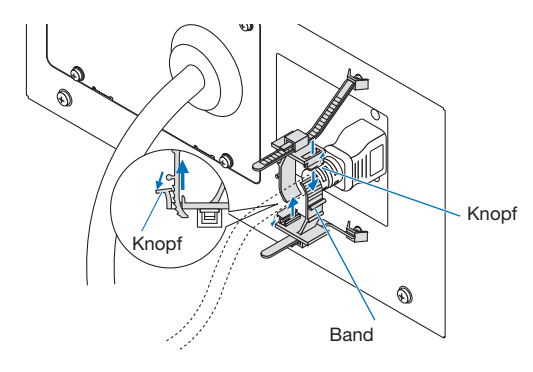

#### **A** VORSICHT

Der Projektor kann vorübergehend heiß werden, wenn die Stromversorgung ausgeschaltet oder wenn die AC-Stromversorgung abgetrennt wird, während der Projektor projiziert. Seien Sie beim Umgang mit dem Projektor vorsichtig.

### <span id="page-30-0"></span>2-3. Anschluss der Bildeingangsanschlüsse

Die Video-Eingangsanschlüsse, die mit jeder Karte verwendet werden können, sind wie folgt. Schlagen Sie in der Gebrauchsanleitung des IMB oder der Signaleingangskarte nach, um Einzelheiten zur Verbindung der Video-Eingangsanschlüsse mit externen Geräten zu erhalten.

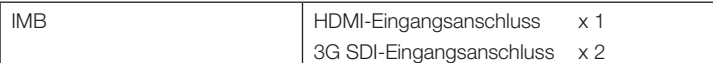

## 2-4. Anschluss der verschiedenen Steueranschlüsse

Zur Steuerung Ihres Projektors wird dieser mit Ports wie dem PC-Steueranschluss und dem Ethernet-Port (RJ-45) geliefert.

- • PC-Steueranschluss (RS-232): .................... Verwenden Sie diesen Anschluss, um den Projektor in Serienanschluss von einem PC aus zu steuern.
- • LAN-Port (LAN) ............................................ Verwenden Sie diesen Port, um den Projektor per LAN-Anschluss von einem PC aus zu steuern.

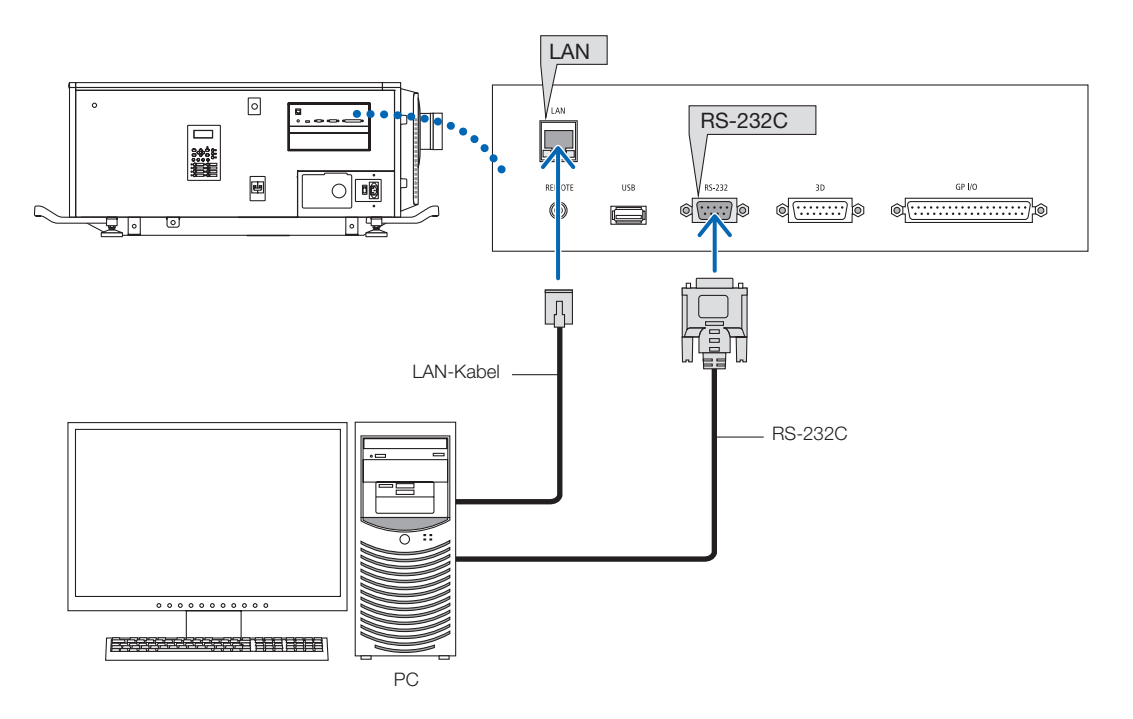

# <span id="page-31-0"></span>**3. Projektion von Bildern (Grundbetrieb)**

## 3-1. Arbeitsschritte für die Projektion von Bildern

- Schritt 1
- Schalten Sie den Projektor ein. (Siehe Seite 33)
- Schritt 2
- Wählen Sie den Titel des Eingangssignals aus. (Siehe Seite 35)
- Schritt 3

Stellen Sie die Position und die Größe des projizierten Bildschirms ein. (Siehe Seite 36)

• Schritt 4

Schalten Sie den Projektor aus. (Siehe Seite 42)

## <span id="page-32-0"></span>3-2. Einschalten Ihres Projektors

#### **WARNUNG**

Der Projektor erzeugt starkes Licht. Halten Sie sich beim Einschalten des Projektors seitlich oder dahinter auf (außerhalb des zugangsbeschränkten Bereichs (HD)). Stellen Sie außerdem sicher, dass beim Einschalten niemand innerhalb des Projektionsbereichs in das Objektiv schaut.

- Vorbereitung: Schließen Sie das Netzkabel am Projektor an (Siehe Seite 26).
	- • Führen Sie dem Projektor AC-Strom zu.
- HINWEIS • Schalten Sie den Hauptschalter des Projektors aus, bevor Sie den Projektor an das Stromnetz anschließen oder davon trennen.

Durch das Trennen und Verbinden der Netzspannung während der Hauptschalter eingeschaltet ist wird der Projektor beschädigt.

- Das Ein- und Ausschalten der Spannungsversorgung erfolgt in zwei Schritten: der "Hauptschalter" und die "POWER-Taste".
- Einschalten der Stromversorgung. (siehe diese Seite)
- [1] Schalten Sie den "Hauptschalter" des Projektors ein. Ihr Projektor wird in den Standby-Modus geschaltet.
- [2] Wenn KEY LOCK eingeschaltet ist, drücken Sie die KEY LOCK-Taste eine Sekunde lang oder länger. KEY LOCK wird ausgeschaltet, und die Tasten auf dem Bedienfeld können betätigt werden.
- [3] Drücken Sie die POWER-Taste für drei oder mehr Sekunden. Ihr Projektor ist eingeschaltet.
- Ausschalten der Stromversorgung. (siehe Seite 42)
- [1] Drücken Sie die POWER-Taste für drei oder mehr Sekunden. Ihr Projektor, Wasserkühleinheit wird in den Standby-Modus geschaltet. [2] Schalten Sie den "Hauptschalter" des Projektors aus.
- Ihr Projektor ist ausgeschaltet.
- **1** Nehmen Sie die Objektivkappe ab.

**2** Stecken Sie den Administrator-Schlüssel horizontal in den Administrator-Schalter ein und drehen Sie ihn im Uhrzeigersinn in die vertikale Position.

Der Administrator-Schlüssel kann nicht mehr entfernt werden. Der Projektor funktioniert nicht, wenn der Administrator-Schlüssel nicht eingesteckt wird.

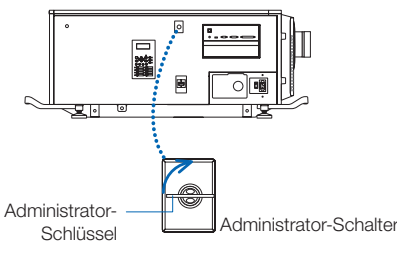

**3** Schalten Sie die Ein/Ausschalter an der Seite des Projektors in folgender Reihenfolge ein: zuerst den Lichtschalter (**1**), dann den Projektor-Ein/Ausschalter (**2**).

Ein Summer am Projektor ertönt. Die Anzeige der POWER-Taste blinkt in Grün und die SYSTEM-Statusanzeige leuchtet in Orange (Standby-Modus). KEY LOCK wird automatisch eingeschaltet, wenn das Bedienfeld im Standby-Modus 30 Sekunden lang nicht betätigt wird. Die Tasten auf dem Bedienfeld funktionieren nicht, wenn KEY LOCK eingeschaltet ist. (Siehe Seite 40)

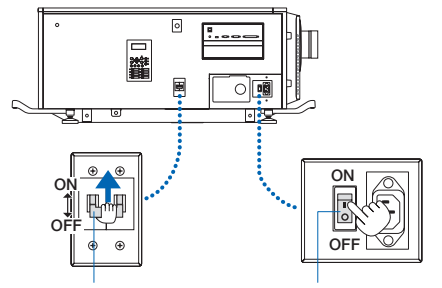

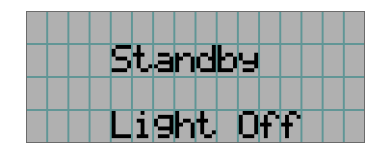

**4** Wenn KEY LOCK eingeschaltet ist, drücken Sie die KEY LOCK-Taste eine Sekunde lang oder länger.

KEY LOCK wird ausgeschaltet. Die Anzeige der KEY LOCK-Taste erlischt, und die Tasten am Bedienfeld werden funktionsfähig. (Siehe Seite 40)

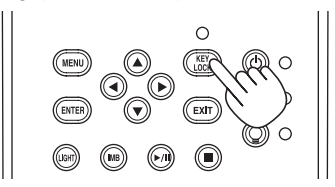

**5** Drücken Sie die POWER-Taste auf dem Bedienfeld Ihres Projektors für drei oder mehr Sekunden.

Ihr Projektor wird eingeschaltet.

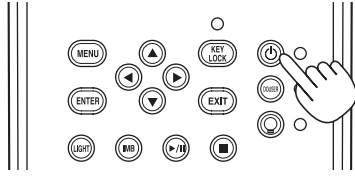

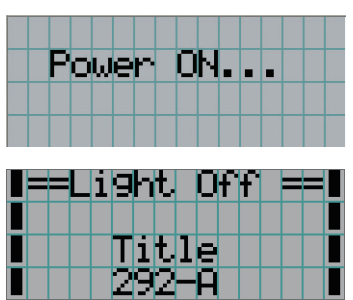

Wenn das Hochfahren des Projektors abgeschlossen ist, ändert sich der Zustand der POWER-Taste, der DOUSER-Taste, der LIGHT ON/OFF-Taste und der Preset-Taste (Taste <1> bis <8>) wie folgt.

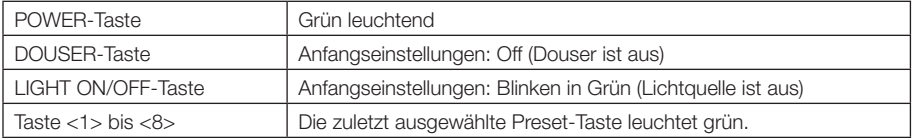

#### **6** Drücken Sie die LIGHT ON/OFF-Taste auf dem Bedienfeld drei Sekunden lang oder länger.

Die Lichtquelle wird eingeschaltet, und der Bildschirm leuchtet nach etwa 15 Sekunden.

Die Anzeige der LIGHT ON/OFF-Taste blinkt in Zyklen von 2 (und wechselt 90 Sekunden später zu ständigem Leuchten in Grün). Der Douser wird geschlossen, bis der Bildschirm schwach leuchtet (die Anzeige der DOUSER-Taste leuchtet in Grün). Wenn der Douser offen ist, erlischt die Anzeige der DOUSER-Taste.

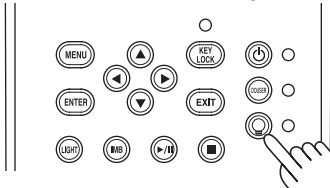

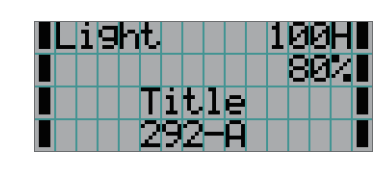

HINWEIS • Unbedingt sicherstellen, dass die Linsenkappe und die Glasschutzkappe von der Linse genommen werden, während Ihr Projektor eingeschaltet ist. Anderenfalls können sich die Linsenkappe oder die Glasschutzkappe aufgrund der angesammelten Hitze verformen.

• In den folgenden Fällen kann Ihr Projektor nicht eingeschaltet werden, auch wenn Sie die POWER-Taste drücken.

- Wenn die Innentemperatur anormal hoch ist. Die Schutzfunktion verhindert eine Stromeinschaltung. Warten Sie eine Weile (bis das Projektorinnere abgekühlt ist) und schalten Sie den Strom ein.
- Wenn die SYSTEM-Statusanzeige in Rot blinkt, ohne dass die Lichtquelle nach dem Einschalten der Stromversorgung aufleuchtet. An Ihrem Projektor ist möglicherweise eine Störung aufgetreten. Überprüfen Sie die Fehleranzeige auf dem LCD-Bildschirm und kontaktieren Sie Ihren Händler/Lieferanten zwecks Anweisungen

## <span id="page-34-0"></span>3-3. Auswahl des Eingangssignaltitels

Mit diesem Projektor können Sie vorprogrammierte Titel (Eingangssignale) mithilfe der Preset-Tasten auf dem Bedienfeld auswählen (bis zu 16 Titel). Einzelheiten zur Registrierung und Änderung von Titeln erhalten Sie bei Ihrem Händler/Lieferanten. Dieser Abschnitt erklärt die Arbeitsschritte für die Auswahl der Titel.

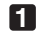

**1** Schalten Sie die Bildgeräte ein, die am Projektor angeschlossen sind.

#### **2** Drücken Sie die MENU-Taste.

**3** Drücken Sie die LEFT/RIGHT-Taste, um "Title Select" auf dem LCD-Bildschirm anzuzeigen.

Bei jeder Betätigung der LEFT/RIGHT-Tasten schaltet das Display zwischen "Title Select" ←→ "Configuration" ←→ "(Title Setup)" ←→ "Information" um.

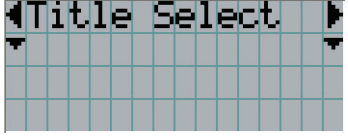

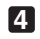

#### **4** Drücken Sie die DOWN-Taste.

Der Titel des Eingangssignals wird angezeigt.

• Wenn Sie eine falsche Auswahl getroffen haben, drücken Sie die UP-Taste. Sie kehren zum vorigen Menü zurück.

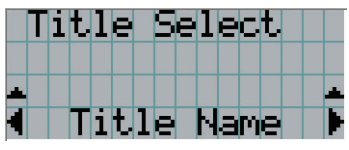

**5** Drücken Sie die LEFT/RIGHT-Tasten, um "Titel des zu projizierenden Signals" auf dem LCD-Bildschirm anzuzeigen.

#### **6** Drücken Sie die ENTER-Taste.

Der Titel des zu projizierenden Signals ist ausgewählt.

• Die (\*)-Markierung auf dem LCD zeigt an, dass dies der aktuell ausgewählte Punkt ist.

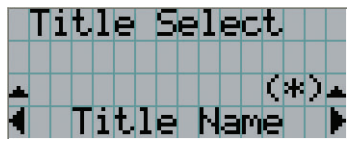

## <span id="page-35-0"></span>3-4. Einstellen der Position und der Größe des projizierten Bildschirms

#### 3-4-1. Anzeige des Testbilds

**1** Drücken Sie die MENU-Taste, oder wählen Sie mithilfe der Preset-Tasten (Tasten <1> bis <8>) ein Testbild aus.

Wenn Sie die Testbilder unter den Preset-Tasten (Tasten <1> bis <8>) registrieren, wählen Sie das Testbild gemäß "3-3. Auswahl des Eingangssignaltitels (Siehe Seite 35)".

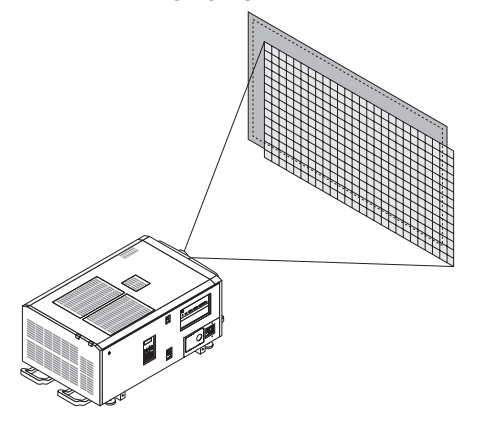

**2** Drücken Sie die LEFT/RIGHT-Taste, um "Title Select" auf dem LCD-Bildschirm anzuzeigen.

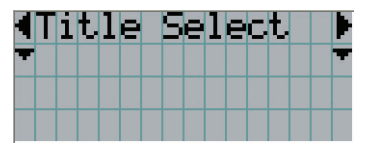

**3** Drücken Sie die DOWN-Taste.

Der Titel des Eingangssignals wird angezeigt.

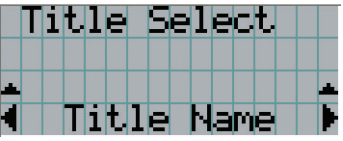

4 Drücken Sie die LEFT/RIGHT-Taste, um "TEST Pattern" auf dem LCD-Bildschirm anzuzeigen.

**5** Drücken Sie die DOWN-Taste.

Der LCD-Bildschirm schaltet in den Modus, in dem Sie das Testbild auswählen können.

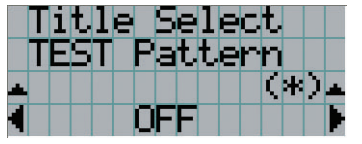

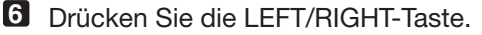

Dadurch wird der Testbildname auf dem LCD-Bildschirm umgeschaltet.
**7** Lassen Sie den Namen des zu projizierenden Testbilds auf dem LCD anzeigen, drücken Sie anschließend die ENTER-Taste.

Das Testbild wird angezeigt.

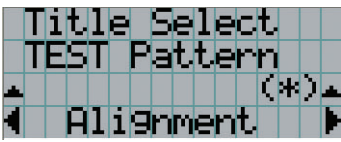

Wählen Sie den Titel des zu projizierenden Signals aus, oder wählen Sie das Testbild "OFF" aus, um die Testbildanzeige zu beenden.

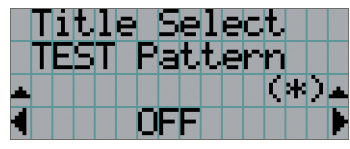

#### 3-4-2. Einstellung der Position des projizierten Bildschirms (Linsenversatz)

## **ACHTUNG** Nehmen Sie die Anpassung vor, wenn Sie hinter oder neben dem Projektor stehen. Wenn Sie Einstellungen von vorn ausführen, könnten Ihre Augen starkem Licht ausgesetzt und verletzt werden.

- **1** Drücken Sie die MENU-Taste.
- **2** Drücken Sie die LEFT/RIGHT-Taste, um "Configuration" auf dem LCD-Bildschirm anzuzeigen.
- **3** Drücken Sie die DOWN-Taste.
- **4** Drücken Sie die LEFT/RIGHT-Taste, um "Lens Control" auf dem LCD-Bildschirm anzuzeigen.
- **5** Drücken Sie die DOWN-Taste.

Der Bildschirm ("Lens Position") zum Einstellen der Position des projizierten Bildschirms wird angezeigt.

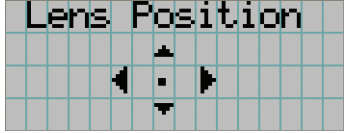

#### **6** Drücken Sie die UP/DOWN/LEFT/RIGHT-Tasten.

Die Position des projizierten Bildschirms verschiebt sich in die ausgewählte Richtung.

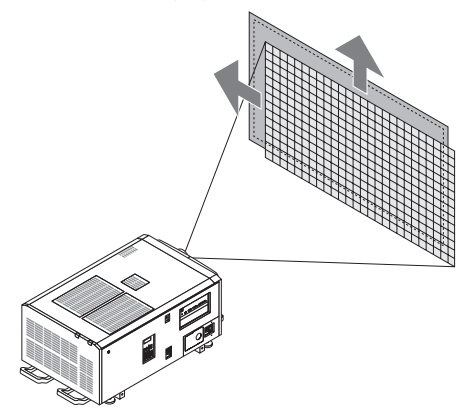

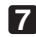

**7** Drücken Sie die EXIT-Taste wenn die Einstellung abgeschlossen ist.

Die Anzeige schaltet eine Menü-Ebene zurück (wo "Lens Control" angezeigt wird).

- 3-4-3. Einstellung der Größe (Zoom) und Fokussierung des projizierten Bildschirms
- **1** Drücken Sie die MENU-Taste.
- **2** Drücken Sie die LEFT/RIGHT-Taste, um "Configuration" auf dem LCD-Bildschirm anzuzeigen.
- **3** Drücken Sie die DOWN-Taste
- **4** Drücken Sie die LEFT/RIGHT-Taste, um "Lens Control" auf dem LCD-Bildschirm anzuzeigen.
- **5** Drücken Sie die DOWN-Taste.

Der Bildschirm ("Lens Position") zum Einstellen der Position des projizierten Bildschirms wird angezeigt.

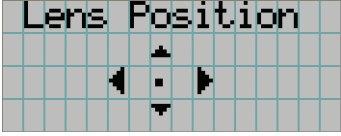

#### **6** Drücken Sie die ENTER-Taste.

Der Bildschirm zum Einstellen der Größe und des Fokus des projizierten Bildschirms wird angezeigt. Drücken Sie die ENTER-Taste um die Anzeige zwischen den Einstellungen "Lens Position" und "Focus Zoom" umzuschalten.

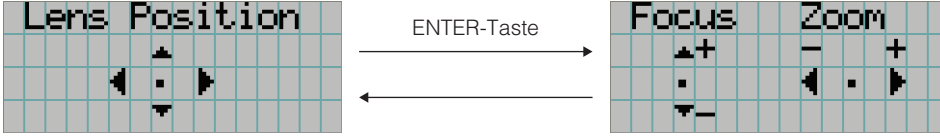

#### **7** Stellen sie die Größe und den Fokus des projizierten Bildschirms ein.

Drücken Sie die UP/DOWN-Taste, um den Fokus einzustellen. Drücken Sie die LEFT/RIGHT-Taste, um die Größe einzustellen.

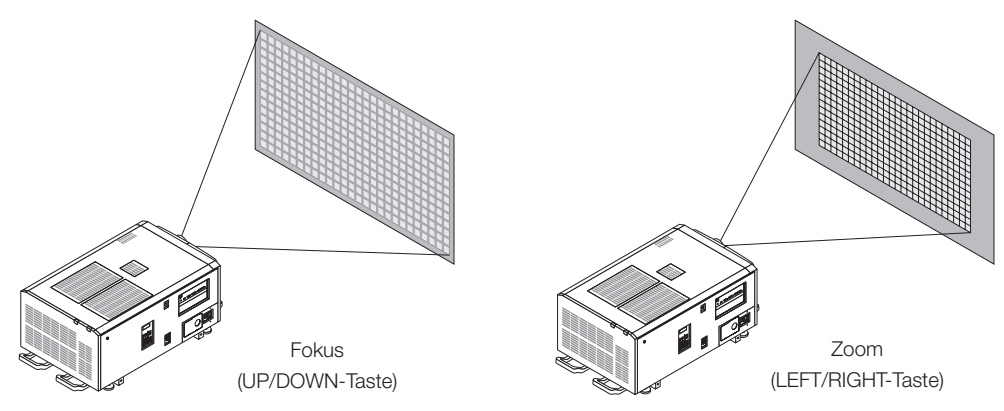

**8** Drücken Sie die EXIT-Taste wenn die Einstellung abgeschlossen ist.

Die Anzeige schaltet eine Menü-Ebene zurück (wo "Lens Control" angezeigt wird).

## 3-4-4. Einstellung der Helligkeit des projizierten Bildschirms (Lichtausgang)

HINWEIS Wenn die interne Temperatur im Projektorinneren aufgrund einer hohen Raumtemperatur ansteigt, wird die Lichtleistung möglicherweise automatisch reduziert. Dies wird "Thermalschutzmodus (Niedriglichtstärke)" genannt. Wenn sich der Projektor im Thermalschutzmodus befindet, verringert sich die Bildhelligkeit leicht. Wenn Sie den Thermalschutzmodus aufheben wollen, stellen Sie die Lichtleistung ein. Details erhalten Sie von Ihrem Händler/Lieferanten.

#### **1** Drücken Sie die LIGHT-Taste.

Der Bildschirm zum Einstellen des Lampenausgangs wird angezeigt.

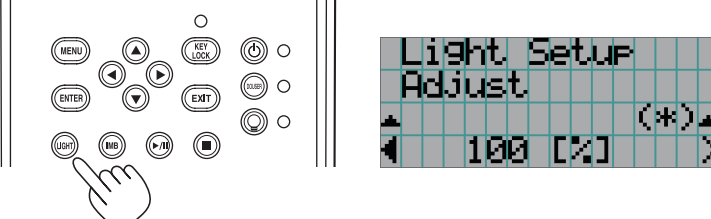

**2** Drücken Sie die LEFT/RIGHT-Taste, um den Lichtausgang einzustellen.

Der angegebene Einstellungswert wird angewendet.

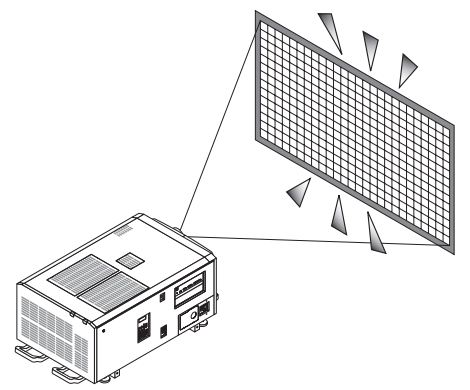

# 3-5. Vermeiden von Fehlbedienungen

Die Tasten auf dem Bedienfeld können gesperrt werden (KEY LOCK), um Fehlbedienungen zu vermeiden. Die Tasten auf dem Bedienfeld funktionieren nicht, wenn KEY LOCK eingeschaltet ist. KEY LOCK muss ausgeschaltet sein, um die Tasten betätigen zu können.

HINWEIS • KEY LOCK wird in folgenden Fällen automatisch eingeschaltet.

- Wenn der Projektor auf den Standby-Modus umschaltet, indem der Hauptschalter des Projektors bei zugeführtem Netzstrom eingeschaltet wird.
- Wenn der Projektor in den Standby-Modus gewechselt hat, nachdem die Spannungsversorgung über die POWER-Taste ausgeschaltet wurde.
- Die Zeit, nach der KEY LOCK eingeschaltet wird, während sich der Projektor im Standby-Modus befindet, hängt von der "Auto Key Lock"-Einstellung im Einstellungsmenü ab.
	- Wenn "Auto Key Lock" aktiviert ist, wird KEY LOCK automatisch eingeschaltet, wenn das Bedienfeld im Standby-Modus 30 Sekunden lang nicht betätigt wird. KEY LOCK wird automatisch wieder eingeschaltet, wenn das Bedienfeld 30 Sekunden lang nicht betätigt wird, auch wenn KEY LOCK vorher ausgeschaltet wurde.
	- Wenn "Auto Key Lock" deaktiviert ist, wird KEY LOCK automatisch eingeschaltet, der Projektor in den Standby-Modus wechselt. Wenn KEY LOCK ausgeschaltet wird, bleibt es jedoch ausgeschaltet.

## 3-5-1. KEY LOCK-Einstellung

• Drücken Sie die KEY LOCK-Taste auf dem Bedienfeld eine Sekunde lang oder länger.

KEY LOCK wird eingeschaltet. Die Anzeige der KEY LOCK-Taste leuchtet in Orange. Wird eine Taste auf dem Bedienfeld des Projektors betätigt während KEY LOCK eingeschaltet ist, wird "Panel is Locked. (KEY LOCK)" angezeigt und die Taste ist funktionslos. (Siehe Seite 45)

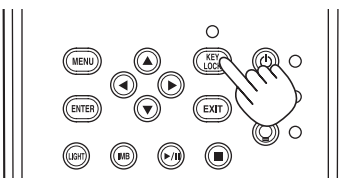

## 3-5-2. Ausschalten von KEY LOCK

• Drücken Sie die KEY LOCK-Taste eine Sekunde lang oder länger, während KEY LOCK eingeschaltet ist.

KEY LOCK wird ausgeschaltet. Die Anzeige der KEY LOCK-Taste erlischt.

# 3-6. Ein-/Ausschalten der Lichtquelle bei eingeschaltetem Projektor

- 3-6-1. Ausschalten der Lichtquelle
	- • Drücken Sie die LIGHT ON/OFF-Taste auf dem Bedienfeld drei Sekunden lang oder länger.

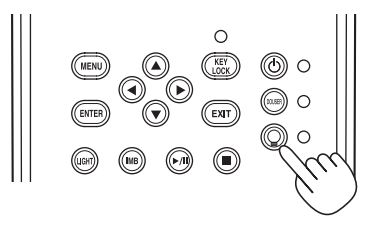

- 3-6-2. Einschalten der Lichtquelle
	- • Drücken Sie die LIGHT ON/OFF-Taste auf dem Bedienfeld drei Sekunden lang oder länger.

## 3-7. Ausschalten Ihres Projektors

#### **1** Drücken Sie die POWER-Taste auf dem Projektor-Bedienfeld für drei oder mehr Sekunden.

Die Lichtquelle wird ausgeschaltet, die Anzeige der POWER-Taste blinkt in Grün, und die STATUS-Anzeige blinkt in Orange (Kühlmodus).

Das Gebläse dreht sich während der Kühlung weiter, und die für die Kühlung verbleibende Zeitdauer wird auf dem LCD-Bildschirm angezeigt. Die Kühlungs-Ausschaltzeit beträgt 90 Sekunden.

Wenn die Kühlung beendet ist, erlischt die Anzeige der POWER-Taste, und die Statusanzeige leuchtet in Orange (Standby-Modus). KEY LOCK wird automatisch eingeschaltet, wenn das Bedienfeld im Standby-Modus 30 Sekunden lang nicht betätigt wird. Die Tasten auf dem Bedienfeld funktionieren nicht, wenn KEY LOCK eingeschaltet ist. (Siehe Seite 40)

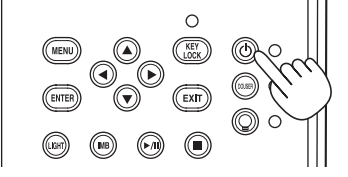

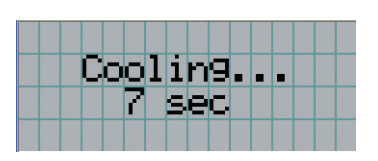

**2** Nachdem der Standby-Modus eingestellt ist, schalten Sie die Ein/Ausschalter des Projektors in dieser Reihenfolge aus: zuerst den Projektor-Ein/Ausschalter, dann den Lichtschalter.

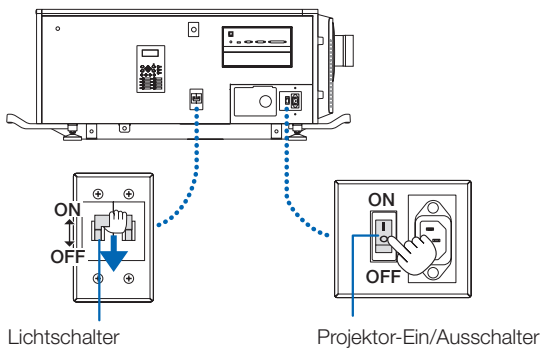

**3** Drehen Sie den Administrator-Schlüssel gegen den Uhrzeigersinn in die horizontale Position und entfernen Sie ihn dann.

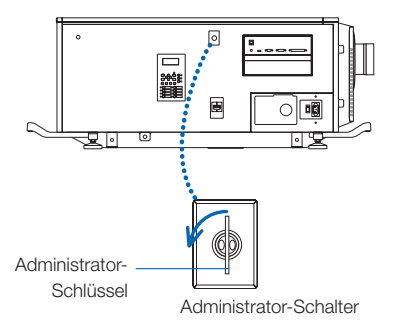

## **4** Unterbrechen Sie die Wechselstromversorgung zum Hauptgerät mit dem Schutzschalter usw.

HINWEIS In den folgenden Situationen darf weder der Hauptschalter ausgeschaltet noch die Netzspannung getrennt werden. Der Projektor könnte sonst beschädigt werden.

- • Bei der Projizierung von Bildern
- • Während das Gebläse nach der Netzabschaltung noch weiter läuft
	- Während der Kühlung nach dem Ausschalten des Stroms.
		- Bei Verwendung des IMB: 180 Sekunden
	- Während des IMB-Betriebs (wenn sich der Projektor nicht im Standby-Modus befindet)

# **4. Verwendung der Menüs**

# 4-1. Grundfunktion der Einstellungsmenüs

Zeigen Sie das Menü auf dem LCD-Bildschirm des Projektor-Bedienfelds an, um den Projektor einzustellen.

#### 4-1-1. Bildschirmanzeige

Der Menüanzeigebildschirm besteht aus einem Menü-Anzeigefeld (die oberen zwei Zeilen) und einem Einstellpunkt-Anzeigefeld (die unteren zwei Zeilen).

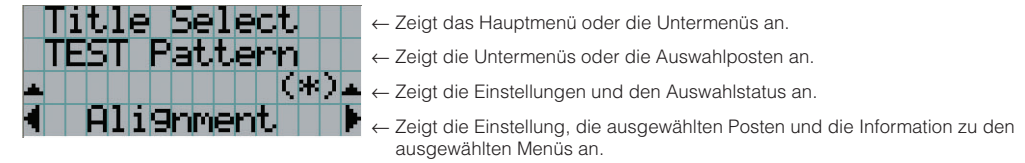

Die Bedeutung der Symbole auf dem Menü-Anzeigebildschirm sind unten dargestellt.

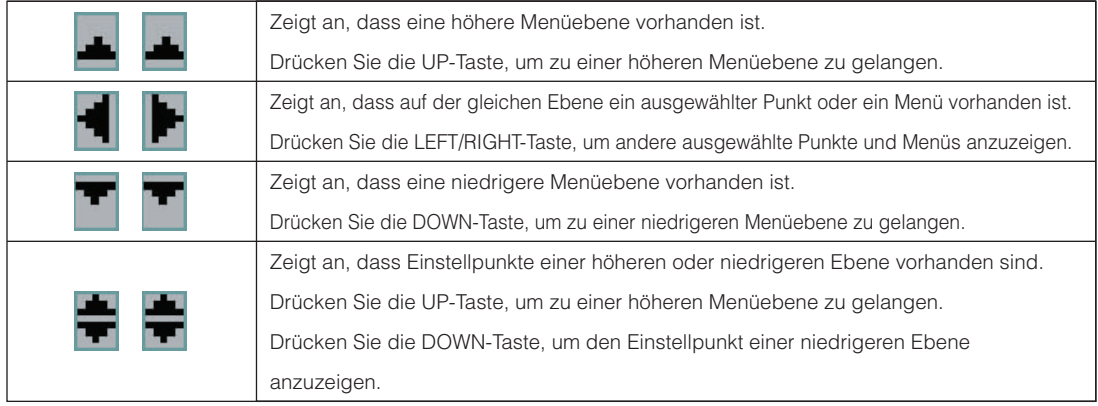

Wenn keine Menüs angezeigt werden, wird normalerweise der folgende Bildschirm angezeigt.

#### Im Standby-Modus

Wenn der Projektor sich im Standby-Modus befindet (der Hauptnetzschalter ist eingeschaltet), erscheint die folgende Anzeige.

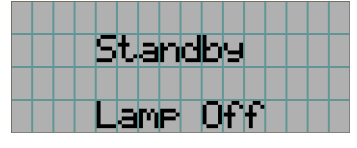

#### Wenn der Strom eingeschaltet ist

Wenn der Strom eingeschaltet ist, erscheint die folgende Anzeige.

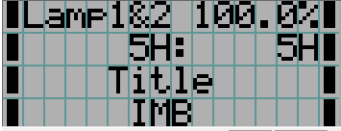

- ← Zeigt Lichtmodus und Lichtquellenleistung (%) an.
- ← Zeigt die Lichtquelle Nutzungszeit an.
- ← Zeigt den ausgewählten Titel an.
- ← Zeigt den ausgewählten Video-Eingangsanschluss an.

#### Wenn der Strom ausgeschaltet ist

Wird die POWER-Taste auf dem Bedienfeld des Projektors 3 Sekunden oder länger betätigt, schaltet sich die Kühlfunktion des Projektors ein. Nach Ablauf der Kühlphase schaltet sich der Projektor in den Standby Modus. Die noch verbleibende Kühlzeit wird beim Kühlen wie folgt dargestellt.

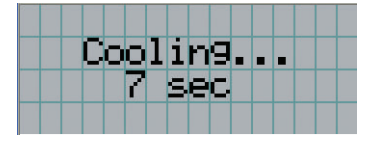

#### Wenn eine Taste gedrückt wird, während die Tastensperrfunktion eingeschaltet ist

Wenn eine Taste auf dem Bedienfeld gedrückt wird, während die Tastensperrfunktion eingeschaltet ist, wird Folgendes angezeigt, und die Taste funktioniert nicht.

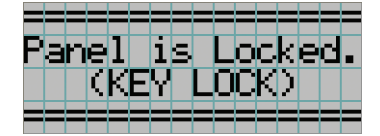

#### 4-1-2. Funktionsmenüs

**Vorbereitung:** Schalten Sie Ihren Projektor ein. (Siehe Seite 33)

#### **1** Drücken Sie die MENU-Taste auf dem Bedienfeld Ihres Projektors.

Das Menü wird auf dem LCD-Bildschirm angezeigt.

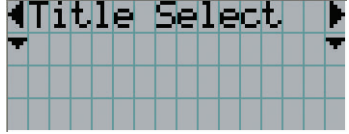

#### **2** Drücken Sie die LEFT/RIGHT-Tasten, um "Information" anzuzeigen.

Bei jeder Betätigung der LEFT/RIGHT-Tasten schaltet das Display zwischen "Title Select" ←→ "Configuration" ←→ "(Title Setup)" ←→ "Information" um.

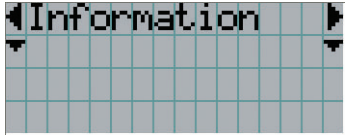

## **3** Drücken Sie die DOWN-Taste.

Das Untermenü "Light" von "Information" wird angezeigt.

Der Menüpunkt kann durch Drücken der ENTER-Taste anstelle der DOWN-Taste ausgewählt werden. Wenn Sie zum vorigen Status zurückkehren möchten, drücken Sie die UP-Taste oder die EXIT-Taste.

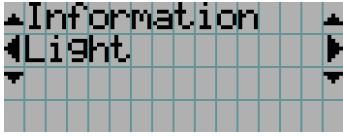

#### **4** Drücken Sie die LEFT/RIGHT-Taste, um das Untermenü "Version" auszuwählen.

Bei jeder Betätigung der LEFT/RIGHT-Taste schaltet das Display zwischen "Light" ←→ "Lens Type" ←→ "Preset Button" ←→ "Usage" ←→ "Error Code" ←→ "Version" ←→ "IP Address" ←→ "Setup Date" ←→ "Option Status" um.

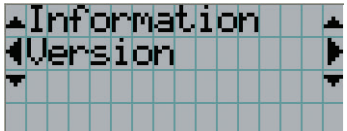

#### **5** Drücken Sie die DOWN-Taste.

Das Untermenü "System", eine Ebene unter "Version", wird angezeigt.

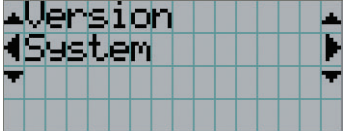

#### **6** Drücken Sie die DOWN-Taste.

Das Untermenü "BIOS", eine Ebene unter "Model", wird angezeigt.

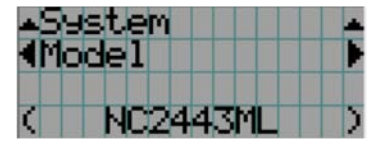

#### $\blacksquare$  Drücken Sie die LEFT/RIGHT-Taste, um das Untermenü "Release Package" auszuwählen.

Bei jeder Betätigung der LEFT/RIGHT-Taste schaltet das Display zwischen "Model" ←→ "Serial No." ←→ "Release Package" ←→ "Kernel" ←→ "U-Boot" ←→ "System Files" ←→ "CinemaFirmware" ←→ "Cinema Data" ←→ "ICP Firmware" ←→ "ICP ConfigFile" ←→ "FMT FPGA" ←→ "Secure Processor" ←→ "Slave BIOS" ←→ "Slave Firmware" ←→ "Opt MCUFirmware" ←→ "LD Interface" ←→ "LD Driver1" ←→ "LD Driver2" ←→ "LD Driver3" ←→ "LD Driver4" ←→ "LD Driver5" ←→ "LD Driver6" ←→ "LD Driver7" ←→ "LD Driver8" ←→ "Lens Firmware" ←→ "Keypad MCU" ←→ "Router" um, und die jeweilige Versionsinformation wird angezeigt.

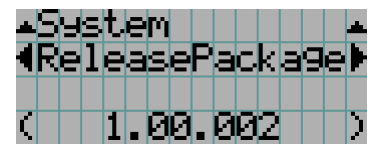

#### **8** Drücken Sie mehrmals die UP-Taste.

Bei jeder Betätigung der UP-Taste kehrt das Display zu einem Menü einer höheren Ebene zurück.

## 4-1-3. Eingabe von alphanumerischen Zeichen

Alphanumerische Zeichen werden für Einstellpunkte eingegeben, z. B. die Protokolldatei für den angegebenen Zeitraum wird in den USB-Speicher geschrieben. (Siehe Seite 66)

Zeichen können durch Drücken der Zifferntasten auf dem Bedienfeld dieses Projektors eingegeben werden.

Nach rechts und links bewegen

Eingegebene Zeichen löschen

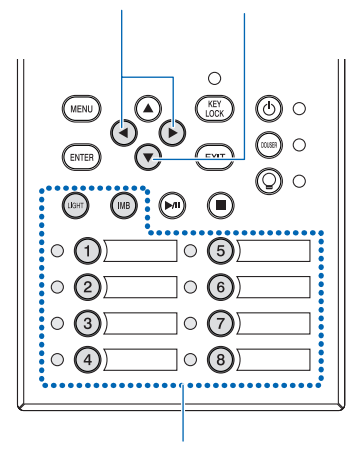

Zeichen eingeben

Zeichen können durch Drücken der in der folgenden Tabelle angegebenen Tasten eingegeben werden.

• Wenn Sie ein Zeichen während der Eingabe löschen möchten, drücken Sie die DOWN -Taste.

#### [Eingabebeispiel]

Wenn Sie z. B. "XGA" eingeben möchten, gehen Sie wie folgt vor:

- (1) Drücken Sie dreimal die "8"-Taste.  $V \rightarrow W \rightarrow X$
- (2) Drücken Sie die RIGHT-Taste.
- (3) Drücken Sie die "3"-Taste. XG
- (4) Drücken Sie die RIGHT-Taste.
- (5) Drücken Sie die "1"-Taste. XGA

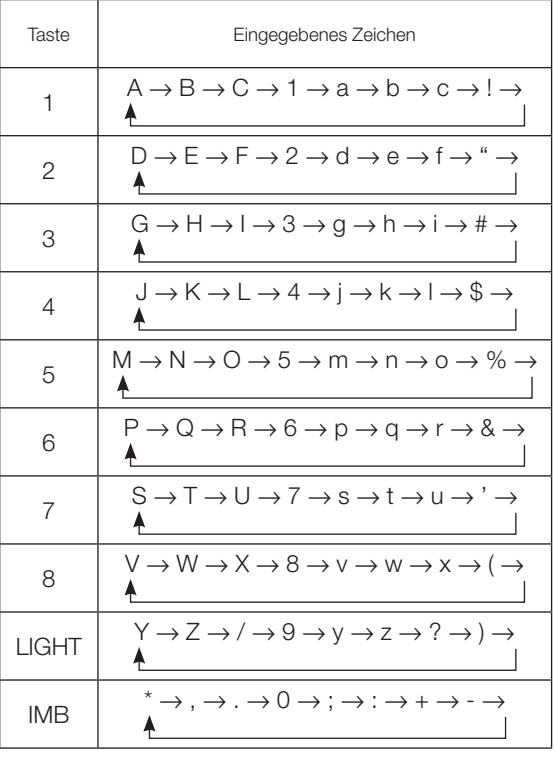

# 4-2. Tabelle der Einstellungsmenüs

Menüs in Klammern sind Menüs, die unserem Servicepersonal vorbehalten sind. Normalerweise können diese Menüs nicht verwendet werden.

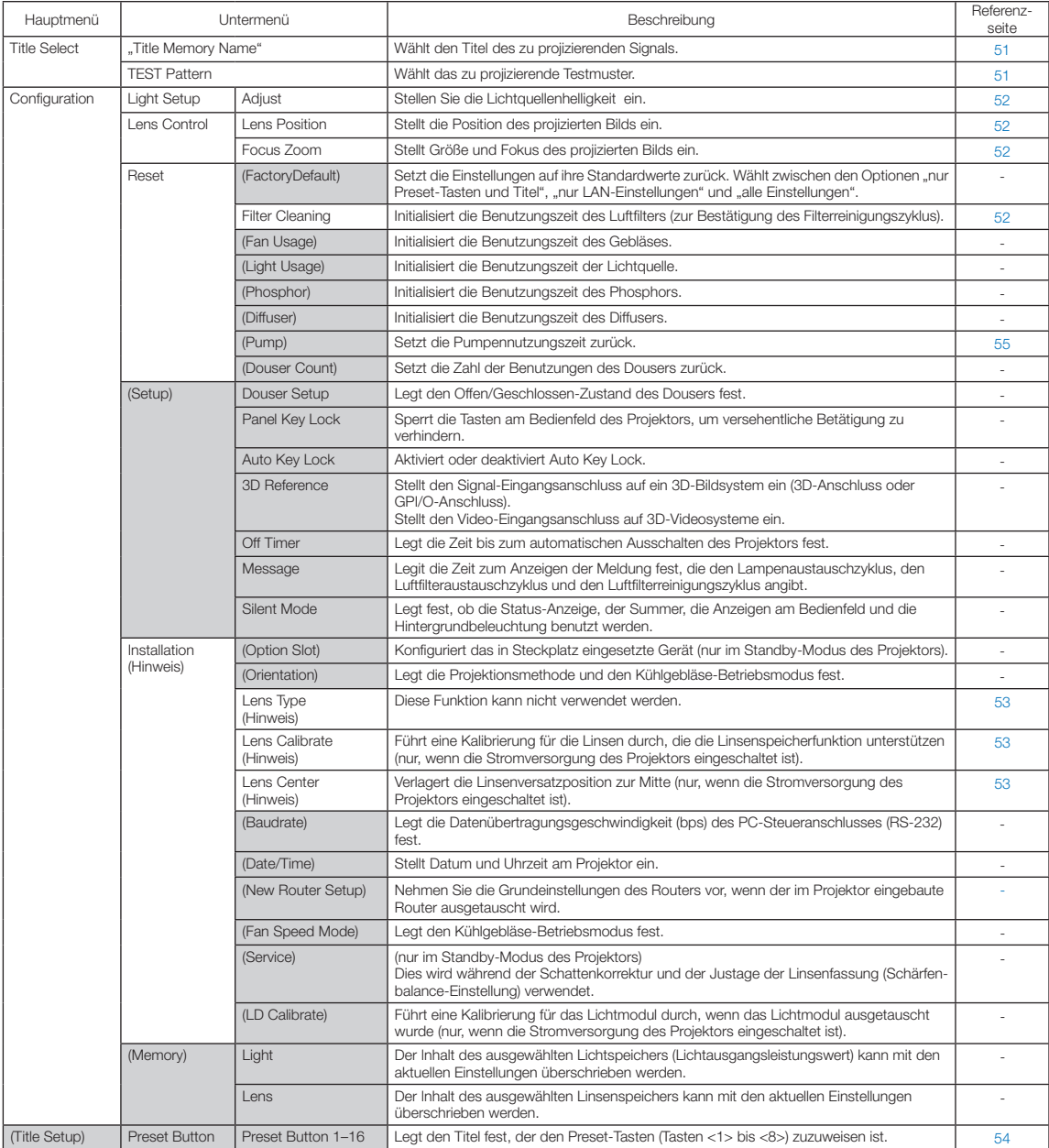

#### 4. Verwendung der Menüs

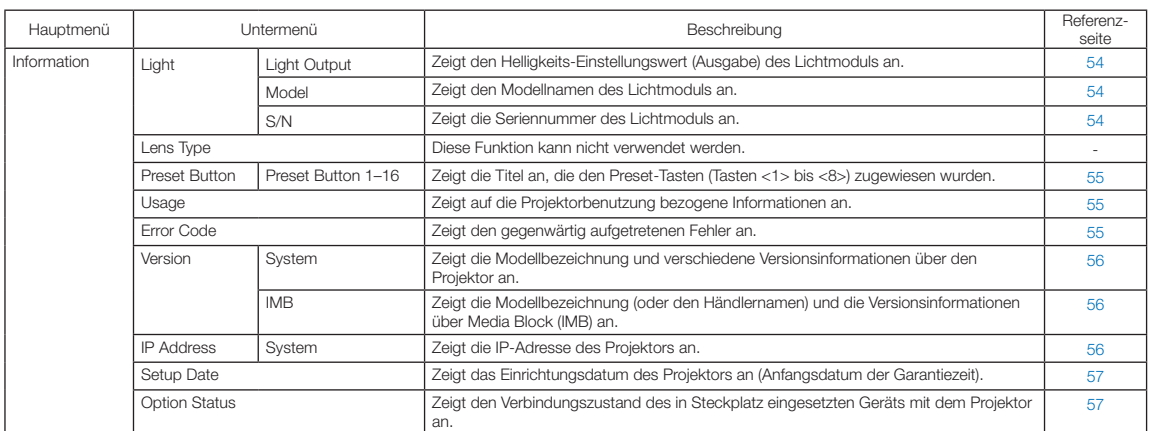

(Hinweis) Erfordert Anmeldung am Projektor mit Erweiterten Benutzer- oder höheren Privilegien.

# 4-3. Title Select

## 4-3-1. Title Select (Title Memory)

Wählt den Titel des zu projizierenden Signals aus.

Sie können maximal 100 Titel registrieren. Sie können registrierte Titel auch den Voreinstelltasten (Tasten <1> bis <8>) auf dem Bedienfeld des Projektors zuordnen und diese dann direkt mit diesen Tasten aufrufen.

Einzelheiten zur Registrierung und Änderung von Titeln erhalten Sie bei Ihrem Händler/Lieferanten.

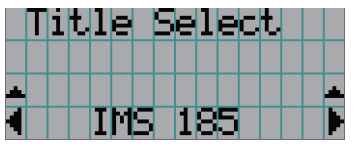

← Zeigt den aktuell ausgewählten Punkt mit einem Sternchen (\*) an. ← Wählt den zu projizierenden Titel aus.

## 4-3-2. Test Pattern

Wählt das zu projizierende Testbild aus.

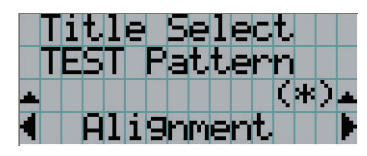

← Zeigt den aktuell ausgewählten Punkt mit einem Sternchen (\*) an.

← Wählt das zu projizierende Testbild aus.

OFF, Alignment, Cross Hatch, Convergence, Red, Green, Blue, White, Black, White 50% [IRE], H-Ramp, Logo, MCG CG-TEST

# 4-4. Configuration

Beauftragen Sie Ihren Händler/Lieferanten mit der Ausführung dieser Einstellungen.

## 4-4-1. Light Setup

#### Adjust |

Stellt den Lichtquellenhelligkeit (Helligkeit) ein.

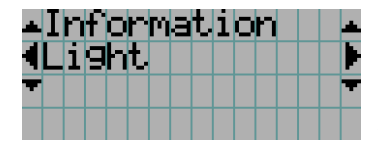

← Zeigt den aktuellen Ausgangsleistungswert (%) an, wenn die Nennleistung der Lichtquelle 100% beträgt.

## 4-4-2. Lens Control

Stellt die Position, die Größe und den Fokus des projizierten Bildschirms ein.

Drücken Sie die ENTER-Taste um die Anzeige zwischen den Einstellungen "Lens Position" und "Focus Zoom" umzuschalten. Drücken Sie die EXIT-Taste um eine Menü-Ebene höher zu gelangen.

#### Lens Position

Stellt die Position des projizierten Bildschirms ein.

Durch Drücken der UP/DOWN/LEFT/RIGHT-Taste bewegt sich der projizierte Bildschirm in die entsprechende Richtung.

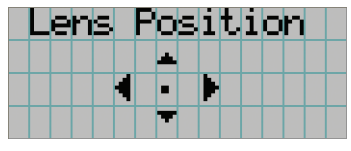

#### Focus Zoom

Einstellung für Größe (Zoom) und den Fokus (Focus) des projizierten Bildschirms. Drücken Sie die UP/DOWN-Taste, um den Fokus einzustellen.

Drücken Sie die LEFT/RIGHT-Taste, um die Größe des projizierten Bildschirms einzustellen.

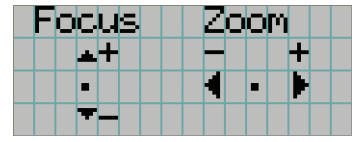

#### 4-4-3. Reset

#### **Filter Cleaning**

- Setzt die Nutzungsdauer des Luftfilters zurück (zur Bestätigung der Filterreinigungsintervals).
- [1] Drücken Sie in den Bildschirmen auf ENTER, um den Bestätigungsbildschirm aufzurufen.
- [2] Wählen Sie im Bestätigungsbildschirm "Yes" aus, und drücken Sie dann ENTER, um die Filternutzungszeit zurückzusetzen.

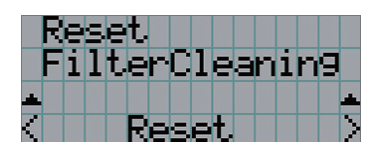

← ENTER drücken, um den Bestätigungsbildschirm aufzurufen.

#### 4-4-4. Installation

#### Lens Type

Diese Funktion kann nicht verwendet werden.

#### Lens Calibrate

Führt eine Kalibrierung für Linsen durch, die die Linsenspeicherfunktion unterstützen. Nachdem Sie eine Linse angebracht haben, die die Linsenspeicherfunktion unterstützt, führen Sie immer eine Kalibrierung durch. Dieses Menüelement ist nur verfügbar, wenn die Stromversorgung des Projektors eingeschaltet ist und Sie am Projektor mit Berechtigungen eines fortgeschrittenen Benutzers oder höher angemeldet sind.

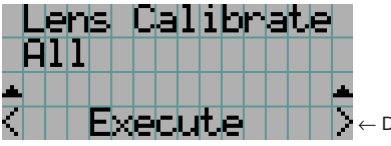

← Drücken Sie die ENTER-Taste, um die Kalibrierung auszuführen.

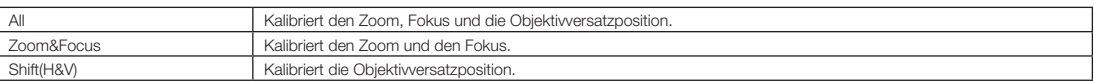

#### Lens Center

Zur Verlagerung des Linsenversatzes zur Mittelposition. Die Mittelposition kann sich abhängig von den Montagebedingungen der Linsen leicht verschieben. Dieses Menüelement ist nur verfügbar, wenn die Stromversorgung des Projektors eingeschaltet ist und Sie am Projektor mit Berechtigungen eines fortgeschrittenen Benutzers oder höher angemeldet sind.

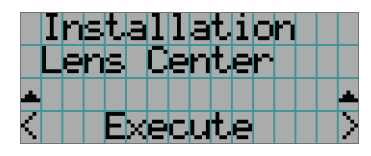

← Drücken Sie die ENTER-Taste, um die Verlagerung auszuführen.

## 4-5. Title Setup

Stellt die den "Preset Buttons" (programmierbare Tasten <1> bis <8>) zugeordnete Bezeichnung ein (bis zu 16 Titel). Beauftragen Sie Ihren Händler/Lieferanten mit der Ausführung dieser Einstellungen.

# 4-6. Information

Zeigt die Stunden der Lichtquelle Nutzungszeit, die Versionsinformation und die Fehlercodes an.

## 4-6-1. Light

Zeigt die Informationen des Lichtmoduls an.

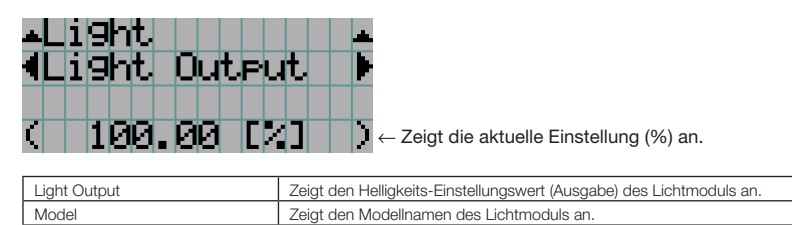

S/N Zeigt die Seriennummer des Lichtmoduls an.

# 4-6-2. Lens Type

Diese Funktion kann nicht verwendet werden.

#### 4-6-3. Preset Button

Stellt die den "Preset Buttons" (programmierbare Tasten <1> bis <8>) auf dem Projektor-Bedienfeld zuzuordnende Bezeichnung ein.

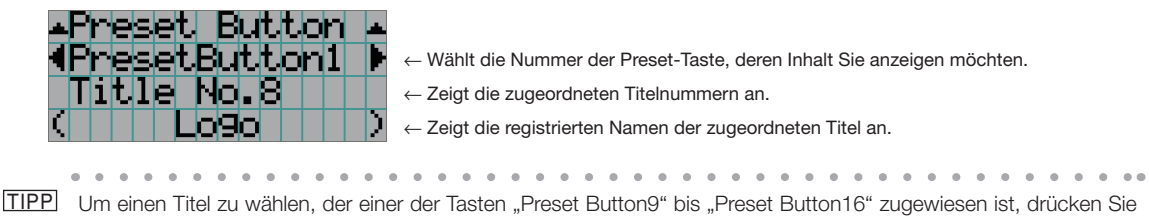

die Preset-Taste, während Sie die Taste UP gedrückt halten. Um beispielsweise den Titel auszuwählen, der "Preset Button9" zugewiesen ist, drücken Sie die Taste <1>, während Sie die UP-Taste gedrückt halten.

## 4-6-4. Usage

Zeigt auf die Projektorbenutzung bezogene Informationen.

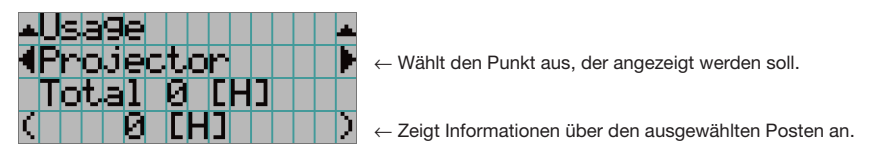

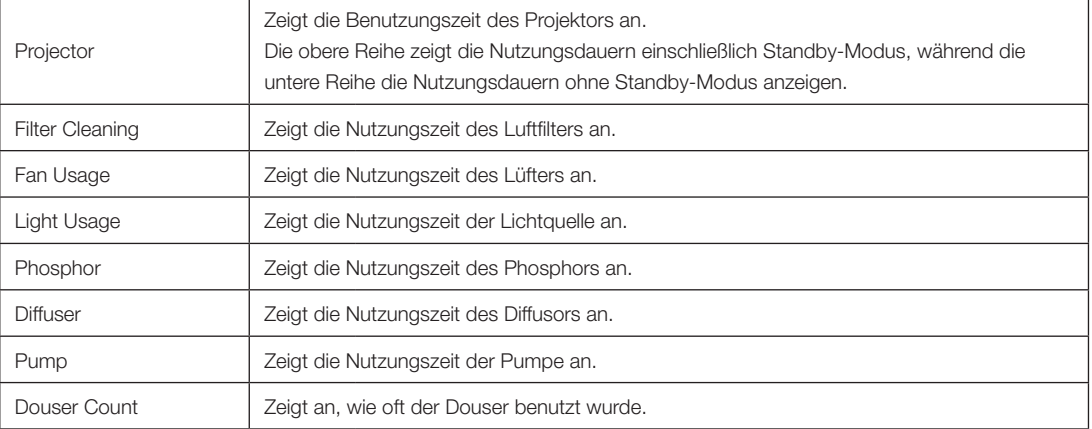

## 4-6-5. Error Code

Zeigt bei Auftritt eines Fehlers den Fehlercode an.

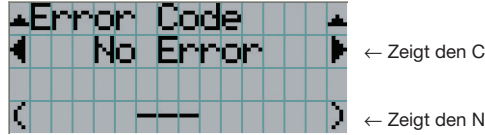

← Zeigt den Code des aktuell aufgetretenen Fehlers an.

← Zeigt den Namen des aktuell aufgetretenen Fehlers an.

Wenn mehrere Fehler auftreten, können Sie diese durch Drücken der LEFT/RIGHT-Tasten anzeigen.

#### 4-6-6. Version

Zeigt Versionsinformationen über Projektor, Zusatzkarten und IMB an.

#### System

Zeigt die Versionsinformation des Projektors an.

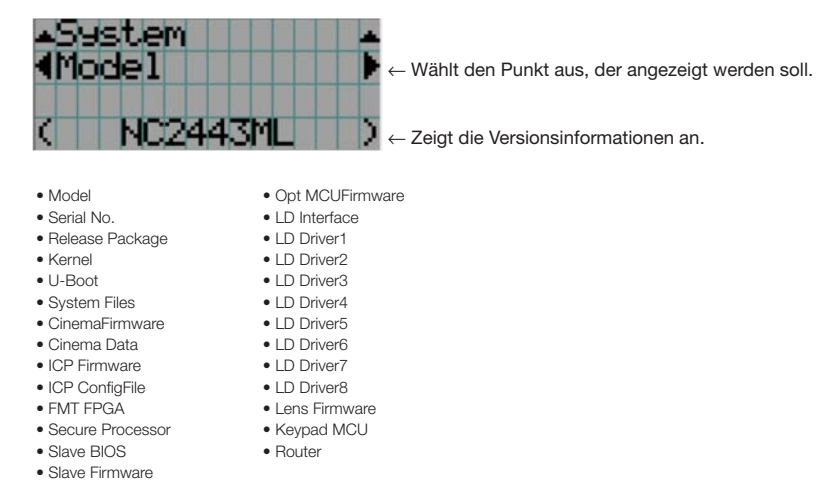

#### IMB

Zeigt den Händlernamen und die Versionsinformationen über Media Block (IMB) an. Wenn sich der Projektor im Standby-Modus befindet, bleibt das Feld für den Händlernamen leer, und "---" erscheint als Versionsinformation.

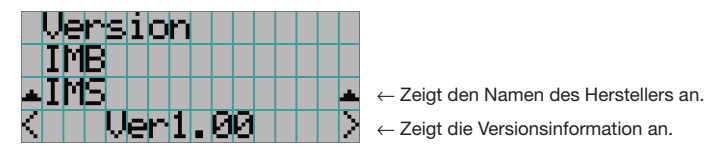

#### 4-6-7. IP Address

Zeigt die im Projektor eingestellte IP-Adresse an.

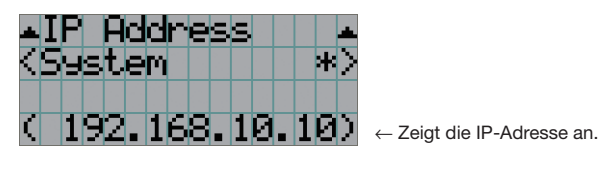

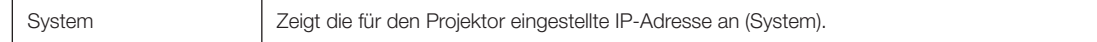

## 4-6-8. Setup Date

Zeigt das Einrichtungsdatum des Projektors an (Anfangsdatum für die Garantieperiode).

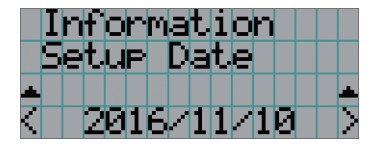

Zeigt das Einrichtungsdatum des Projektors an (Anfangsdatum für die Garantieperiode).

#### 4-6-9. Option Status

Zeigt den Verbindungszustand des in Steckplatz eingesetzten Geräts am Projektor an. Der Gerätename wird in ( ) angezeigt, wenn sich der Projektor im Standby-Modus befindet oder wenn die Verbindung zum Gerät nicht bestätigt werden kann.

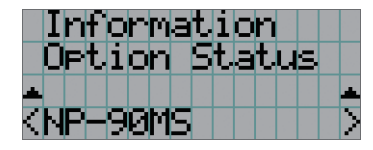

- ← Zeigt den Verbindungsstatus des Geräts in Steckplatz an. • NP-90MS: NP-90MS02
	- <Name des Anbieters >IMB: Media Block
	- No Board: Kein Gerät installiert

# **5. Wartung Ihres Projektors**

HINWEIS Bitte lassen Sie die Innenreinigung des Projektors von Ihrem Händler durchführen.

# 5-1. Reinigung des Gehäuses

#### **A** WARNUNG

Ziehen Sie den Netzstecker aus der Steckdose, bevor Sie das Gehäuse reinigen.

#### **A** WARNUNG

Verwenden Sie keine Sprays mit entflammbaren Gasen, um Staub von Gehäuseteilen usw. zu entfernen. Ein solches Vorgehen erzeugt Brandgefahr.

- Wischen Sie das Gehäuse mit einem trockenen, weichen Tuch ohne Noppen ab. Wenn das Gehäuse sehr verschmutzt ist, befeuchten Sie das Tuch mit in Wasser verdünnten Neutralreiniger, wringen Sie es gut aus und wischen Sie das Gehäuse ab. Wischen Sie es anschließend mit einem trockenen Tuch trocken. Wenn Sie ein chemisches Feuchtigkeitstuch verwenden, führen Sie die Anweisungen in der beiliegenden Anleitung aus.
- • Verwenden Sie keine Lösungsmittel, wie Verdünner oder Benzin. Die Beschichtung kann beschädigt werden oder abblättern.
- • Wenn Staub von der Ventilationsöffnung entfernt wird, saugen Sie ihn mithilfe eines Staubsauger-Bürstenaufsatzes ab. Ein Staubsauger ohne Aufsatz darf niemals direkten Kontakt haben, und verwenden Sie beim Reinigen niemals einen Düsenaufsatz.
- • Reinigen Sie die Ventilationsöffnung in regelmäßigen Abständen. Wenn Sie zulassen, dass sich Staub ansammelt, kann sich im Innern Hitze bilden, was zu Funktionsstörungen führen kann. Das Intervall, das je nach Aufstellungsort Ihres Projektors variieren kann, liegt bei etwa 100 Stunden.
- • Beschädigen Sie das Gehäuse nicht durch Kratzer, und lassen Sie keine harten Gegenstände dagegen schlagen. Dies kann den Projektor zerkratzen.
- • Kontaktieren Sie für die Reinigung des Projektorinnern Ihren Händler/Lieferanten.
- HINWEIS Lassen Sie keine Insektizide oder andere flüchtigen Flüssigkeiten auf das Gehäuse, die Linse oder den Bildschirm spritzen. Lassen Sie darüber hinaus keine Gummi- oder Kunststoffgegenstände längere Zeit auf dem Projektor liegen. Die Beschichtung kann beschädigt werden oder abblättern.

# 5-2. Reinigung der Linse

Reinigen Sie die Linse auf die gleiche Weise wie eine Kameralinse (verwenden Sie einen im Handel erhältlichen Kamera-Blower oder handelsübliches Reinigungspapier für Brillen). Achten Sie beim Reinigen darauf, dass Sie die Linse nicht beschädigen.

#### **WARNUNG**

Ziehen Sie den Netzstecker aus der Steckdose, bevor Sie das Objektiv reinigen.

#### **WARNUNG**

- • Nicht bei eingeschaltetem Projektor in die Lichtquelle sehen. Der Projektor sendet sehr helles Licht aus, das zu bleibenden Sehschäden führen kann.
- • Verwenden Sie keine Sprays mit entflammbaren Gasen, um Staub vom Objektiv usw. zu entfernen. Ein solches Vorgehen erzeugt Brandgefahr.

# 5-3. Reinigen der Luftfilter

Luftfilter befinden sich an den Lufteinlässen des Projektors, um zu verhindern, dass Staub in den Projektor eindringt. Reinigen Sie die Luftfilter regelmäßig, um die Leistung des Projektors zu erhalten.

• Die Nutzungszeit der Luftfilter kann unter "Informationen" - "Nutzung" (Seite 55) im Einstellungsmenü überprüft werden.

#### **WARNUNG**

Ziehen Sie den Netzstecker aus der Steckdose, bevor Sie die Luftfilter reinigen.

## **WARNUNG**

- • Wenn sich Staub auf den Luftfiltern sammelt, ist die Luftzufuhr zum Projektor nicht mehr ausreichend und die Innentemperatur steigt an, was zu einem Brand oder einer Fehlfunktion führt.
- Verwenden Sie kein brennbares Gasspray, um den Staub von den Filtern zu entfernen. Das kann zu einem Brand führen.

## **A** vorsicht

• Schalten Sie vor dem Reinigen der Luftfilter die Stromversorgung aus, warten Sie, bis der Kühllüfter vollständig zum Stillstand gekommen ist, schalten Sie den Projektor-Ein/Ausschalter und den Lichtschalter aus, unterbrechen Sie die AC-Stromversorgung und stellen Sie sicher, dass der Projektor ausreichend abgekühlt ist. Entfernen der Filtereinheiten während des Betriebs kann bei Berührung der Innenseite zu Verbrennungen oder einem elektrischen Schlag führen.

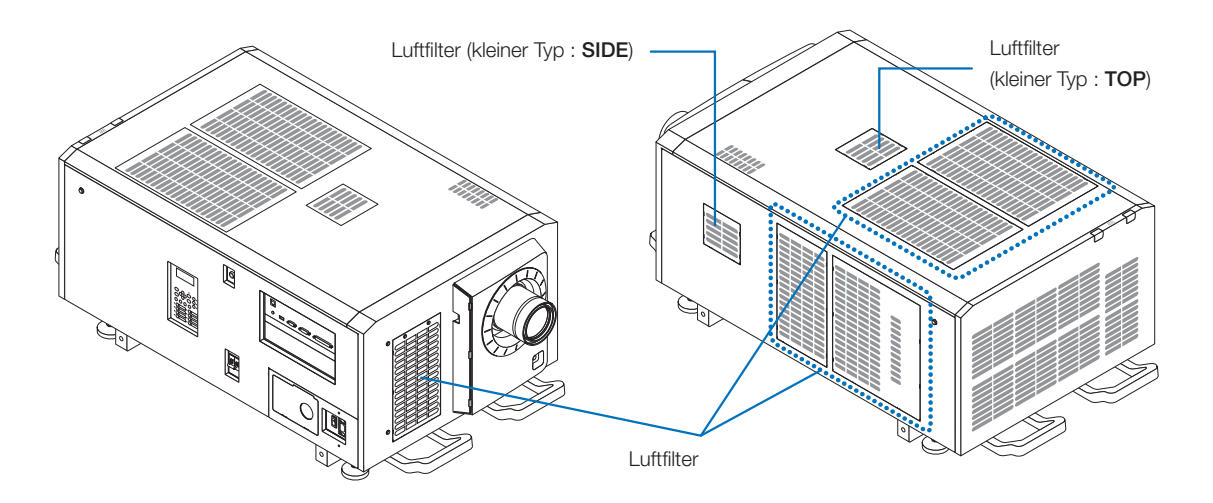

#### 5. Wartung Ihres Projektors

Ziehen Sie die Filterabdeckung in Pfeilrichtung, um den vorderen Luftfilter zu entfernen. Stecken Sie zum Einsetzen die Haken an der Filterabdeckung in die Nuten in der Objektivabdeckung ein, schließen Sie die Abdeckung und drücken Sie sie dann hinein.

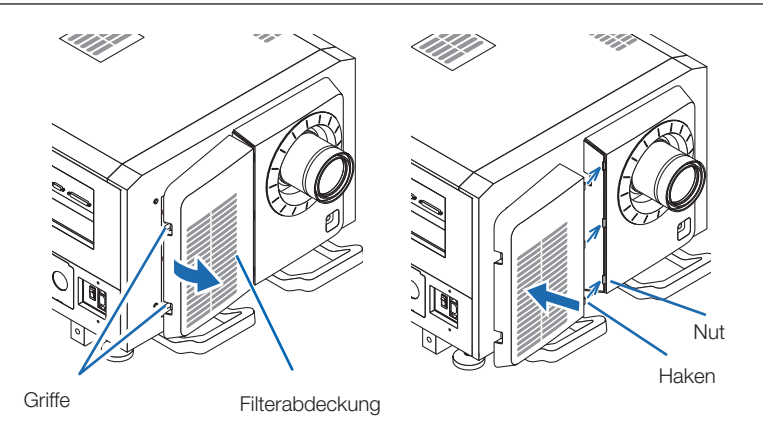

Die Abbildung in dieser Erklärung zeigt, wie die Filter an der oberen Platte gereinigt werden. Reinigen Sie die anderen Filter auf die gleiche Weise wie diese Filter (kleiner Typ).

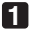

#### **1** Entfernen Sie den Luftfilter.

Drehen Sie die 2 Schrauben gegen den Uhrzeigersinn, bis sie gelöst sind, heben Sie dann den Luftfilter etwas an, um ihn zu entfernen.

- Die Schrauben werden nicht entfernt.
- Die Anzahl der Schrauben kann je nach Luftfilter unterschiedlich sein.

#### **2** Entfernen Sie den Metallfilter.

**Hinweis:** Der Metallfilter wird beim Luftfilter vom kleinen Typ nicht entfernt.

Siehe "Für Luftfilter vom kleinen Typ" auf der nächsten Seite. (1) Drehen Sie den Luftfilter herum. [Luftfilter] [Luftfilter] Platte

(2)Biegen Sie den Metallfilter langsam etwas, um die drei Haken nacheinander aus den Nuten in der Platte zu lösen.

Hinweis: Zu starkes Biegen des Metallfilters kann ihn irreparabel beschädigen. Achten Sie unbedingt darauf, die Metallfilter beim Entfernen nur ein wenig zu biegen.

(3)Entfernen Sie den Metallfilter von der Platte.

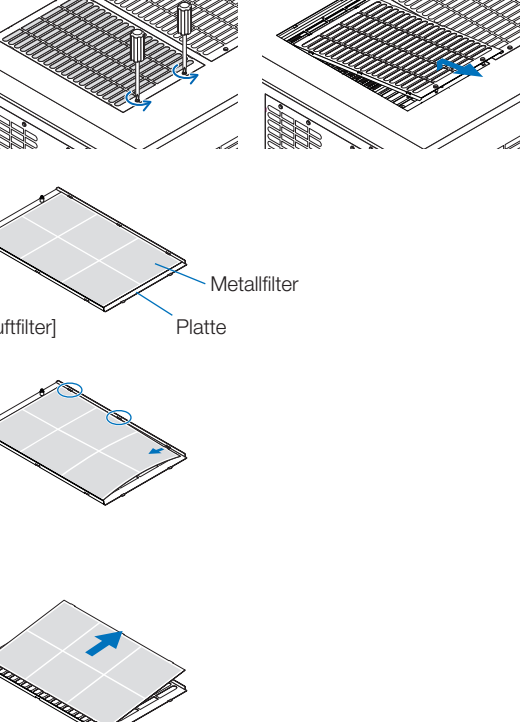

#### **3** Entfernen Sie den Staub mit einem Staubsauger.

Entfernen Sie den Staub mit einem Staubsauger von beiden Seiten des Metallfilters, dem Projektor und der Platte.

**Hinweis:** Waschen Sie den Metallfilter nicht mit Wasser. Dadurch verstopft der Staub die Löcher, was die Einlassleistung verringert.

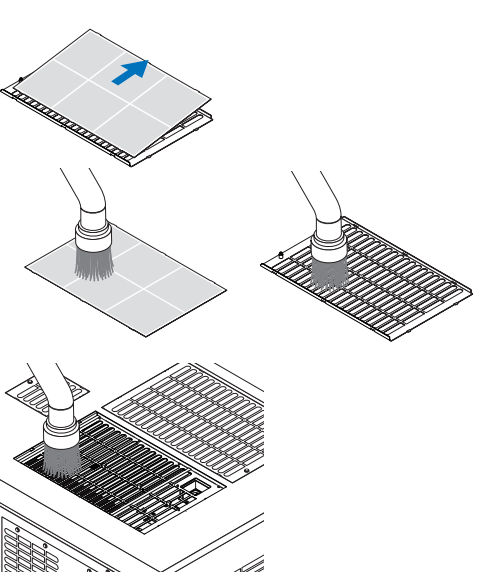

#### **4** Befestigen Sie den Metallfilter.

- (1) Setzen Sie die drei Haken am Metallfilter in die Nuten der Platte ein.
- (2) Biegen Sie den Metallfilter etwas und setzen Sie die drei vorstehenden Teile auf der entgegengesetzten Seite nacheinander in die Nuten der Platte ein.

**Hinweis:** Zu starkes Biegen des Metallfilters kann ihn beschädigen, so dass er unbrauchbar wird. Achten Sie unbedingt darauf, die Metallfilter beim Einsetzen nur ein wenig zu biegen.

#### **5** Befestigen Sie den Luftfilter am Projektor.

- (1) Setzen Sie die Haken am Metallfilter in die Nuten des Projektors ein.
- (2) Drehen Sie die zwei Schrauben im Uhrzeigersinn, um sie zu befestigen.

Die Anzahl der Schrauben kann je nach Luftfilter unterschiedlich sein.

Damit ist die Reinigung eines Luftfilters abgeschlossen. Reinigen Sie die anderen Luftfilter auf die gleiche Weise.

**6** Setzen Sie die Nutzungszeit des Filters zurück. Siehe "Filterreinigung" unter "Zurücksetzen" auf Seite 52.

#### Für Luftfilter vom kleinen Typ

1. Drehen Sie mit dem Verfahren in Schritt **1** eine Schraube gegen den Uhrzeigersinn, bis sie gelöst ist, heben Sie dann den Luftfilter (kleiner Typ) ein wenig an, um ihn zu entfernen.

Die Schrauben werden nicht entfernt.

2. Entfernen Sie den Staub mit einem Staubsauger.

Entfernen Sie mit einem Staubsauger den Staub von der Vorder- und Rückseite des Filters und vom Projektor. **Hinweis:**

- ・ Entfernen Sie nicht den Metallfilter. Er könnte dadurch verbogen und unbrauchbar werden.
- ・ Waschen Sie den Luftfilter nicht mit Wasser. Dadurch verstopft der Staub die Löcher, was die Einlassleistung verringert.
- 3. Drehen Sie mit dem Verfahren in Schritt **5** eine Schraube im Uhrzeigersinn, um sie zu befestigen.
	- HINWEIS Ermitteln Sie die Rückseite des Luftfilters und setzen Sie ihn an der vorgesehenen Stelle ein.
- 4. Führen Sie den Vorgang in Schritt **6** aus.

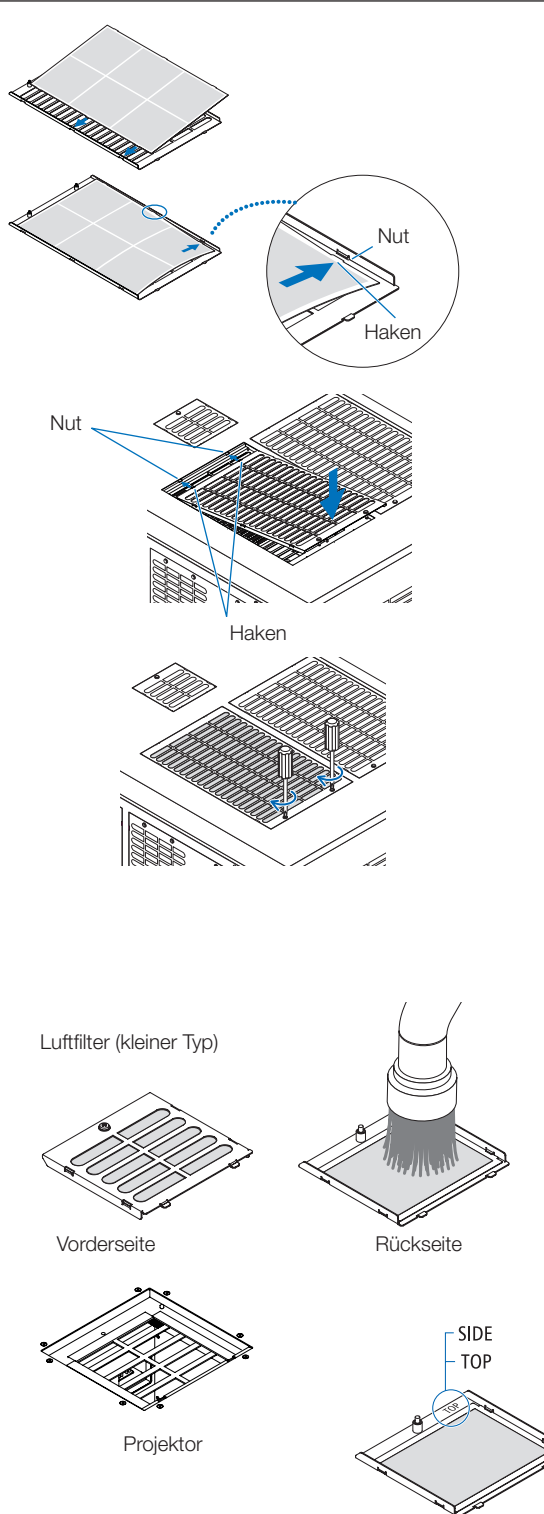

# **6. Anhang**

# 6-1. Fehlersuche

Überprüfen Sie den Anschluss, die Einstellungen und den Betrieb noch einmal, bevor Sie den Projektor reparieren lassen. Wenn die Störung nicht behoben werden kann, wenden Sie sich für Anweisungen oder Reparaturarbeiten an Ihren Händler/Lieferanten.

## 6-1-1. Störungen und Überprüfung

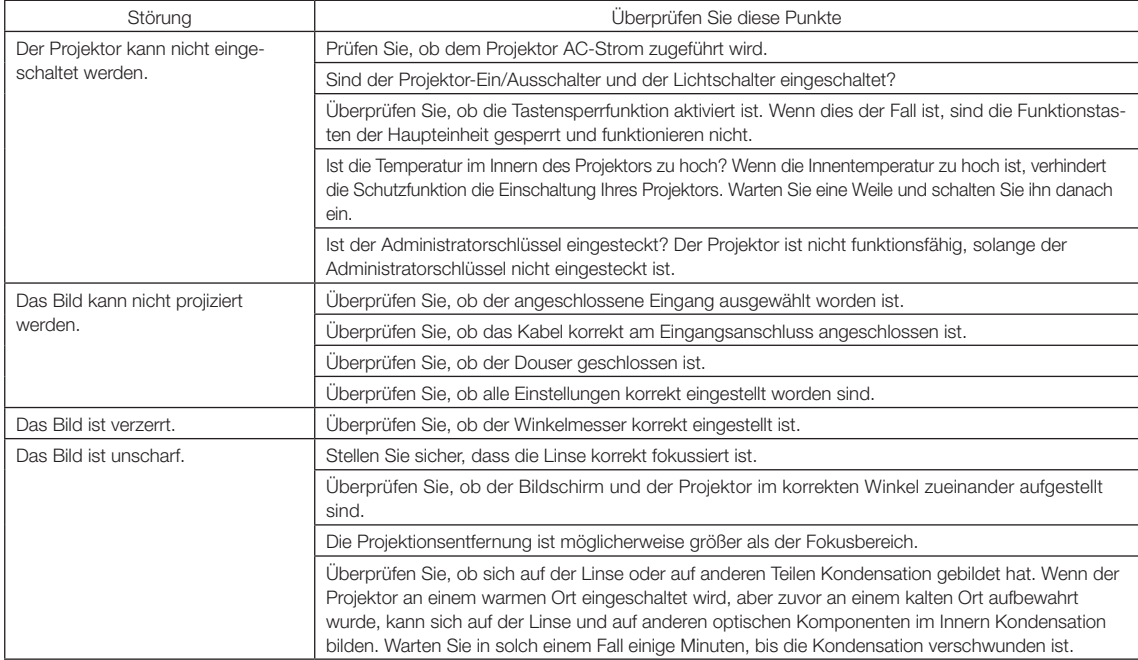

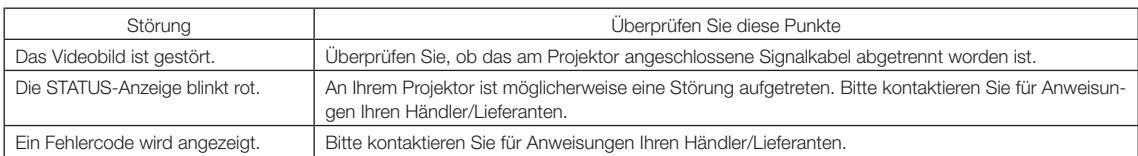

# 6-2. Anzeige-Displayliste

Siehe die nachstehenden Beschreibungen, wenn die Tasten am Bedienfeld oder die STATUS-Anzeige auf der Rückseite des Projektors leuchten oder blinken. Der Projektor verfügt ferner über eine Warnfunktion, die einen Summer einsetzt.

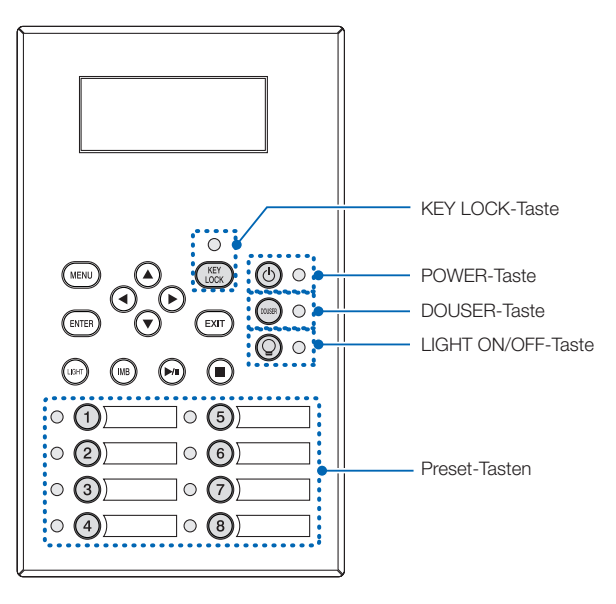

#### 6-2-1. Preset-Tasten

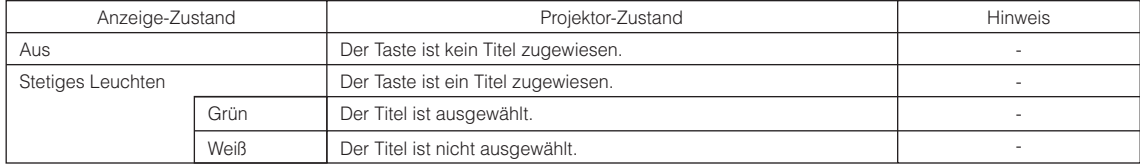

## 6-2-2. KEY LOCK-Taste

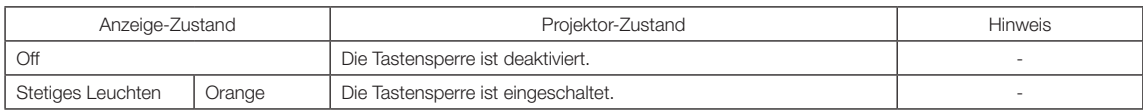

## 6-2-3. POWER-Taste

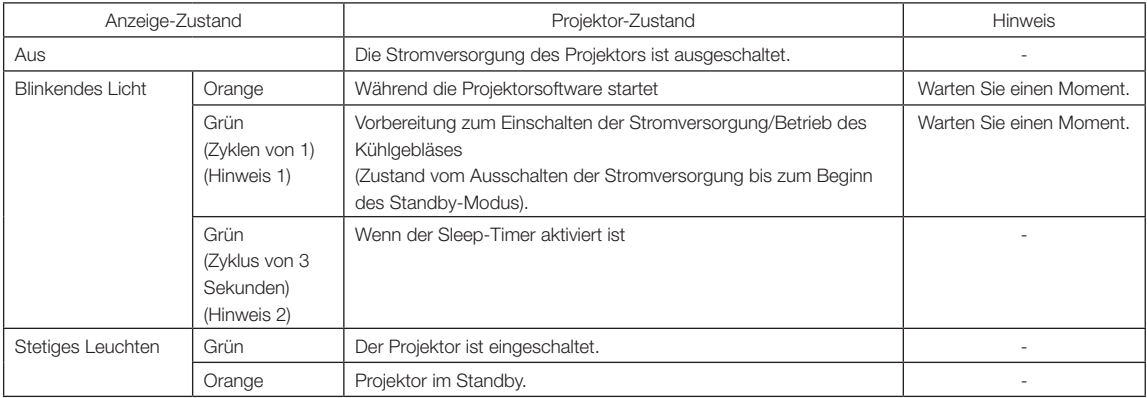

(Hinweis 1) 0,5 Sekunden ein → 0,5 Sekunden aus wird wiederholt.

(Hinweis 2) 2,5 Sekunden ein → 0,5 Sekunden aus wird wiederholt.

#### 6-2-4. DOUSER-Taste

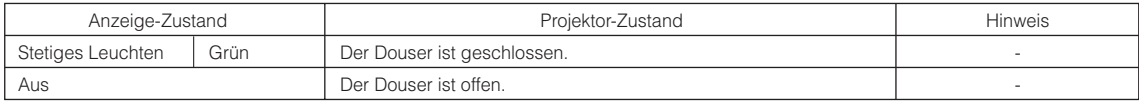

## 6-2-5. LIGHT ON/OFF-Taste

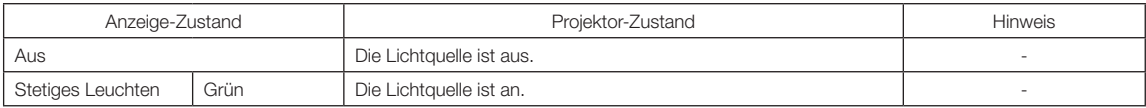

## 6-2-6. STATUS-Anzeige

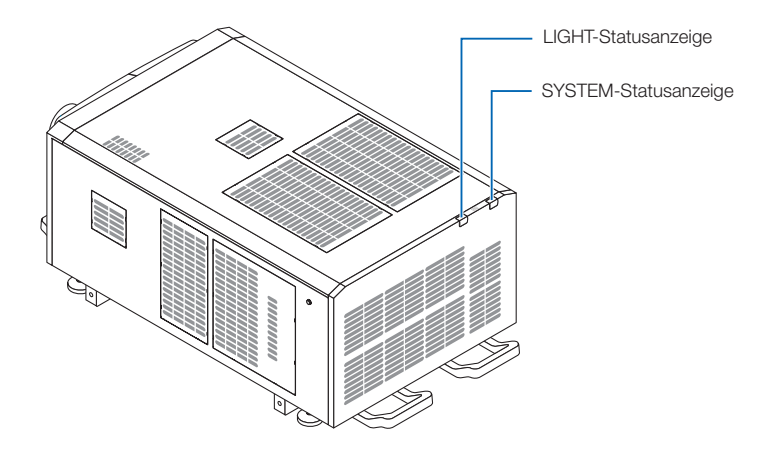

#### SYSTEM-Statusanzeige

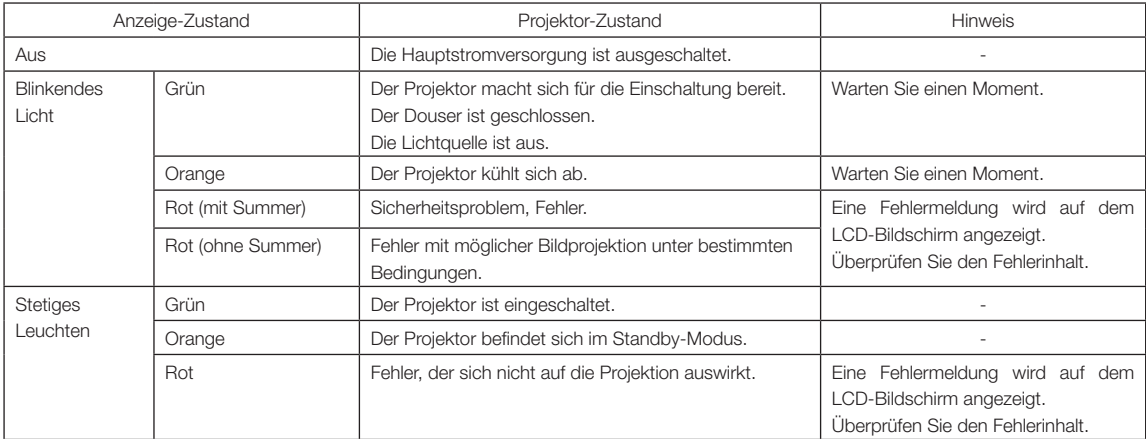

#### LIGHT-Statusanzeige

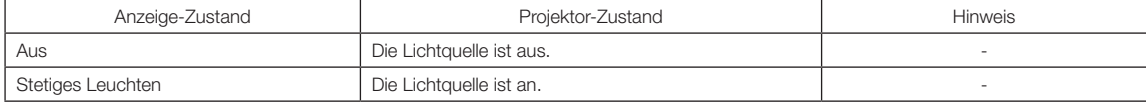

## 6-3. Betrieb mit einem HTTP-Browser

### 6-3-1. Überblick

Die Verwendung der HTTP-Serverfunktionen externem die Steuerung des Projektors von einem Webbrowser aus. Für den Webbrowser benötigen Sie "Microsoft Internet Explorer 4.x" oder eine höhere Version.

Dieses Gerät verwendet "JavaScript" und "Cookies", und der Browser muss so eingestellt sein, dass er diese Funktion akzeptiert. Das Einstellverfahren kann je nach Browser-Version unterschiedlich sein. Lesen Sie die Hilfe-Dateien und auf die anderen Informationen, die Ihrer Software beiliegen.

HINWEIS Die Display- oder Tastenreaktion kann verlangsamt werden oder die Bedienung wird je nach Einstellung Ihres Netzwerks möglicherweise nicht akzeptiert.

Sollte dies so sein, wenden Sie sich an Ihren Netzwerk-Administrator.

Der Projektor reagiert möglicherweise nicht, wenn dessen Tasten mehrmals hintereinander in schnellen Intervallen gedrückt werden. Sollte dies so sein, warten Sie einen Moment und versuchen Sie es wieder.

Zugriff auf die HTTP-Serverfunktionen erhalten Sie durch Eingabe von

http://<IP-Adresse des Projektors>/index.html

im URL-Eingabefeld.

#### 6-3-2. Vorbereitung vor der Anwendung

Nehmen Sie die Netzwerkanschlüsse vor und richten Sie Ihren Projektor ein und überprüfen Sie, ob alles vollständig ist, bevor der Browserbetrieb aktiviert wird.

Der Betrieb mit einem Browser, der einen Proxyserver verwendet, ist je nach Proxyserver-Typ und Einstellverfahren vielleicht nicht möglich. Obwohl der Typ des Proxyservers einen Faktor darstellt, ist es möglich, dass die Punkte, die gegenwärtig eingestellt sind, nicht angezeigt werden. Dies hängt von der Cache-Leistung ab, und der vom Browser eingestellte Inhalt wird möglicherweise nicht im Betrieb reflektiert. Es ist empfehlenswert, dass kein Proxyserver verwendet wird, solange dies vermeidbar ist.

## 6-3-3. URL zur Verbindung mit dem HTTP-Server

Normalerweise ist die URL des HTTP-Servers "http://<IP-Adresse dieses Projektors>/index.html", aber wenn die untenstehenden Bedingungen erfüllt sind, ist die Verbindung mit der URL mit dem Hostnamen des Projektors möglich.

- der Hostname des Projektors ist im Domainname-Server registriert

- die IP-Adresse des Projektors und der Hostname sind zur "HOSTS"-Datei auf dem Computer hinzugefügt

(Beispiel 1) Wenn der Hostname des Projektors auf "pj.nec.co.jp" eingestellt ist Um auf die HTTP-Serverfunktion zuzugreifen, geben Sie "http://pj.nec.co.jp/index.html" in das Adress- oder URL-Eingabefeld ein.

(Beispiel 2) Wenn die IP-Adresse des Projektors "192.168.10.10" ist Um auf die HTTP-Serverfunktion zuzugreifen, geben Sie "http://192.168.10.10/index.html" in das Adress- oder URL-Eingabefeld ein.

## 6-3-4. Struktur des HTTP-Servers

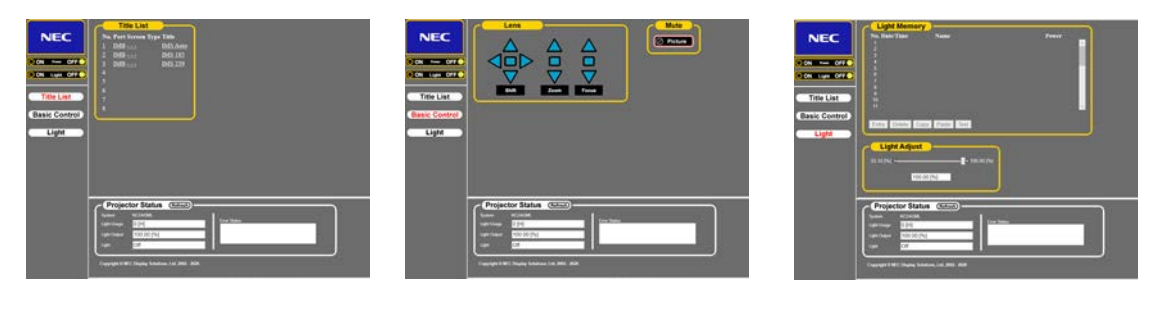

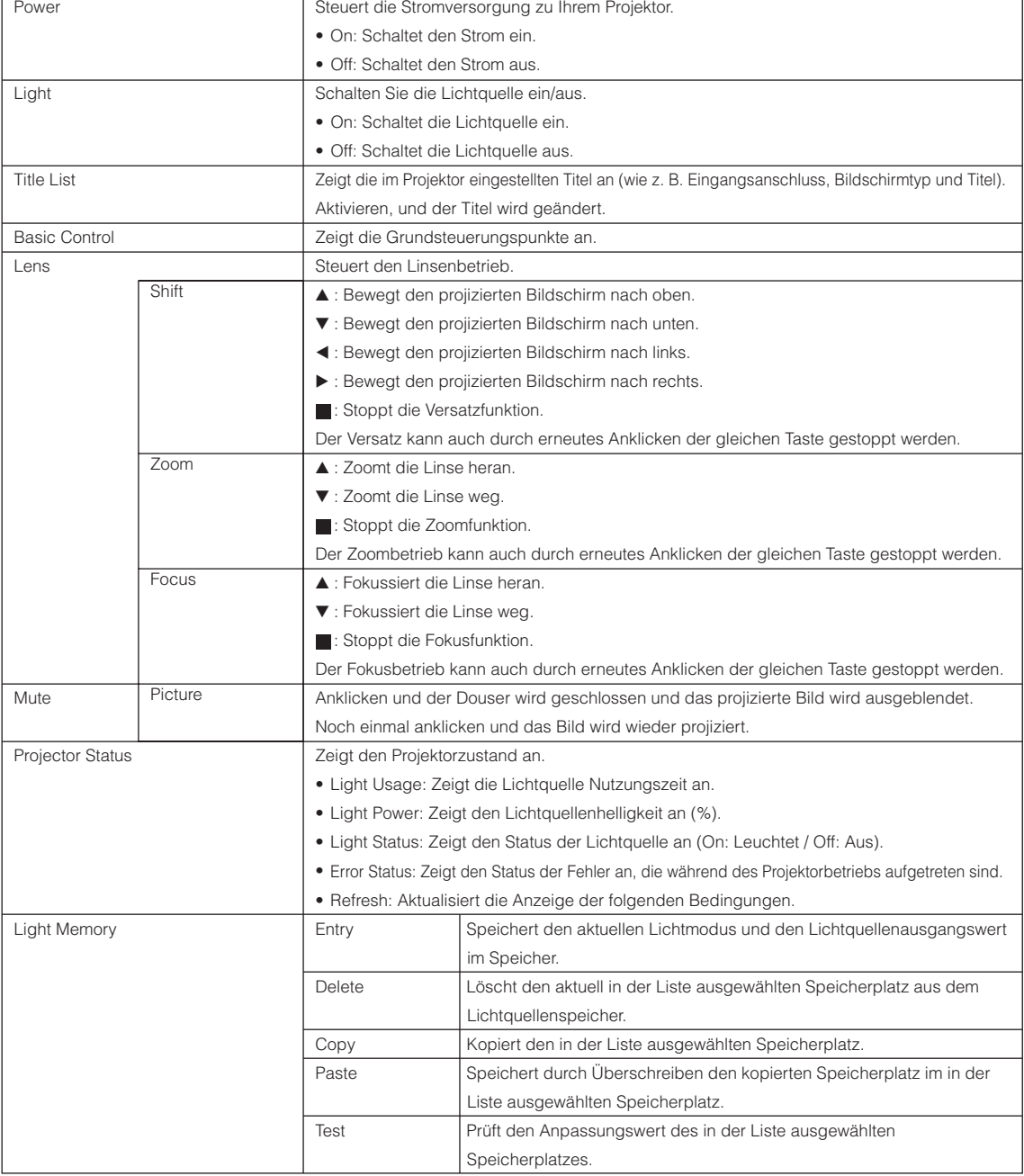

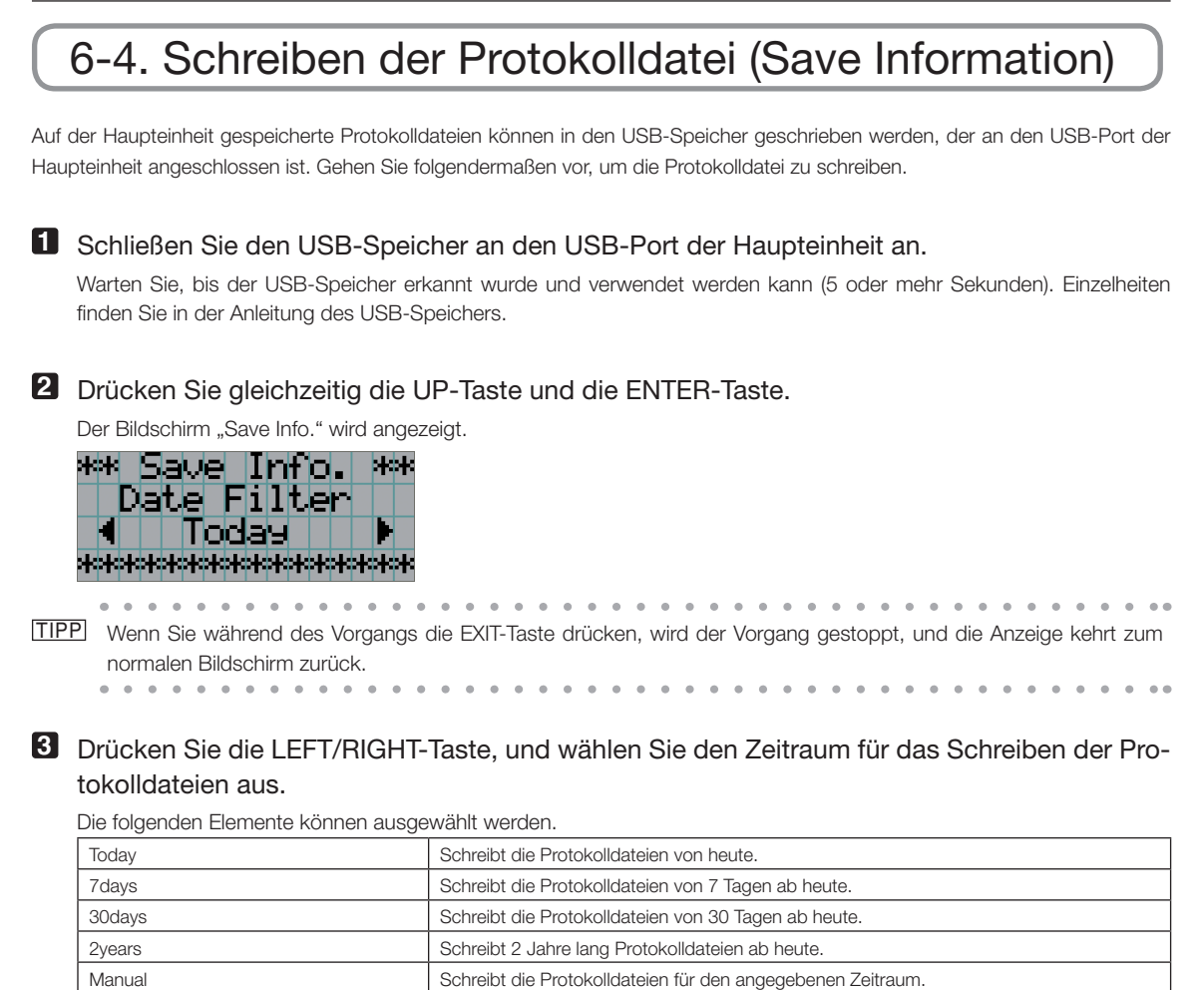

#### **4** Drücken Sie die ENTER-Taste

Wenn "Today", "7days", "30days" oder "2years" ausgewahlt ist, wird der Zeitraum fur das Schreiben der Protokolldateien angezeigt.

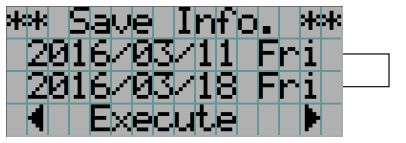

← Der Zeitraum für das Schreiben der Protokolldateien wird angezeigt.

Wenn "Manual" ausgewählt ist, geben Sie den Zeitraum für das Schreiben der Protokolldateien an. Informationen zur Eingabe von Ziffern finden Sie unter "4-1-3. Informationen zur Eingabe von alphanumerischen Zeichen" (Siehe Seite 48). Wenn Sie die ENTER-Taste drücken, wird der folgende Bildschirm angezeigt.

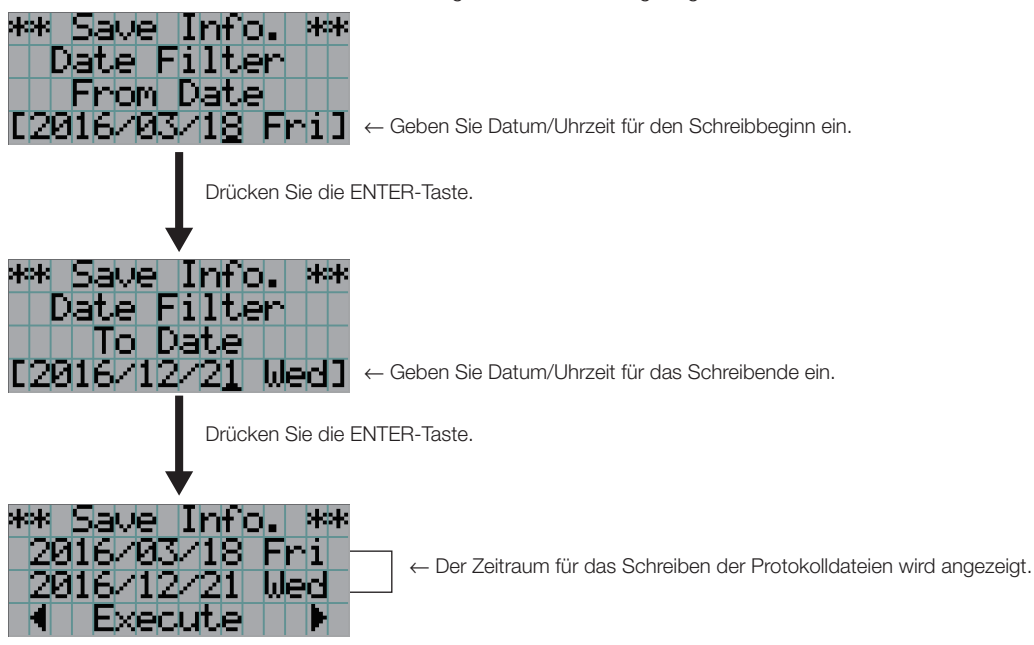

**5** Überprüfen Sie den Zeitraum für das Schreiben der Protokolldateien, drücken Sie die LEFT/ RIGHT-Taste, um "Execute" auszuwählen, und drücken Sie die ENTER-Taste.

Die Protokolldateien für den angegebenen Zeitraum werden in das USB-Gerät geschrieben. Nach Abschluss des Schreibvorgangs wird der folgende Bildschirm angezeigt.

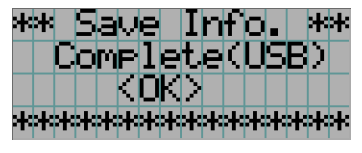

- . . . . . . . . .  $\sim$ TIPP Wenn Sie "Cancel" auswählen und die ENTER-Taste drücken, wird das Schreiben der Protokolldateien gestoppt, und die Anzeige kehrt zum normalen Bildschirm zurück.  $\sim$   $\sim$   $\sim$
- **6** Drücken Sie die ENTER-Taste.

Die Anzeige kehrt zum normalen Bildschirm zurück.

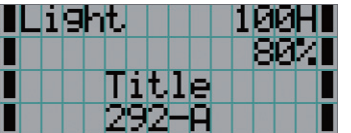

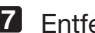

**7** Entfernen Sie den USB-Speicher aus dem USB-Port der Haupteinheit.

## 6-4-1. Namen von Protokolldateien

Geschriebene Protokolldateien werden unter den folgenden Dateinamen gespeichert.

(Modellbezeichnung)\_(Seriennummer)\_YYMMDDHHmm.txt

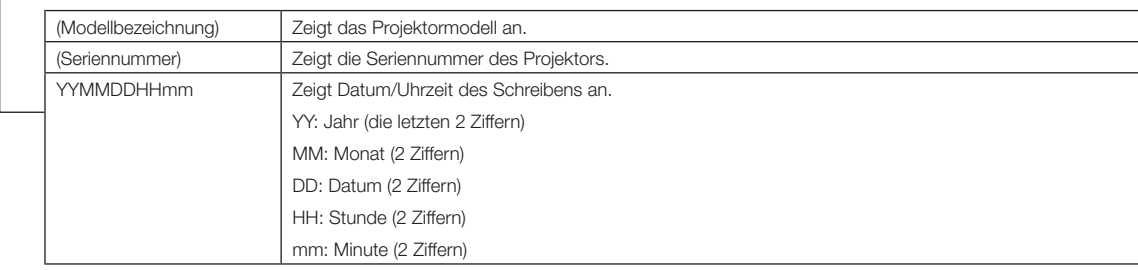

Wenn zum Beispiel die NC2443ML-Protokolldatei um 14:05 am 28. Januar 2019 (28/01/2019) geschrieben wurde, wird sie mit dem Dateinamen "NC2443ML\_abcd1234\_ 1901281405.txt" gespeichert.

# 6-5. Umrisszeichnung

## 6-5-1. Projektor

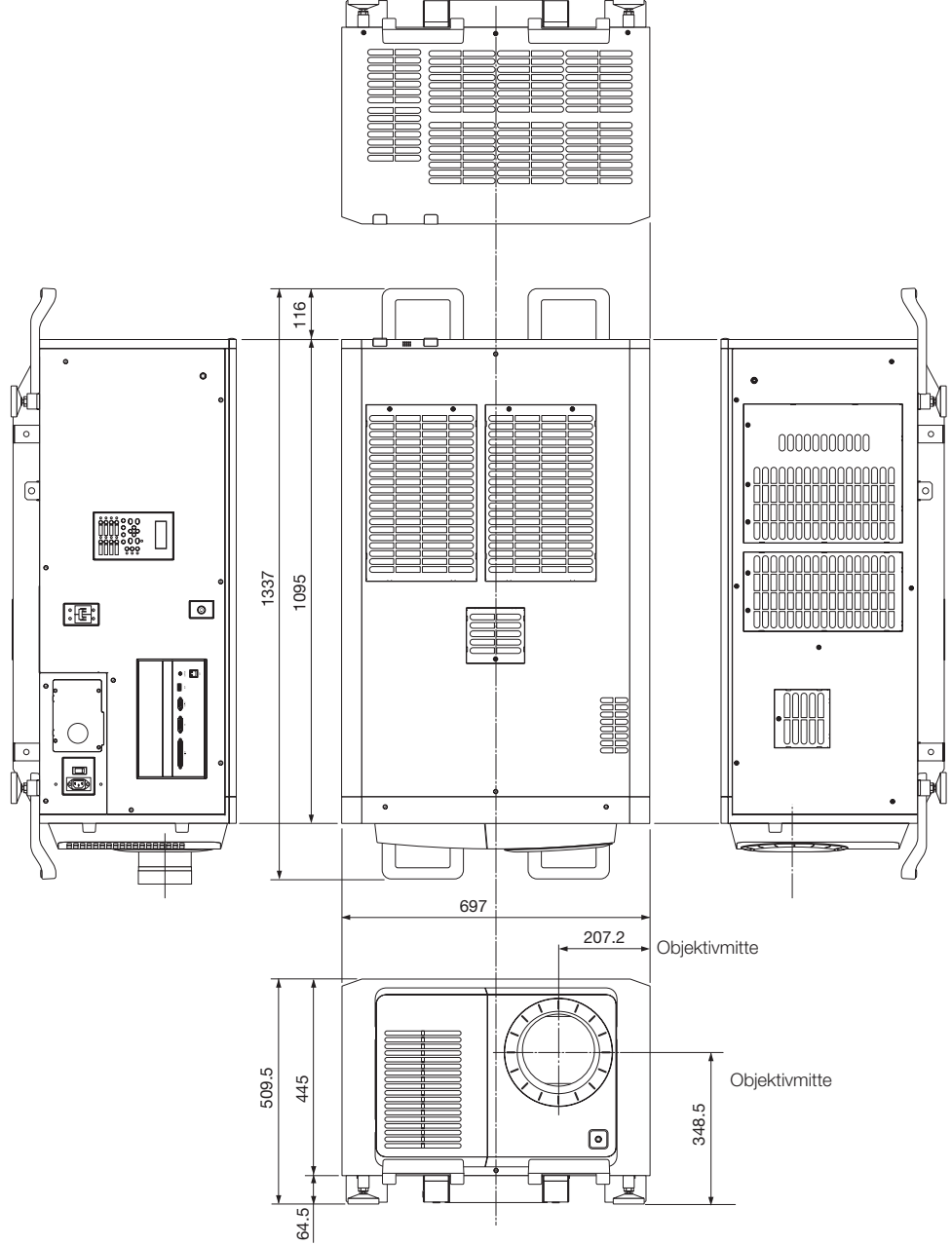

Einheit: mm

# 6-6. Technische Daten

## 6-6-1. Projektor

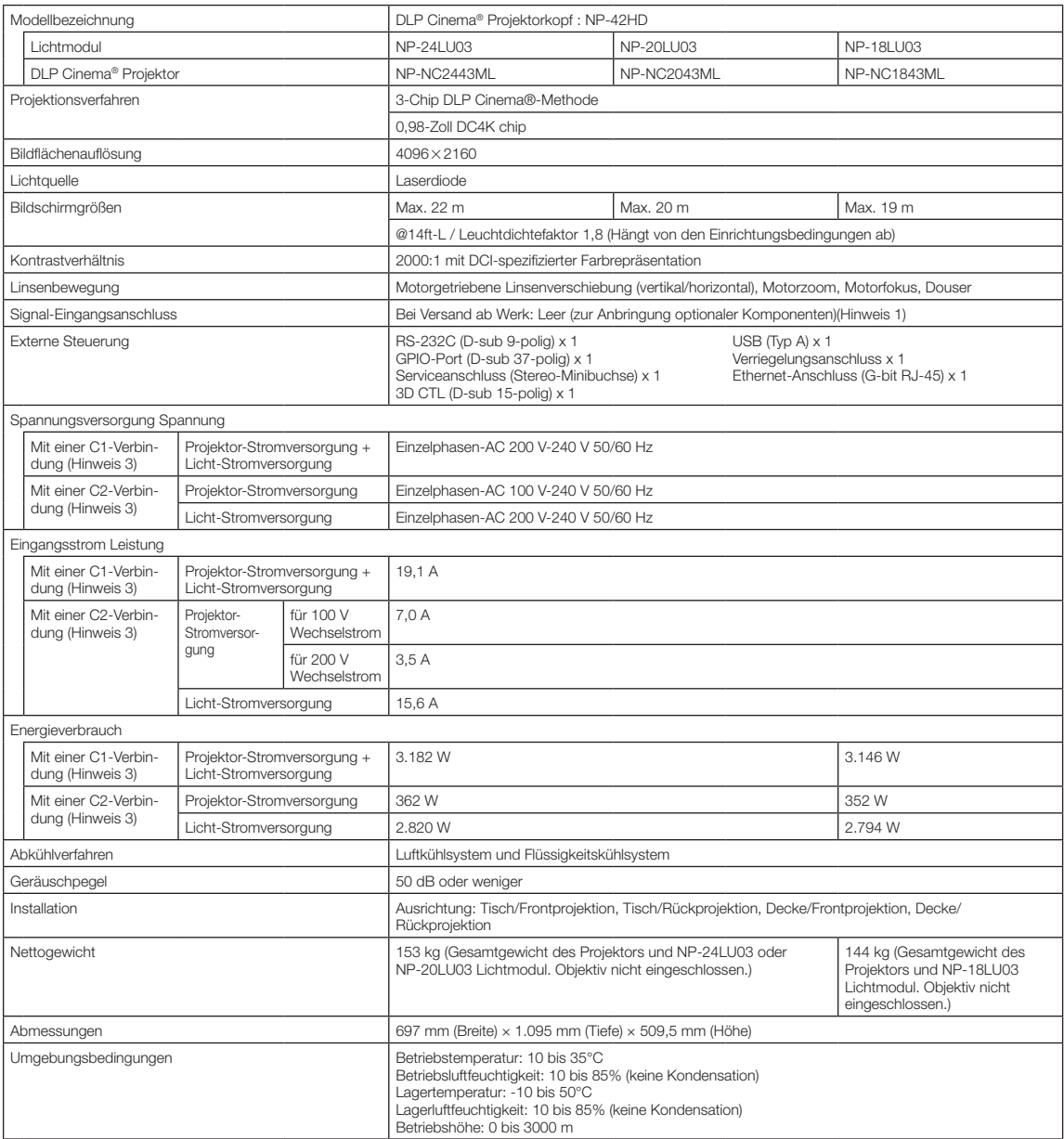

(Hinweis 1) Die Video-Eingangssteckplätze sind im Versandzustand des Gerätes leer. Eingangsanschlüsse können hinzugefügt werden, indem getrennt erhältliche Option-Boards eingesetzt werden. (Siehe Seite 80)

(Hinweis 2) Der Wert ist typisch.

(Hinweis 3) Eine "C1-Verbindung" besteht, wenn Wechselstrom über ein einzelnes Netzkabel zur Projektor-Stromversorgung und zur Licht-Stromversorgung zugeführt wird.

Eine "C2-Verbindung" besteht, wenn Wechselstrom über getrennte Netzkabel zur Projektor-Stromversorgung und Licht-Stromversorgung zugeführt wird.

\* Für die Standards bezüglich Laserprodukten, die dieser Projektor erfüllt beziehen Sie sich auf den Abschnitt "Vor der Verwendung des Geräts unbedingt lesen, um eine sichere Verwendung dieses Geräts zu gewährleisten" (Seite 2).

\* Beachten Sie, dass Änderungen der technischen Daten und des Designs jederzeit vorbehalten sind.
# 6-7. Pin-Zuordnung und Funktionen des Anschlusses

## 6-7-1. PC CONTROL-Anschluss (RS-232) (D-sub 9-polig)

Dies ist eine RS-232C-Schnittstelle zur Steuerung des Projektors über einen PC. Der Projektor dient als DCE (Data Communication Equipment); verwenden Sie also für den Anschluss an einen PC ein Direktkabel.

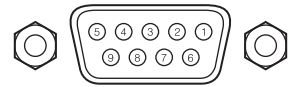

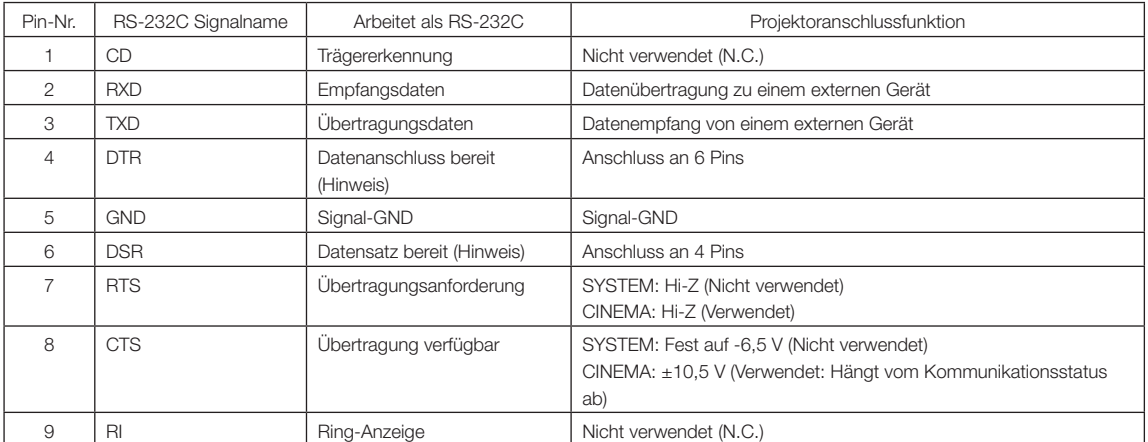

(Hinweis) Verwenden Sie bei der Kommunikation keine DTR- und DSR-Signale.

## 6-7-2. Externer Steueranschluss (GP I/O) (D-sub 37-polig)

Der Projektor kann mit einem externen Gerät gesteuert werden, und das externe Gerät kann vom Projektor mithilfe eines externen Steueranschlusses (GPIO: Universal-E/A-Ports) gesteuert werden. Jeder Pin ist von den internen Schaltungen des Projektors durch einen Optokoppler elektrisch getrennt. 8 Porteingänge und 8 Portausgänge stehen zur Verfügung.

Kontaktieren Sie für die Verwendung und den Betrieb Ihren Händler/Lieferanten.

19 18 17 16 15 14 13 12 11 10 9 8 7 6 5 4 3 2 1 37 36 35 34 33 32 31 30 29 28 27 26 25 24 23 22 21 20 Pin-Ansicht des Buchsensteckers

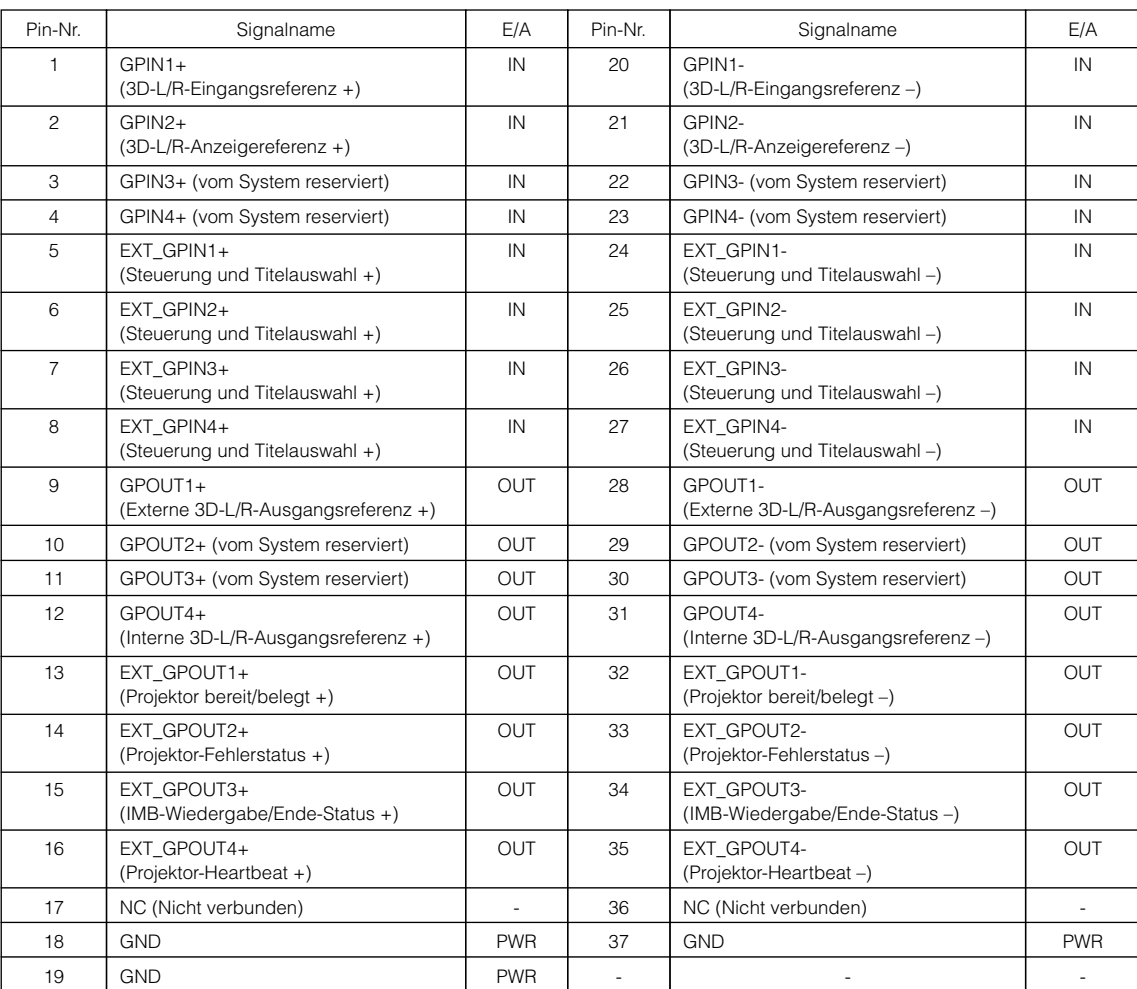

EXT\_GPIN1 - EXT\_GPIN4: Sie können den Projektor extern durch Kombinationen aus Eingangssignalen (hoch/tief) steuern. (Projektor-Spannungsversorgung/Ein- oder Ausschalten der Lichtquelle/Bild ausblenden/Titelauswahl)

EXT\_GPOUT1 - EXT\_GPOUT4: Die Funktionen in der oben angegebenen Tabelle sind Standardeinstellungen. Sie können die zugewiesenen Funktionen ändern.

### Eingangsanschluss

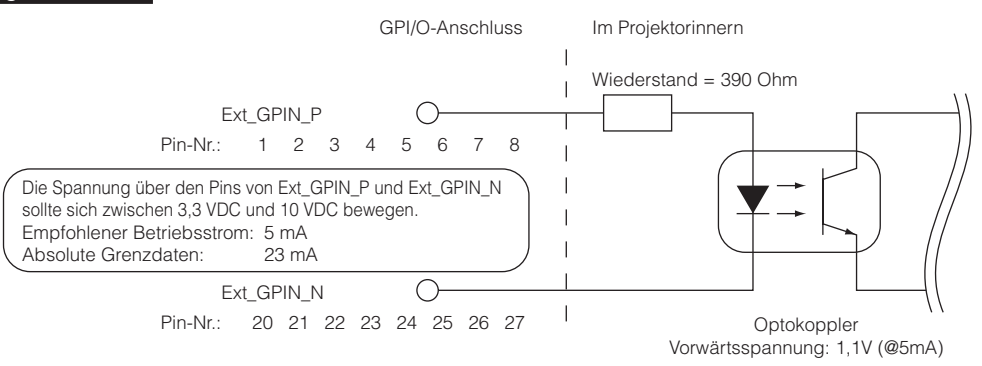

#### • Verwendung der GPIO-Steuerung

Mit einem kurzzeitigen "EIN"-Impuls können Sie die Projektor steuern. Um den "EIN"-Impuls zu aktivieren, halten Sie ihn für mindestens 500 ms. Halten Sie "AUS" für mindestens 500 ms, bevor Sie "EIN" halten. (Siehe Seite 76)

Hier finden Sie eine Liste mit Funktionen, um den Projektor über den GPIO-Anschluss zu steuern.

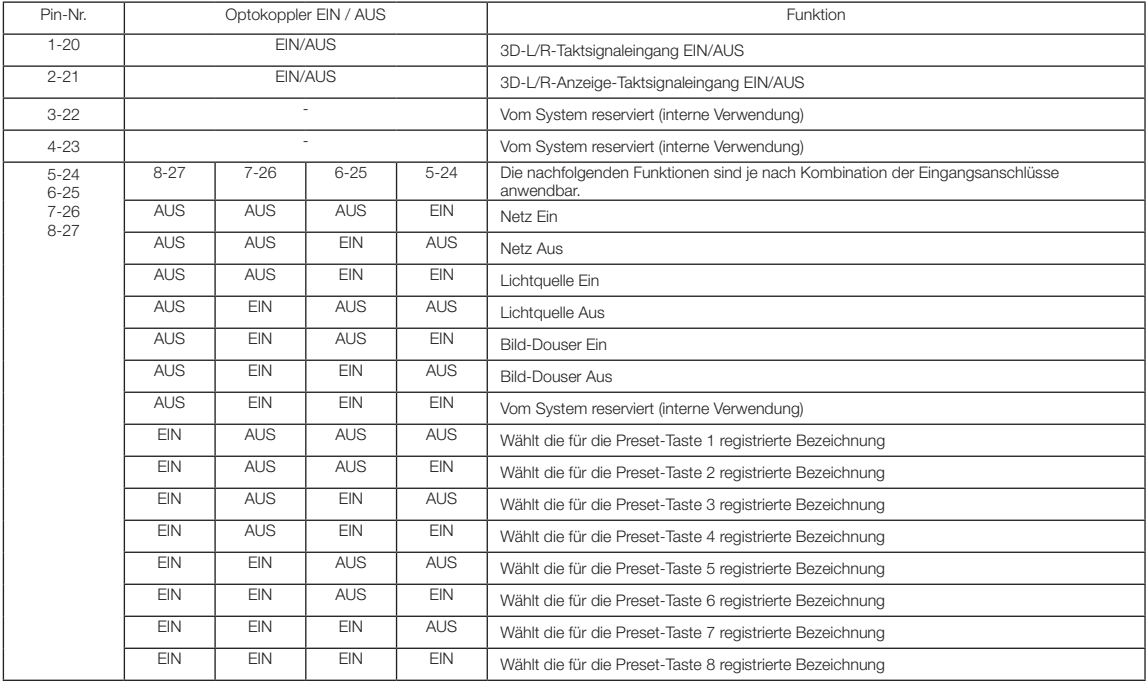

Beispiel für die Ausblendung des Bildes: Eingang EIN an 5-24 und 7-26 während 6-25 und 8-27 AUS sind. Beispiel für die Auswahl der Voreinstelltaste 2: Eingang EIN an 5-24 und 8-27 während 6-25 und 7-26 AUS sind.

- 
- HINWEIS • Der Bedienungsbefehl, der vom GPI/O-Anschluss kommt, wird abgebrochen, wenn der Projektor andere Anwendungen, wie Kühlung der Lichtquelle oder Umschalten des Titels, ausführt.
	- Setzen Sie alle anderen Anschlussstifte, die gerade nicht verwendet werden, auf "AUS".
	- Der Bedienungsbefehl wird über den fortlaufenden Eingang des "EIN"-Impulses für ca. 200 ms ausgeführt.

### • Zeittabelle der GPIO-Steuerung

Beispiel einer Select Preset-Taste

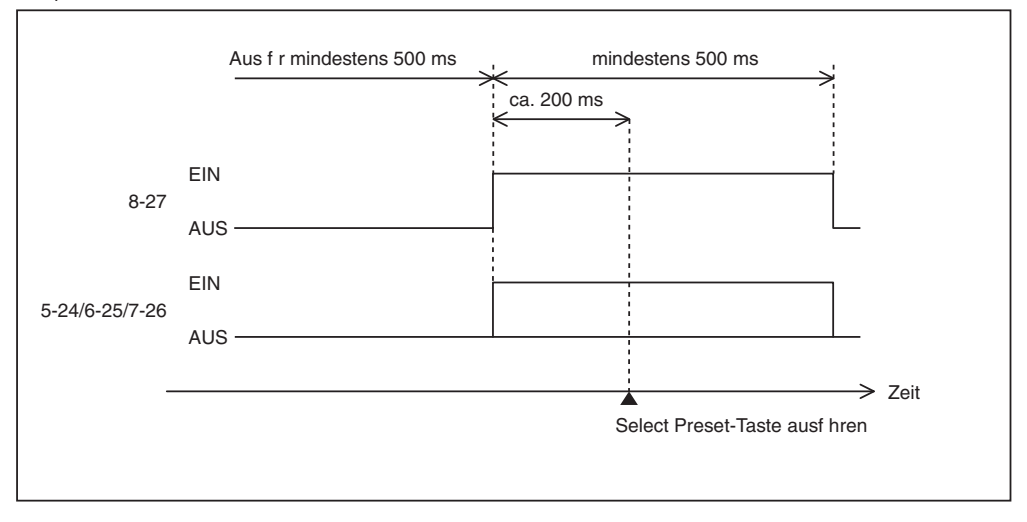

Beispiel für das Einschalten des Image Dousers (Douser)

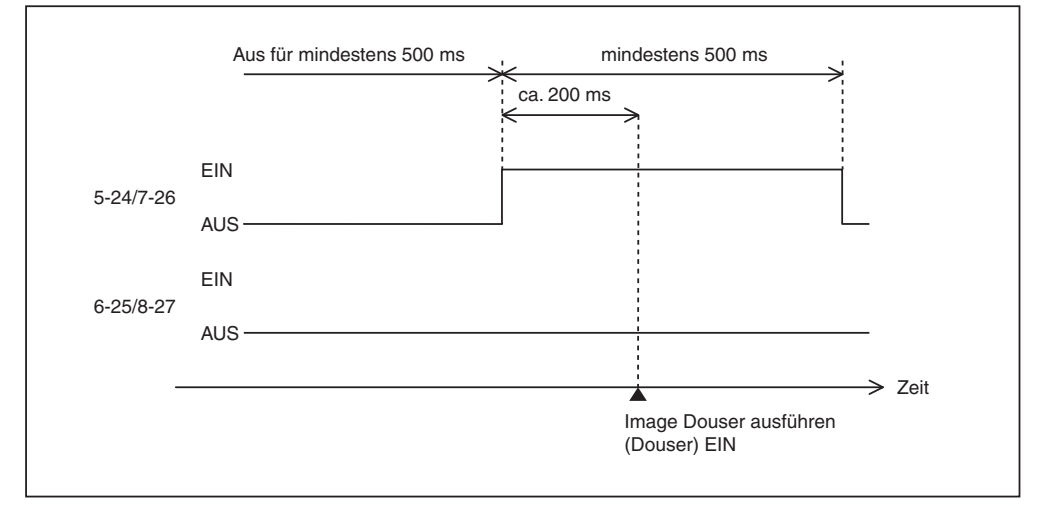

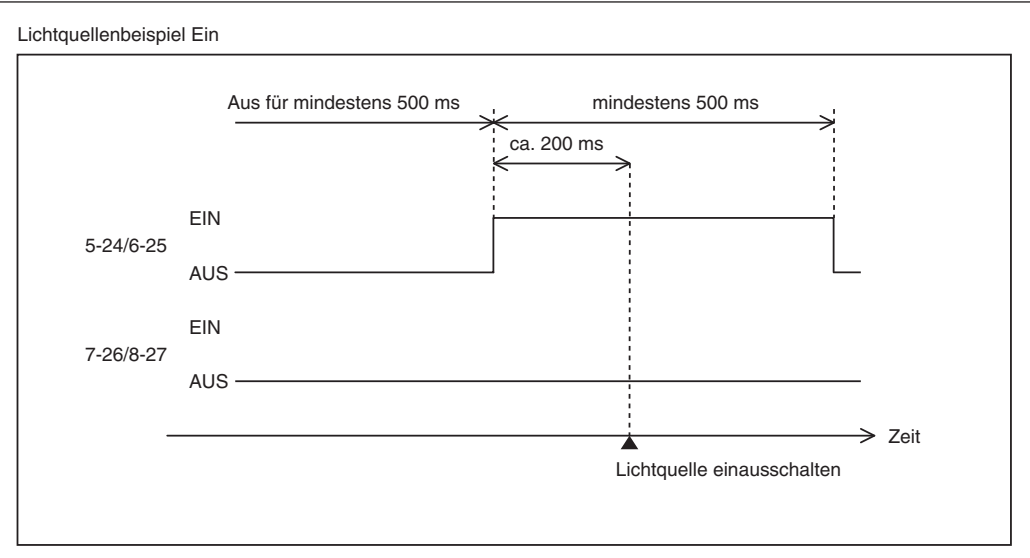

Beispiel für das Ausschalten der Netzspannung

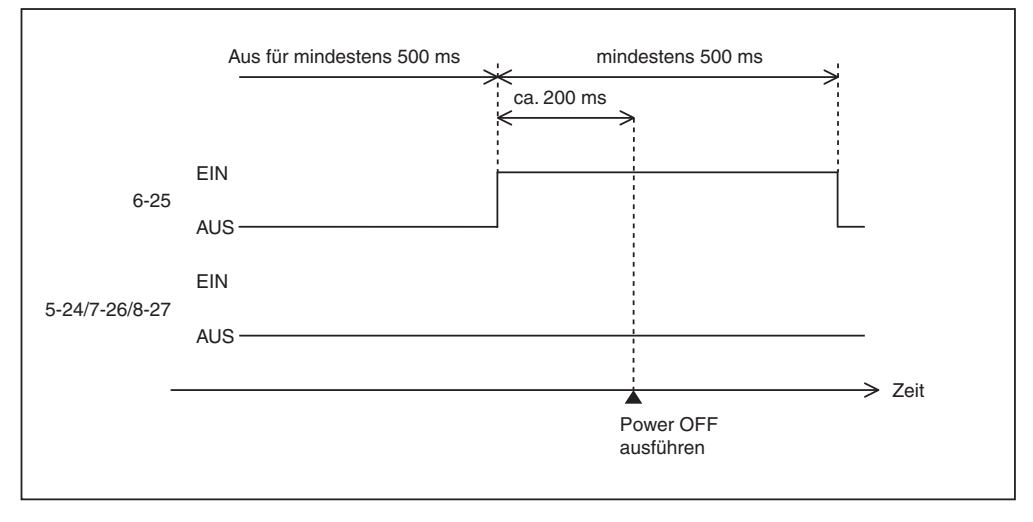

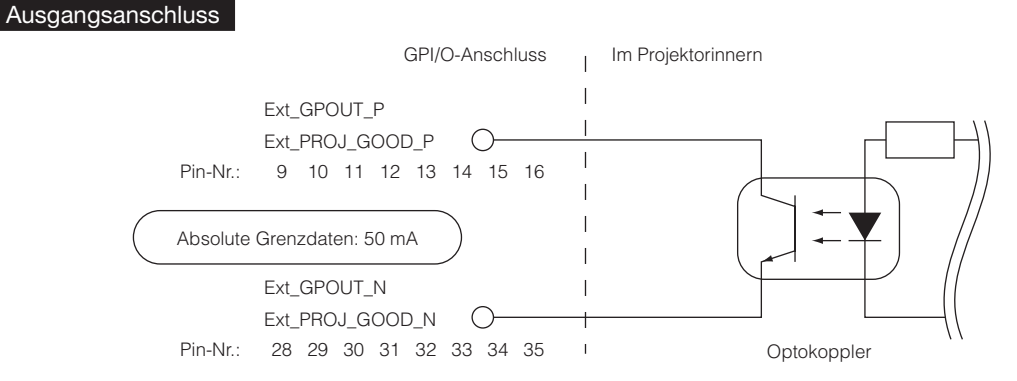

### • Verwendung der GPIO-Steuerung

Sie können die GPIO-Steuerung für die Funktions- und Fehlerprüfung des Projektors verwenden. Sie können die Ausgabe auch als Auslöser zum Steuern externer Geräte verwenden.

Die folgenden Funktionen sind standardmäßig den Pin-Nummern 13-32, 14-33, 15-34 und 16-35 (EXT\_GPOUT1 - EXT\_GPOUT4) zugewiesen. Sie können die zugewiesenen Funktionen ändern.

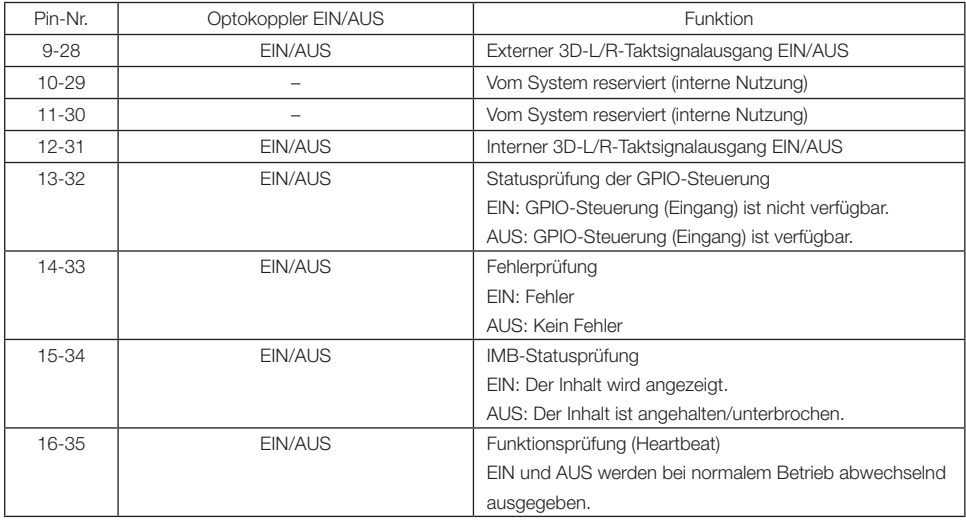

# 6-7-3. 3D-Steckverbinder (D-sub 15-polig)

Dieser dient zum Anschließen eines 3D-Bildsystems an den Projektor.

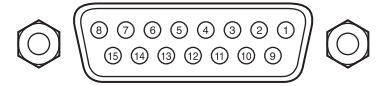

Kontaktansicht der Steckbuchse

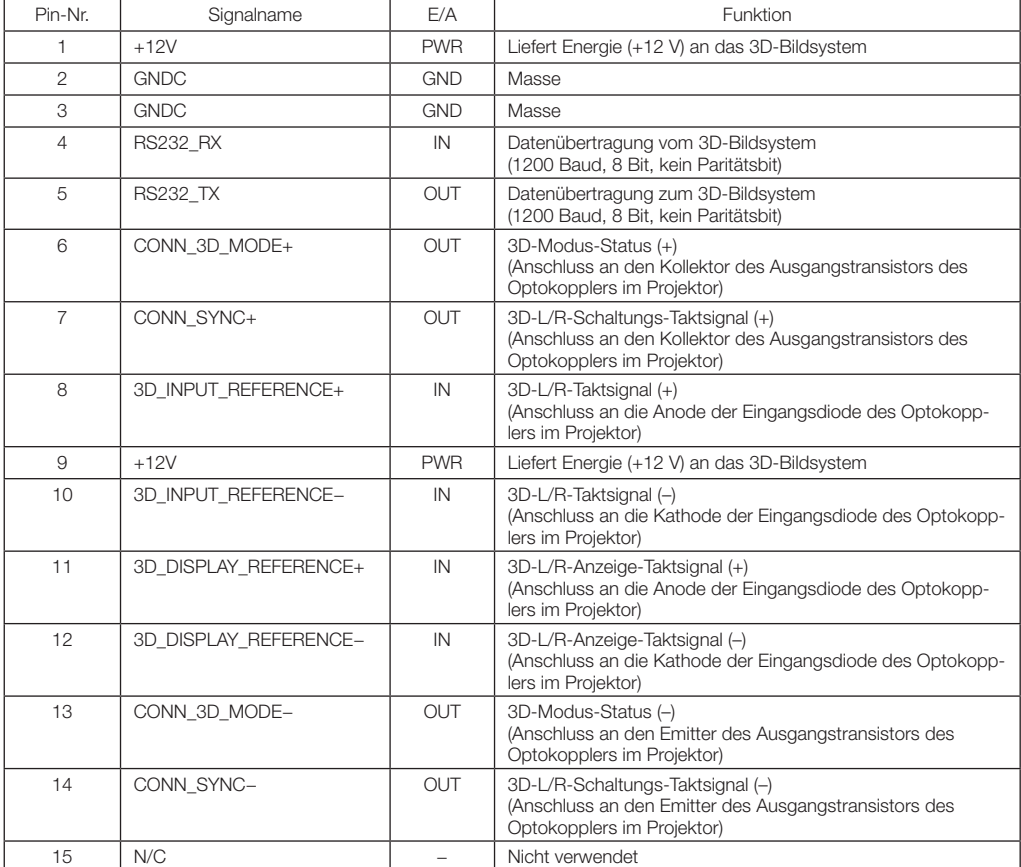

# 6-8. Liste der zugehörigen Produkte

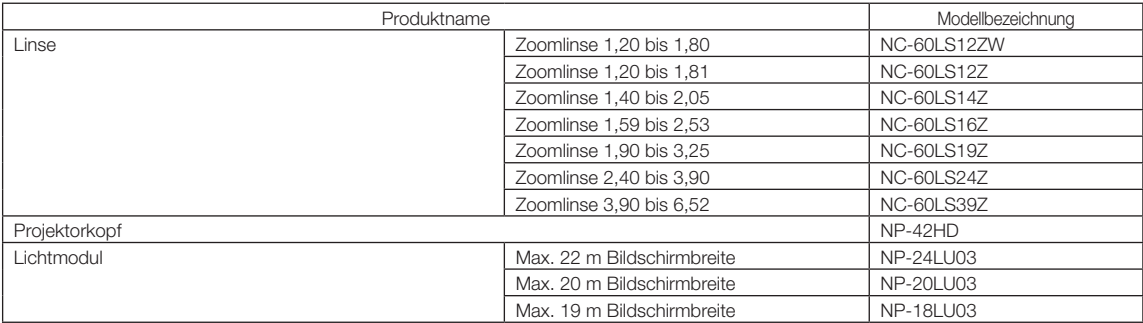

© Sharp NEC Display Solutions, Ltd. 2021 Ver.1.1 5/21